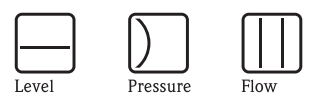

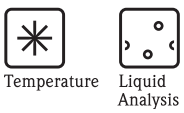

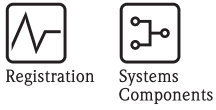

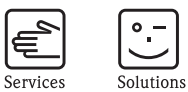

操作说明 Smartec S CLD132 电导率测量系统

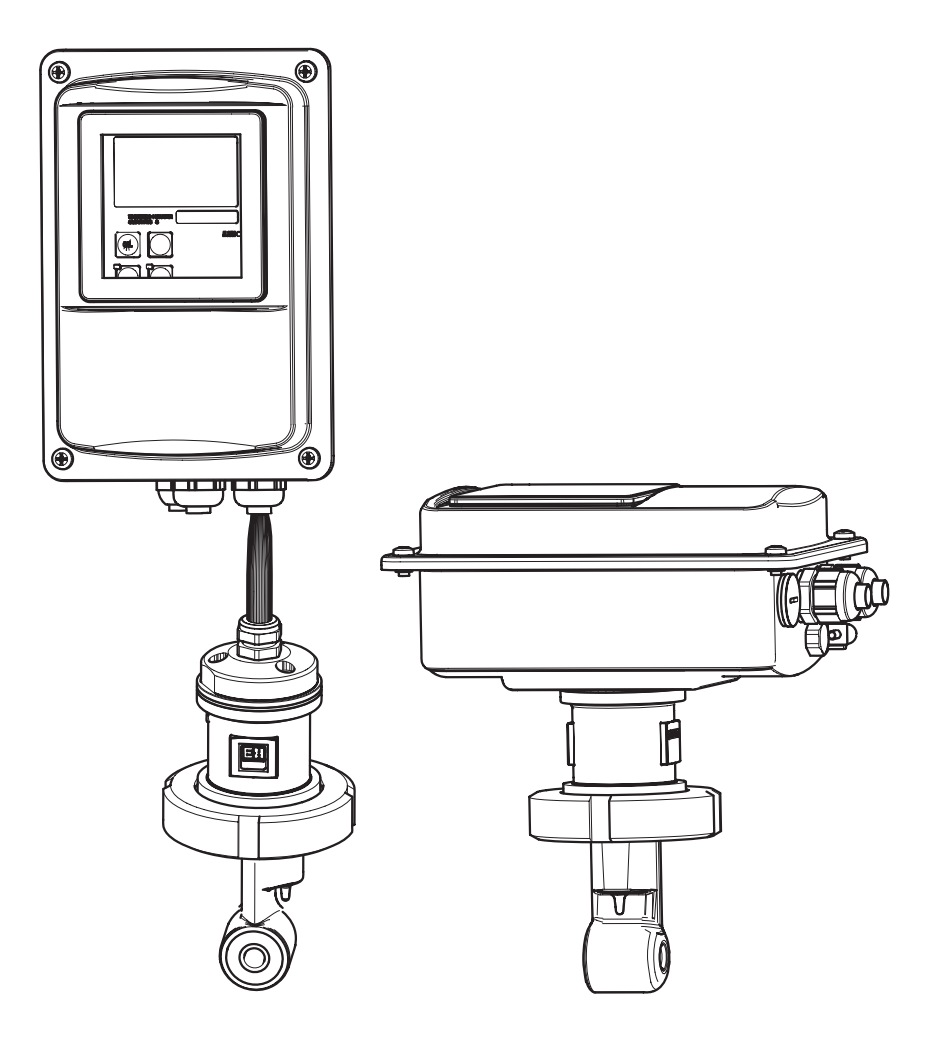

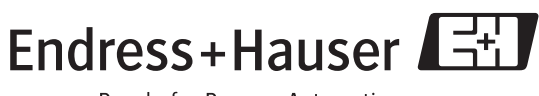

People for Process Automation

BA207C/07/en/09.04<br>51501595<br>软件版本 1.00 或更高版本

# **简要概述**

本概述说明如何使⽤这些操作说明快速安全地调试您的测量系统。

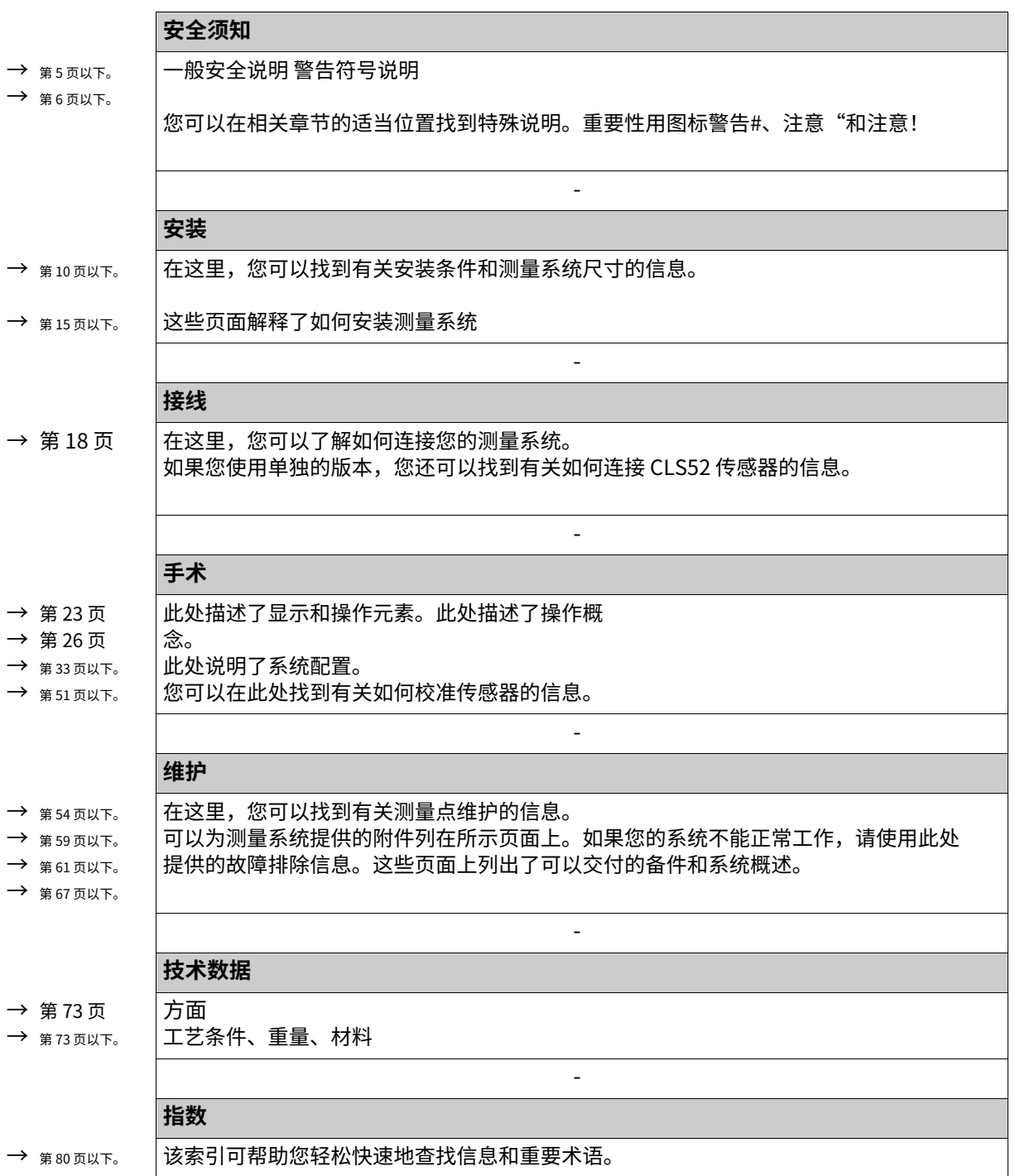

# **⽬录**

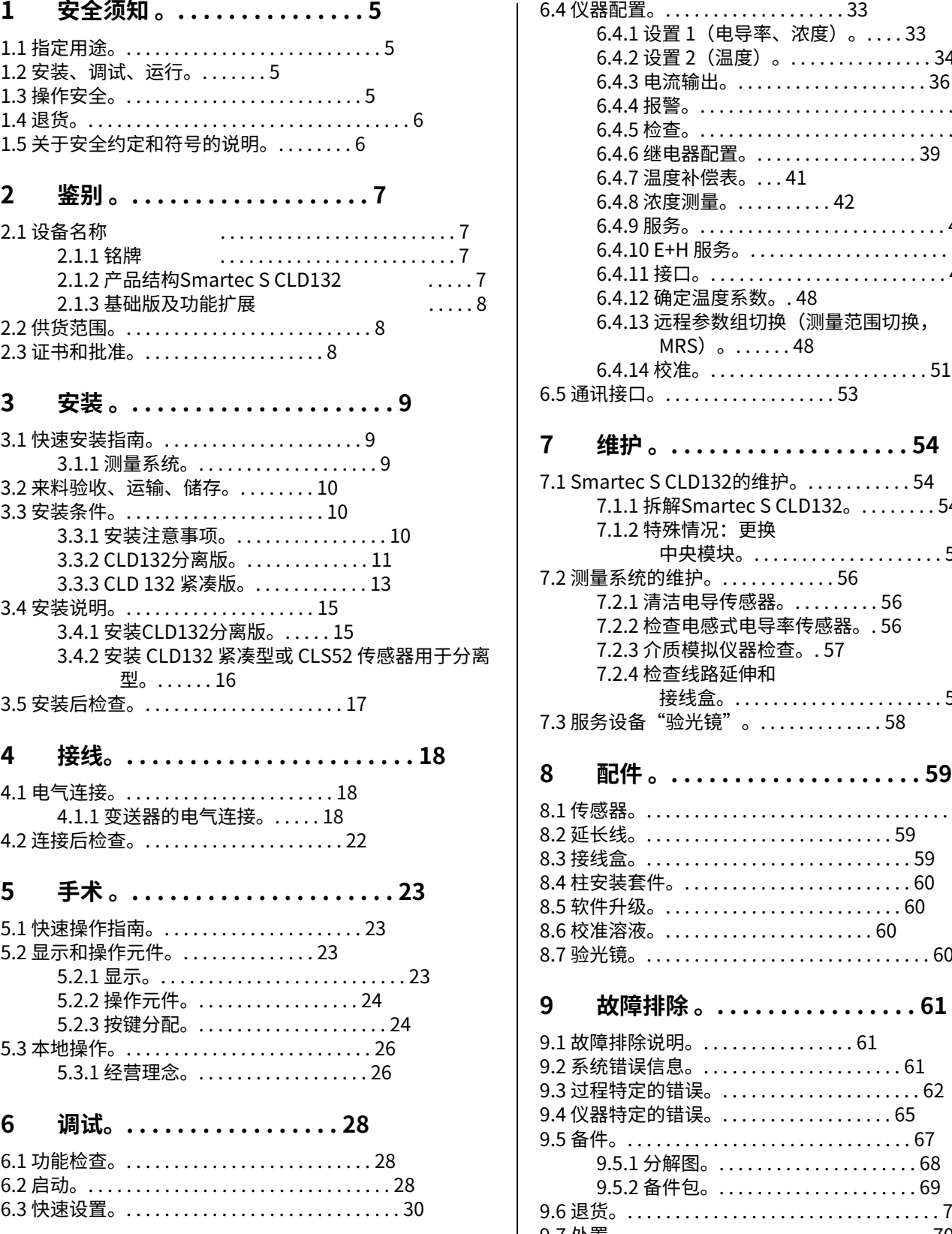

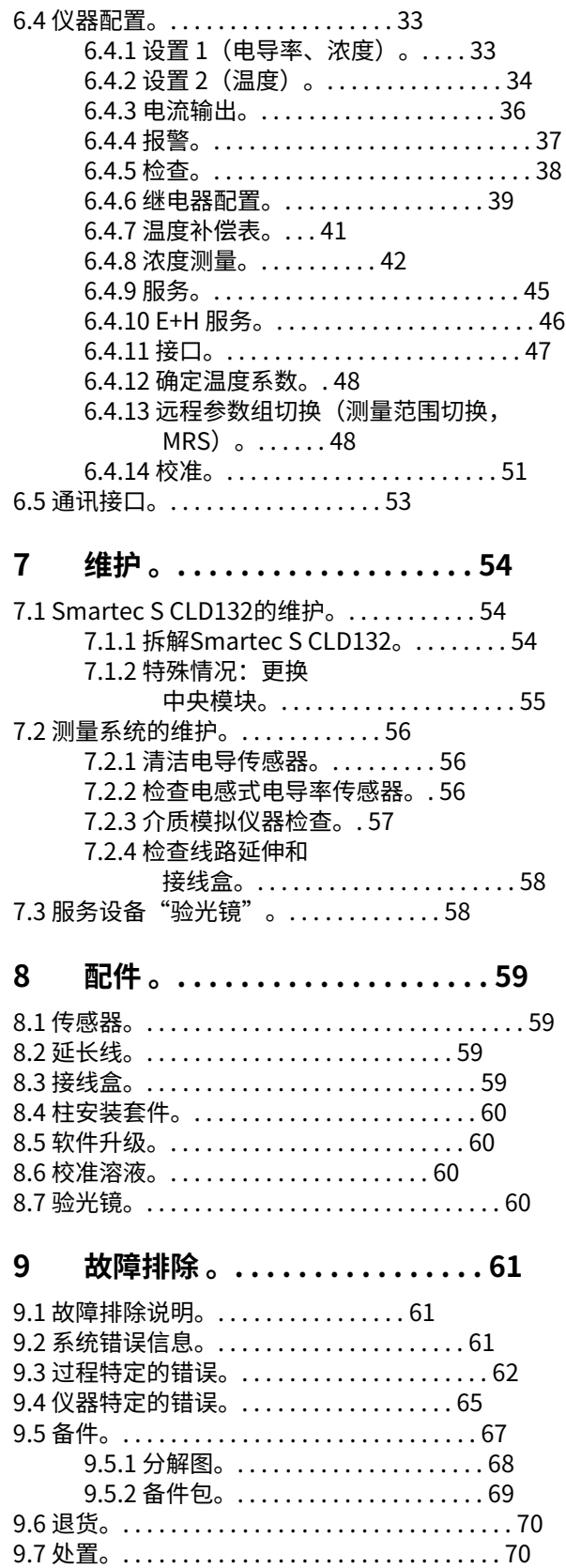

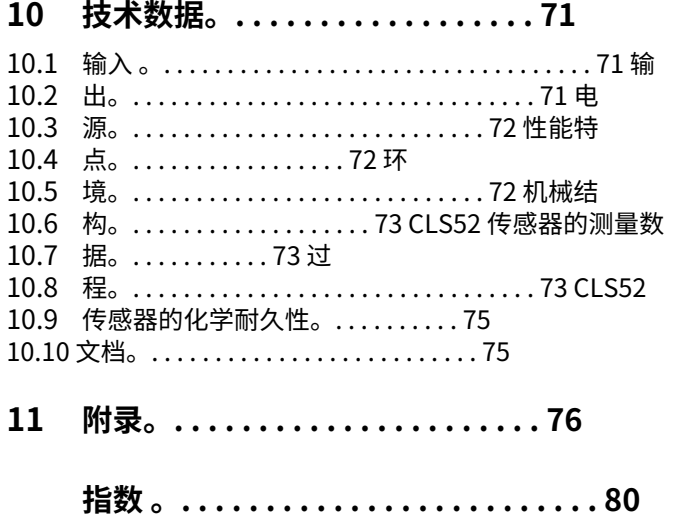

## <span id="page-4-0"></span>**1 安全须知**

## <span id="page-4-1"></span>**1.1 指定⽤途**

Smartec S CLD132 是一款经过现场测试的可靠变送器,用于确定液体介质的电导率。

它特别适用于食品工业。

此处描述的任何其他⽤途都会危及⼈员和整个测量系统的安全,因此是不允许的。

制造商不对因不当或非指定使用造成的损坏负责。

## <span id="page-4-2"></span>**1.2 安装、调试和运⾏**

请注意以下项⽬:

• 测量系统的安装、调试、操作和维护只能由经过培训的技术人员进行。

技术人员必须获得系统操作员的授权才能进行指定的活动。

- 电气连接只能由经过认证的电工进行。
- · 技术人员必须阅读并理解这些操作说明并且必须遵守。
- · 在调试整个测量点之前,检查所有连接是否正确。确保电缆和软管连接没有 损坏。
- 不要操作损坏的产品并防止它们被意外调试。将损坏的产品标记为 有缺陷。
- · 测量点故障只能由经过授权和经过专门培训的人员进行纠正。
- · 如果无法排除故障,则必须停止使用产品并防止意外调试。
- · 本操作说明中未描述的维修只能由制造商或服务机构进行。

### <span id="page-4-3"></span>**1.3 操作安全**

变送器已按照最先进的技术进行设计和测试,出厂时功能完好。

符合相关法规和欧洲标准。

作为用户,您有责任遵守以下安全条件:

- · 安装说明
- · 当地现⾏标准和法规。

#### **抗⼲扰性**

该仪器已根据适用的欧洲标准在工业用途中进行了电磁兼容性测试。它通过以下设计措施防 止电磁干扰:

- · 电缆屏蔽
- 干扰抑制滤波器
- · 抗干扰电容器。

上述抗干扰保护仅对按照本操作说明中的说明连接的仪器有效。

## <span id="page-5-1"></span>**1.4 返回**

如果发射器需要维修,请退回*清洗干净*到负责的销售中心。如果可能,请使用原包装。

请将填妥的"污染声明"(复制本操作说明的倒数第二页)连同包装和运输文件一起附 上。 未完成"污染声明"不得维修!

## <span id="page-5-0"></span>**1.5 关于安全约定和符号的说明**

#### **安全符号**

警告!

 $\bm{\mathop{H}}$  此符号提醒您注意危险。如果忽视它们,可能会对仪器或人员造成严重损害。

- 警告! 此符号提醒您注意可能由不正确操作引起的故障。如果忽略它们可能会损坏仪器。  $^{\prime}$
- ┃ 笔记!<br>• 此符号表示重要的信息项目。

### **电⽓符号**

**直流电 (DC)**

 $\frac{0}{0}$ &

)

\*

/

 $\bigoplus$ 

**交流电 (AC)** 施加(正弦形式)交流电或交流电流经的端子。

施加直流电或直流电流过的端子。

**接地连接** 从用户的角度来看,终端已经使用接地系统接地。

**保护接地端⼦** 在建立其他连接之前必须接地的端子。

**等电位连接**

必须连接到设备接地系统的连接。这可以是,即,星形接地系统的潜在匹配  $\begin{array}{ll}\textcolor{blue}{\blacklozenge} & \text{if} \ \text{if} \ \text$ 

### **保护绝缘**

设备由双重绝缘保护。

b **报警继电器 输⼊**

- $\bigoplus$ **输出**
	- $\bigoplus$ **恒压源**
	- 内9 **温度感应器**

# <span id="page-6-0"></span>**2 鉴别**

## <span id="page-6-1"></span>**2.1 设备名称**

### <span id="page-6-2"></span>**2.1.1 铭牌**

将铭牌(Smartec)上的订单代码与产品结构(见下文)进行比较,并检查它是否与您的订 单相符。

您可以通过铭牌上的订购代码识别仪器型号。在"代码"下,您可以找到软件升 级"MRS"的发布代码。

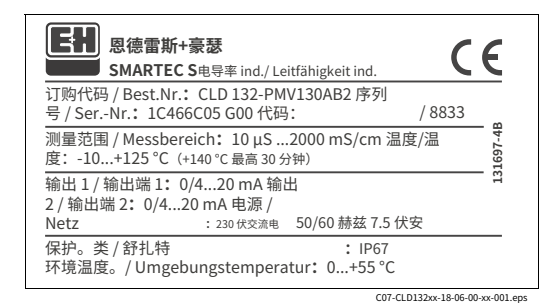

图。1: 铭牌 CLD132 (示例)

### <span id="page-6-3"></span>**2.1.2 产品结构Smartec S CLD132**

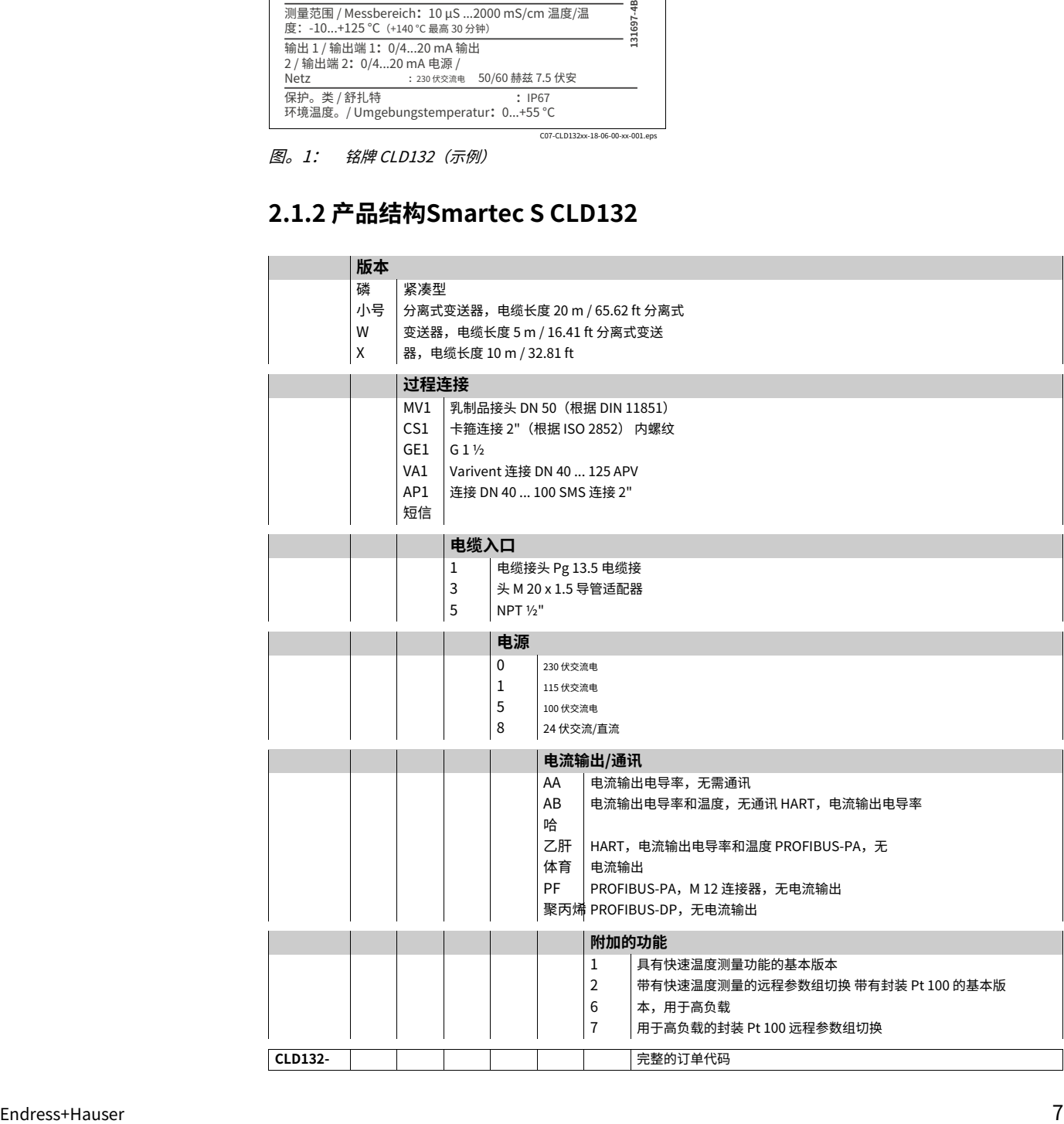

### <span id="page-7-0"></span>**2.1.3 基础版及功能扩展**

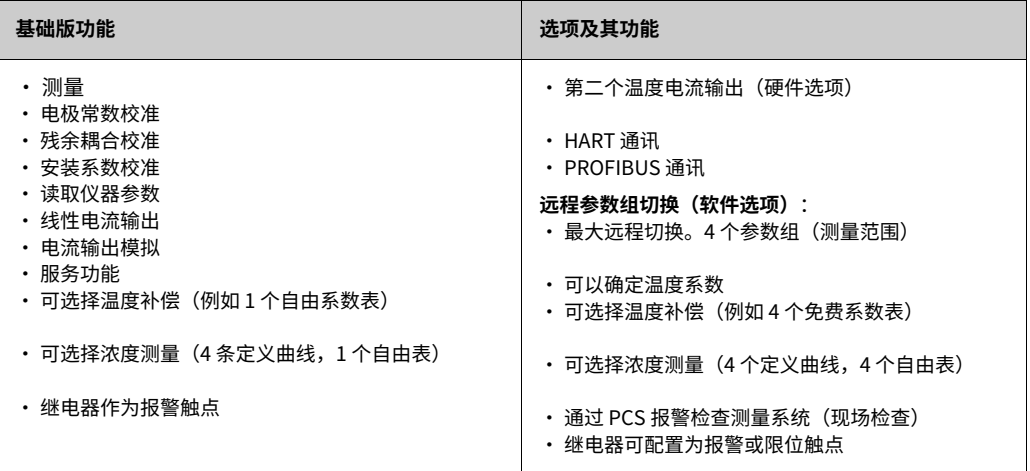

## <span id="page-7-1"></span>**2.2 供货范围**

紧凑型的供货范围包括:

- · Smartec S CLD132 紧凑型测量系统,带集成传感器
- 端子排组
- · 膨胀波纹管(仅限-\*GE1\*\*\*\*\* 版本)
- · 操作说明 BA 207C/07/en
- · 仅具有 HART 通信的版本: 操作说明 使用 HART 进行现场通讯, BA 212C/07/en
- · 仅带有 PROFIBUS 接口的版本:
- 操作说明 PROFIBUS 现场通讯, BA 213C/07/en
- ‒ M12 连接器(仅限 -\*\*\*\*\*\*PF\* 版本)

单独版本的交付范围包括:

- · Smartec S CLD132 变送器
- · CLS52 电感式传感器,带固定电缆
- · 端子排组
- · 膨胀波纹管(仅限-\*GE1\*\*\*\*\* 版本)
- · 操作说明 BA 207C/07/en
- · 仅具有 HART 通信的版本: 操作说明 使用 HART 进行现场通讯, BA 212C/07/en
- · 仅带有 PROFIBUS 接口的版本:
- 操作说明 PROFIBUS 现场通讯, BA 213C/07/en
- ‒ M12 连接器(仅限 -\*\*\*\*\*\*PF\* 版本)

## <span id="page-7-2"></span>**2.3 证书和批准**

### **符合性声明**

该产品符合欧洲协调标准的法律要求。制造商通过粘贴标签来确认符合标准4象 征。

## <span id="page-8-0"></span>**3 安装**

## <span id="page-8-1"></span>**3.1 快速安装指南**

完整的测量点安装应遵循以下程序:

#### 紧凑型:

- ・执行Airset。在测量点安装紧凑型(参见"安装 CLD132 紧凑型"一章)。
- · 按照"电气连接"一章中的说明连接紧凑型。
- · 按照"调试"一章中的说明启动精简版。

单独版本:

• 安装变送器(参见"安装 CLD132 独立版本"一章)。

• 如果您尚未在测量点安装传感器,请执行 Airset 并安装传感器(请参阅传感器的技术信 息)。

- · 按照"电气连接"一章中的说明将传感器连接到 Smartec S CLD132。
- · 按照"电气连接"一章中的说明连接变送器。
- · 按照"调试"一章中的说明启动 Smartec S CLD132。

### <span id="page-8-2"></span>**3.1.1 测量系统**

完整的测量系统包括:

- · Smartec S CLD132 变送器
- · 带有集成温度传感器和固定电缆的电导率传感器 Indumax H CLS52

或者

· 带有集成电导率传感器的紧凑型

分体式可选: CLK5 延长电缆、VBM 接线盒、用于管道安装的安装套件(参见"附件"一 章)

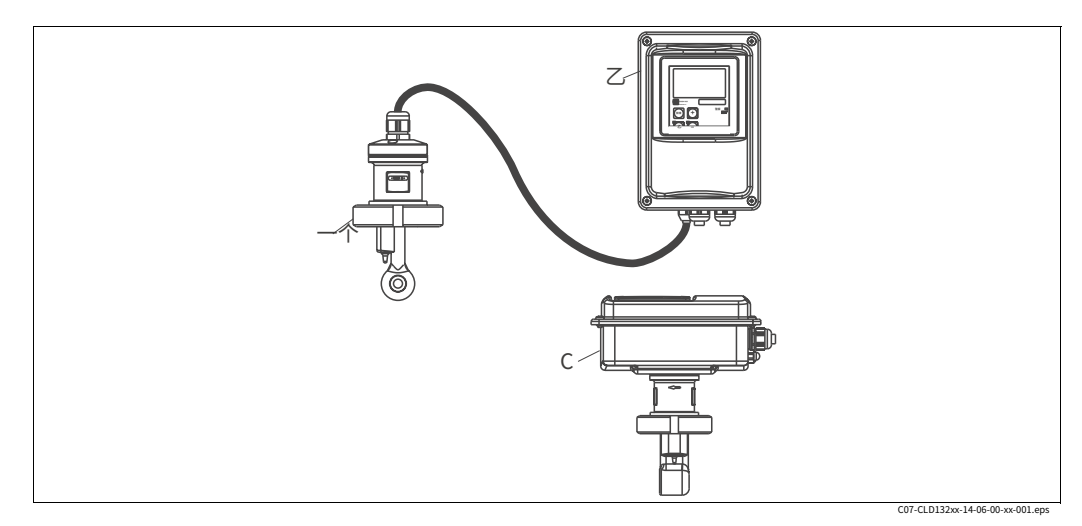

图 2: 完整的测量系统 Smartec S CLD132 作为单独的变送器和带有集成电导率传感器的紧凑型

- ⼀个 CLS52 电导率传感器
- $\mathcal Z$ Smartec S CLD132
- $\mathcal{C}$ Smartec S CLD132 紧凑型集成电导率传感器

### <span id="page-9-1"></span>**3.2 来料验收、运输、储存**

- · 确保包装完好无损! 通知供应商包装损坏。
- 保留损坏的包装,直到问题得到解决。 • 确保内容物完好无损! 通知供应商有关交付内容物的损坏。保留损坏的产品,直 到问题得到解决。
- · 检查交货范围是否完整并与您的订单和运输文件一致。
- 用于储存或运输产品的包装材料必须提供防震和防潮保护。原包装提供最好的保护。此 外,请遵守批准的环境条件(参⻅"技术数据")。
- · 如果您有任何问题,请联系您的供应商或您负责的销售中心。

## <span id="page-9-0"></span>**3.3 安装条件**

### <span id="page-9-2"></span>**3.3.1 安装注意事项**

#### **气垫**

在安装传感器之前执行 Airset(参见"校准"一章)。确保仪器已准备好运行,即电 源和传感器已连接。

#### **墙距**

1 2

导电管壁 绝缘管壁

传感器与管壁的距离会影响测量精度(见图 4)。

在狭窄的安装条件下,介质中的离⼦流受管 壁影响。这种影响由所谓的安装系数补偿。

当与墙壁的距离⾜够时,即 a > 15 mm / 0.59", 安装系数可以忽略 (f = 1.00) 。 当 墙壁距离较⼩时,安装系数在电绝缘管道的 情况下增加 (f > 1) 而对于导电管道 (f < 1) 则减小;见图 4。

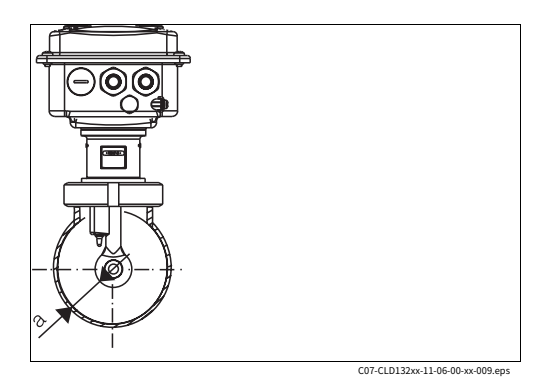

安装系数的确定在"校准"一章中进行了 说明。

图3: 安装 CLD132 紧凑版

一个 ―― 墙距

 $0.20$   $0.39$   $0.59$   $0.79$   $0.98$  [英寸] F 1,40 2 1,20 1,00  $\leq$  1 0,80 0 5 10 15 20 25 毫米] C07-CLD132xx-05-06-00-en-001.eps 图 4: 安装系数与离墙距离的关系a

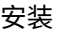

### <span id="page-10-0"></span>**3.3.2 CLD132分离版**

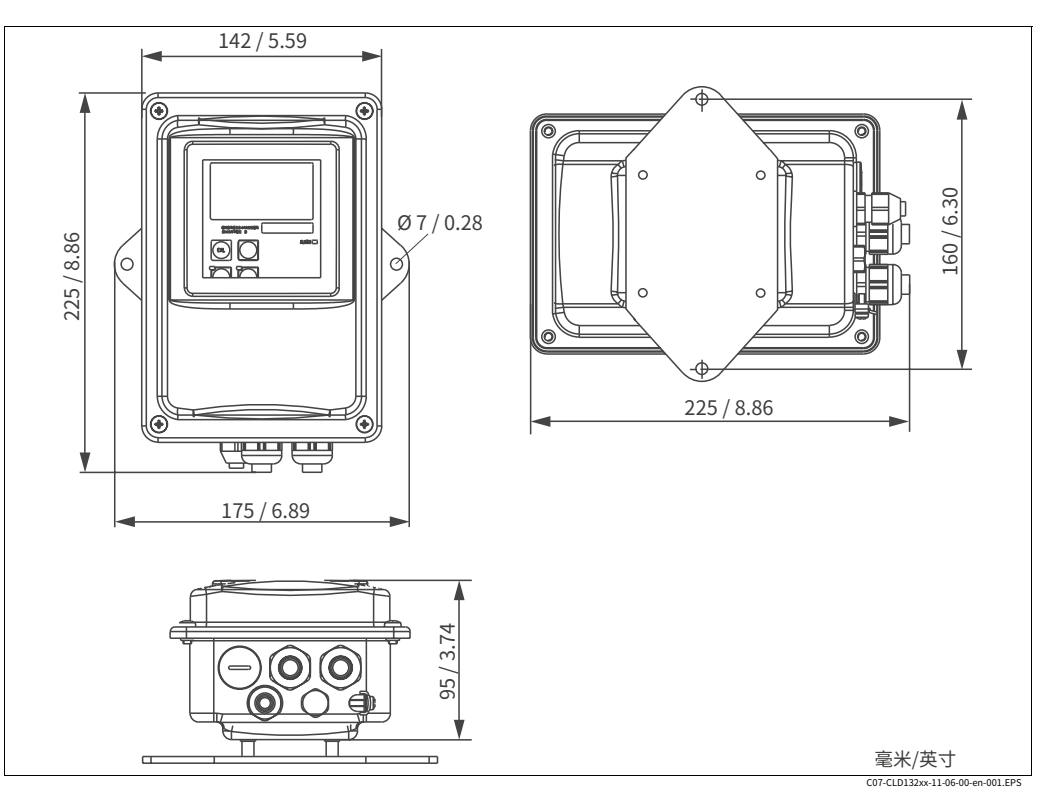

图 5: CLD132壁挂式带安装板

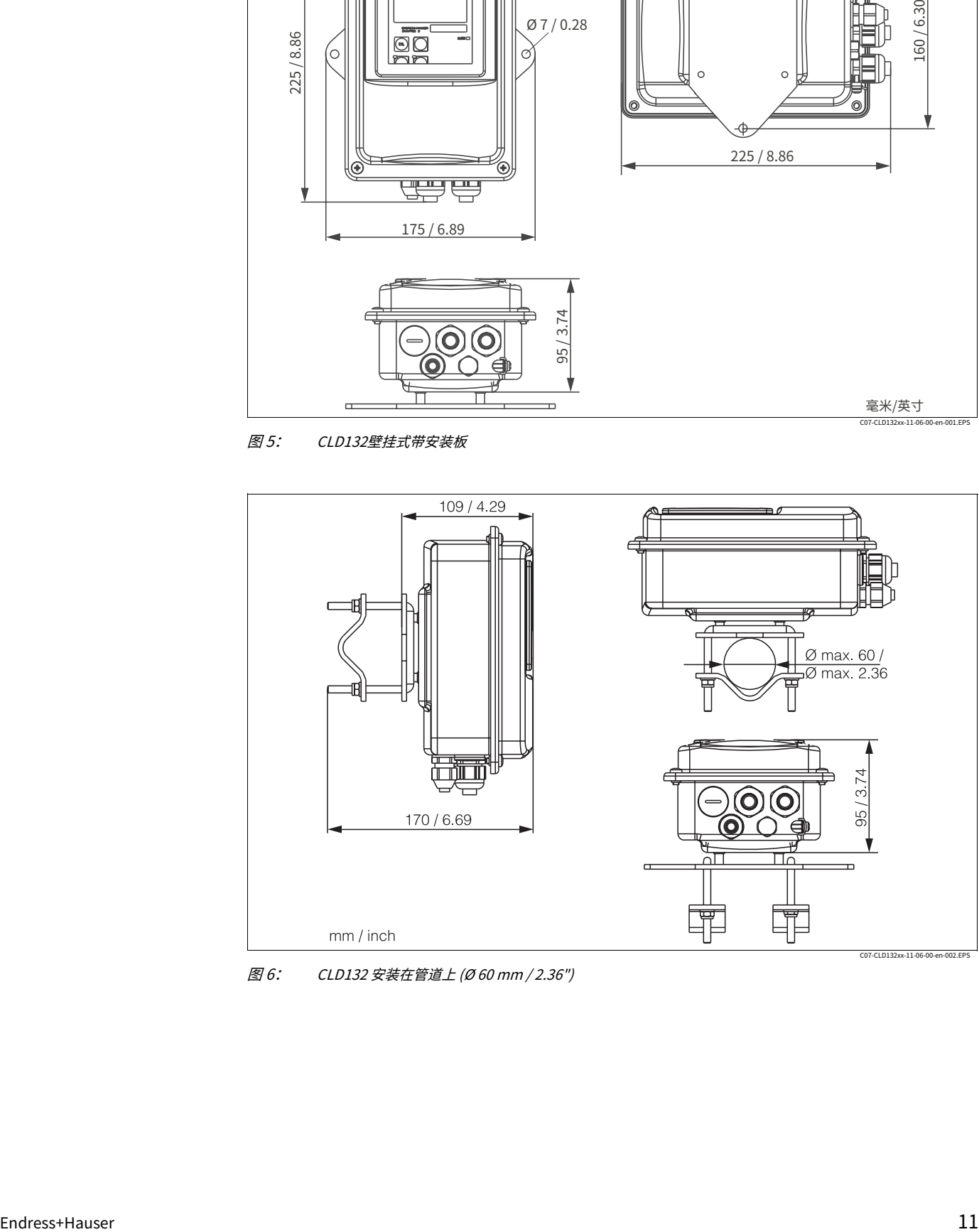

图 6: CLD132 安装在管道上 (Ø 60 mm / 2.36")

### **⽤于独⽴变送器的电导率传感器**

具有涵盖所有常见安装条件的各种过程连接的 CLS52 电导率传感器可用于单独版本。

▌ 笔记!<br>◆ 在安装传感器之前执行 Airset 并校准传感器。

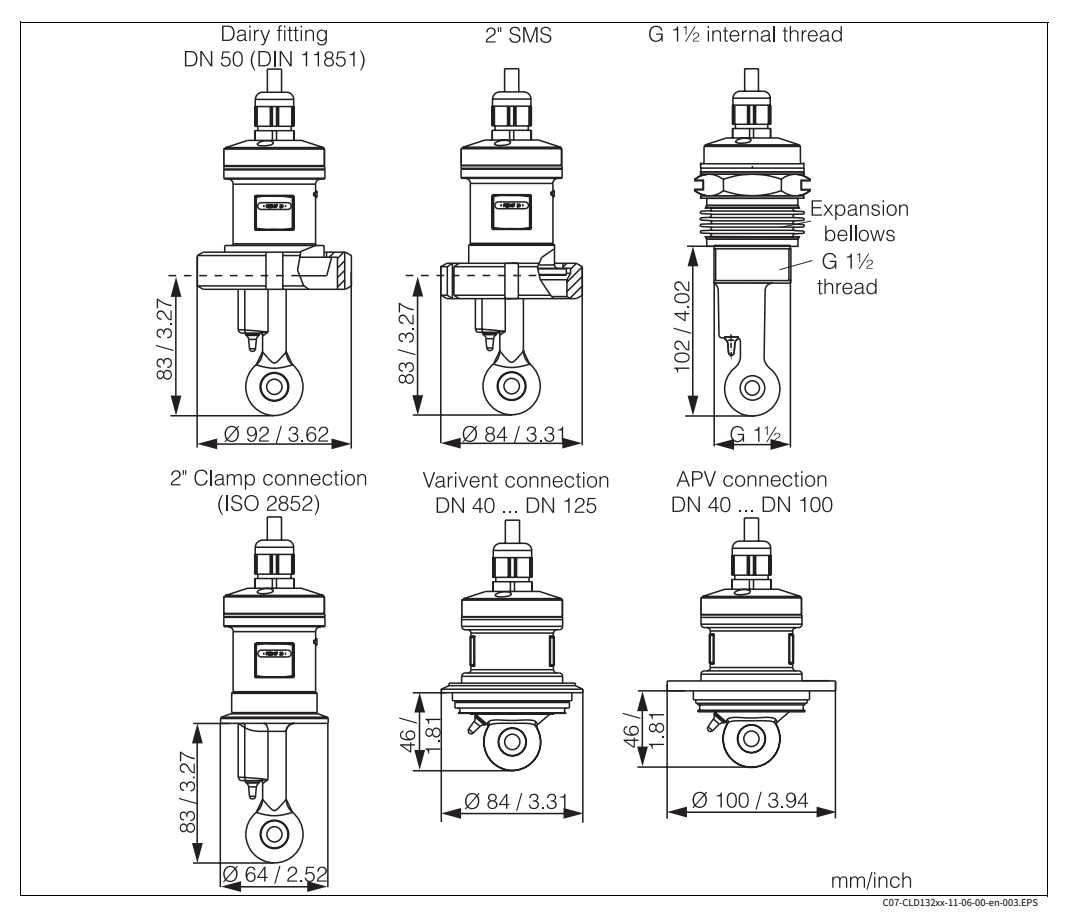

图 7: CLS52 电导率传感器的过程连接

| 笔记!

#### · 夹式连接

可以使用金属板支架或实心支架固定带有夹钳连接的传感器。钣金支架的尺寸稳定性较 低,轴承表⾯不平整会导致点载荷,有时会损坏夹具的锋利边缘。

我们**强烈**建议始终使用实心支架,因为它们具有更高的尺寸稳定性。实心支架可应用于整 个压力-温度范围(参见第5页的图表)。

#### · 螺纹连接

带螺纹连接的传感器配有膨胀波纹管(补偿器),以便能够将它们沿流动方向对齐。膨胀 波纹管的两个O型圈(Viton)没有密封功能,不与介质接触。该过程通常由 G 1½ 螺纹上 的 PTFE 㬵带密封。

**测量范围**

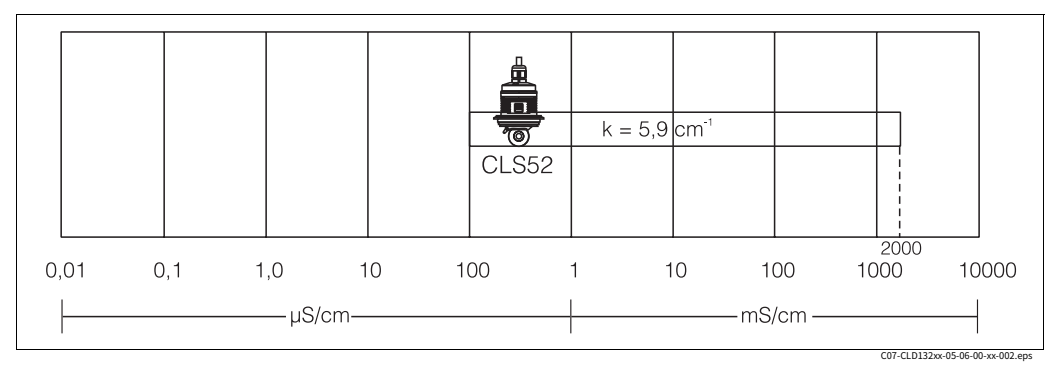

图 8: CLS52 测量范围

### <span id="page-12-0"></span>**3.3.3 CLD 132 紧凑型**

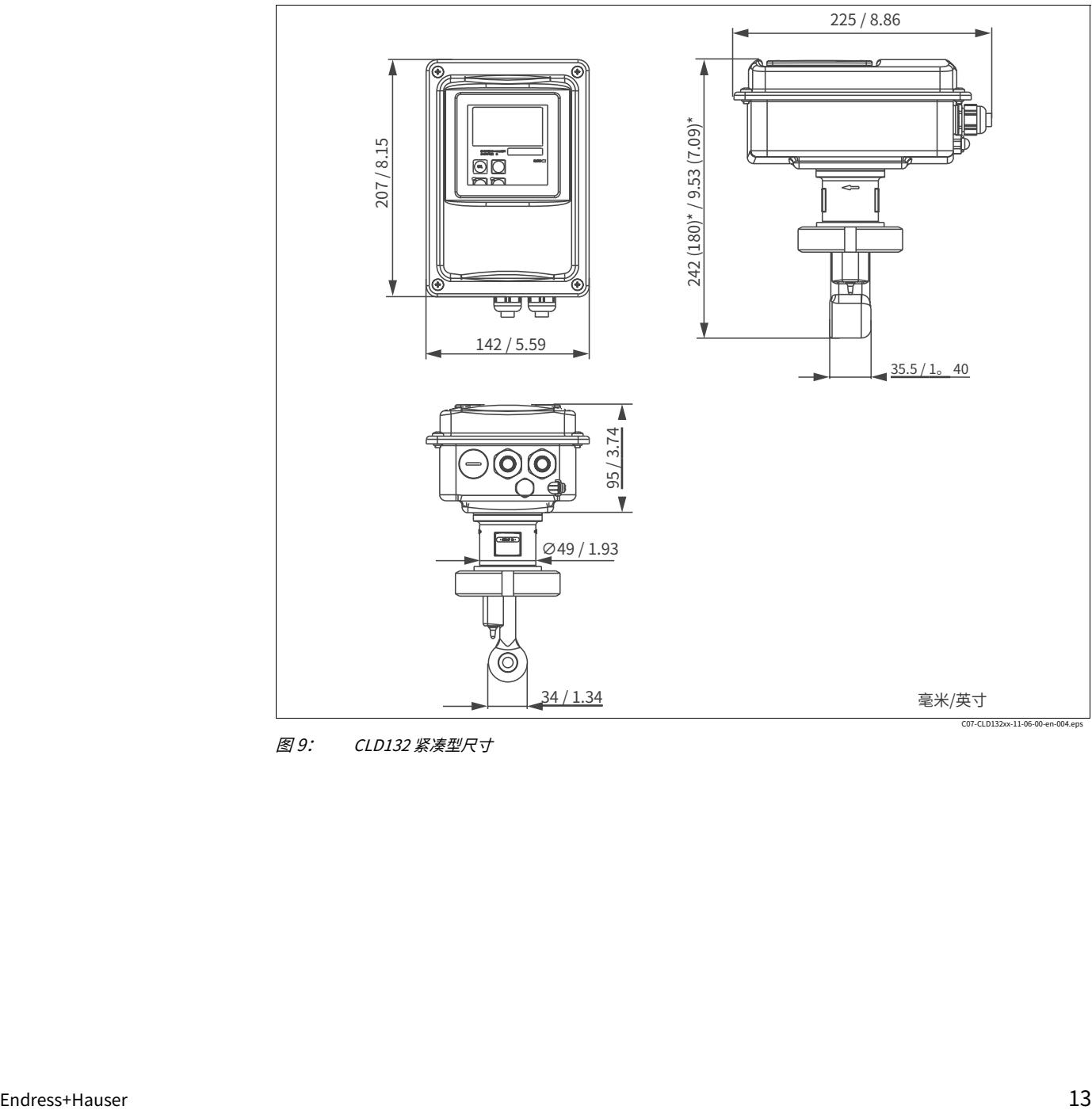

图 9: CLD132 紧凑型尺寸

### **连接⽅式**

紧凑型可提供涵盖所有常⻅安装条件的各种过程连接。

紧凑型安装在具有所需过程连接的测量点。

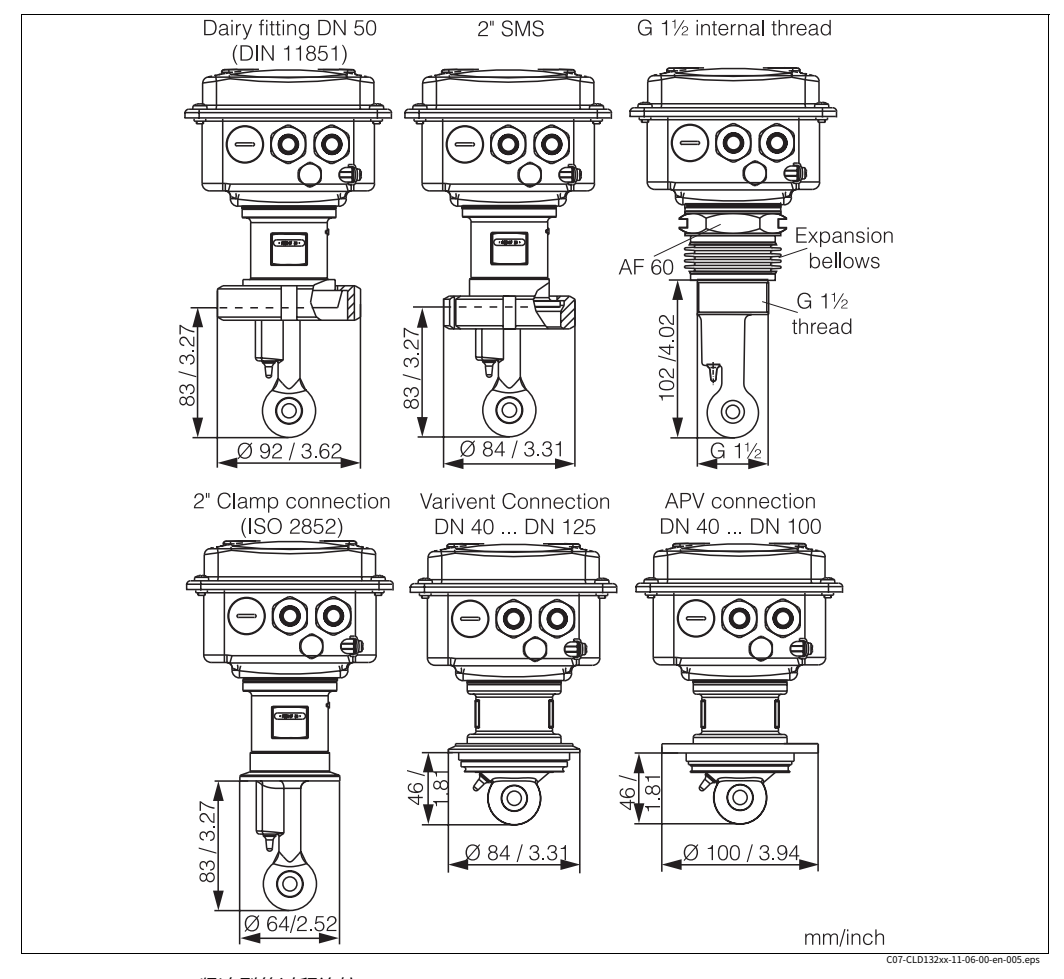

图 10: CLD132 紧凑型的过程连接

| 笔记!

· 夹式连接

可以使用金属板支架或实心支架固定带有夹钳连接的传感器。钣金支架的尺寸稳定性较 低,轴承表⾯不平整会导致点载荷,有时会损坏夹具的锋利边缘。

我们**强烈**建议始终使用实心支架,因为它们具有更高的尺寸稳定性。实心支架可应用于整 个压力-温度范围(参见第5页的图表)。

#### · 螺纹连接

带螺纹连接的传感器配有膨胀波纹管(补偿器),以便能够将它们沿流动方向对齐。膨胀 波纹管的两个O型圈(Viton)没有密封功能,不与介质接触。该过程通常由 G 1½ 螺纹上 的 PTFE 㬵带密封。

## <span id="page-14-0"></span>**3.4 安装说明**

### <span id="page-14-1"></span>**3.4.1 安装 CLD132 独⽴版本**

#### **壁挂式安装**

对于墙壁安装,根据需要通过钻孔将安装板安装到墙壁上。锚和螺钉由运营商提供。

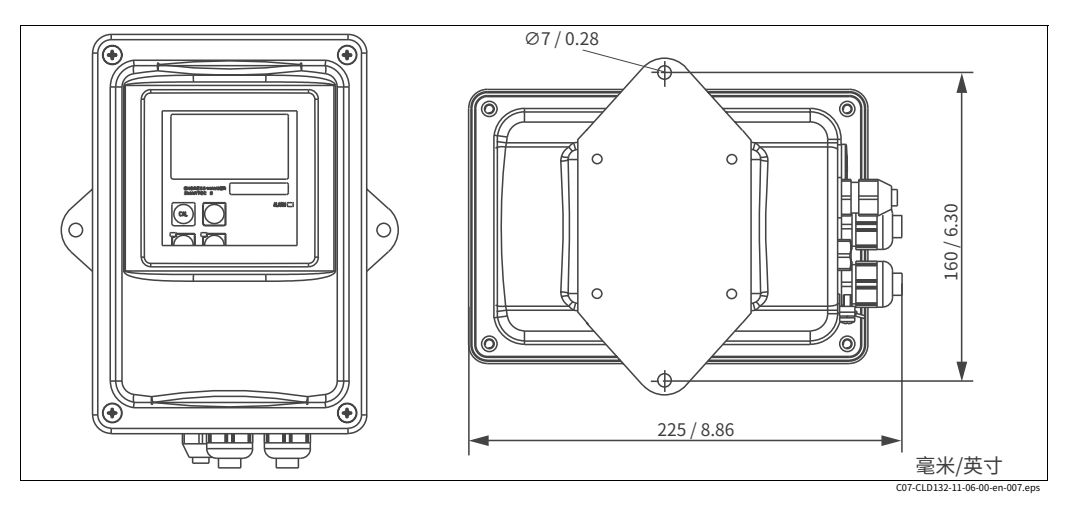

图 11: CLD132 独⽴版本的墙壁安装

#### **柱式安装**

用于将外壳安装在水平或垂直立柱或管道(最大Ø60 mm /Ø2.36")上的安装套件作为附 件提供(参见"附件"一章)。

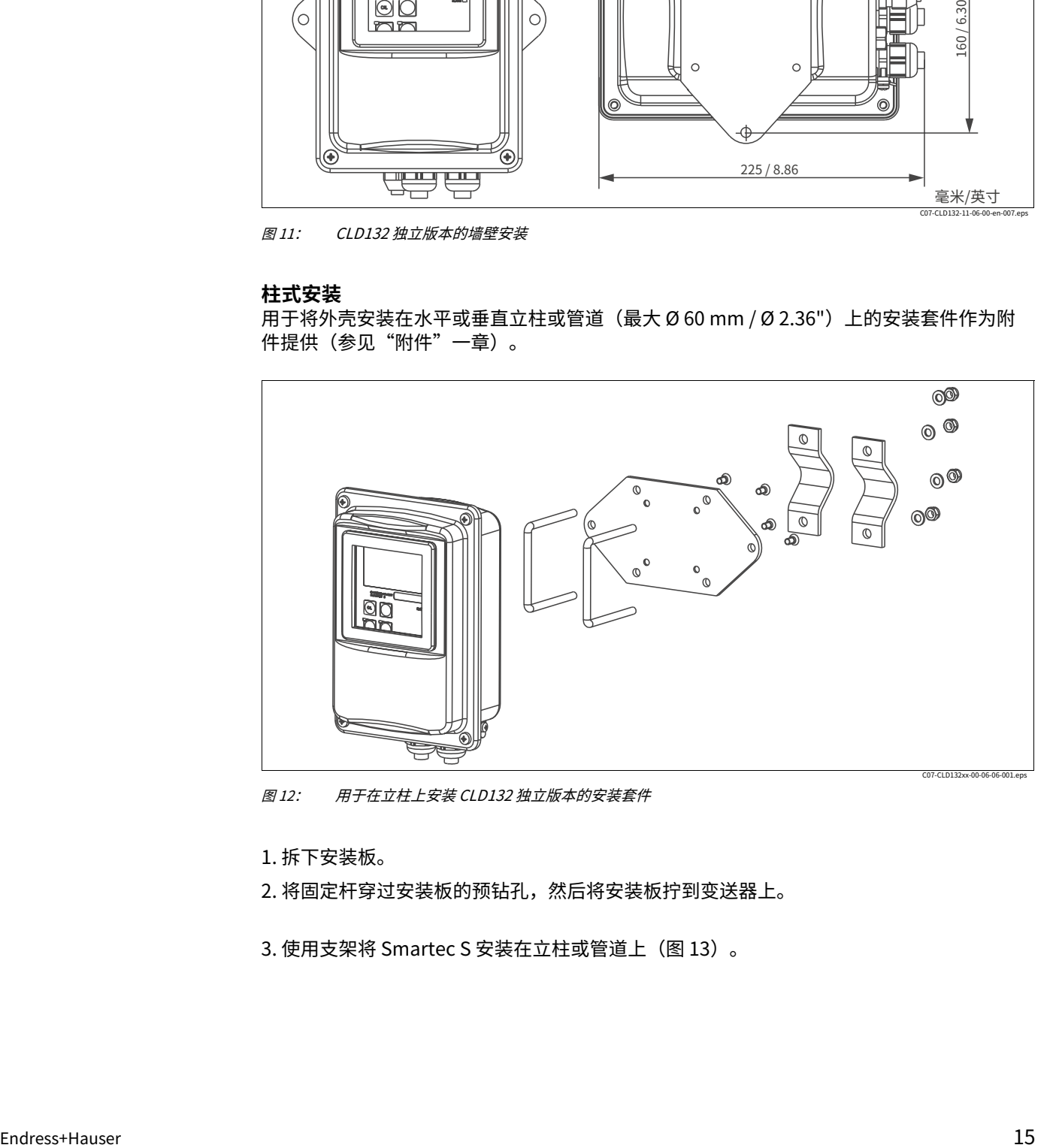

图 12: 用于在立柱上安装 CLD132 独立版本的安装套件

1. 拆下安装板。

2. 将固定杆穿过安装板的预钻孔,然后将安装板拧到变送器上。

3. 使用支架将 Smartec S 安装在立柱或管道上(图 13)。

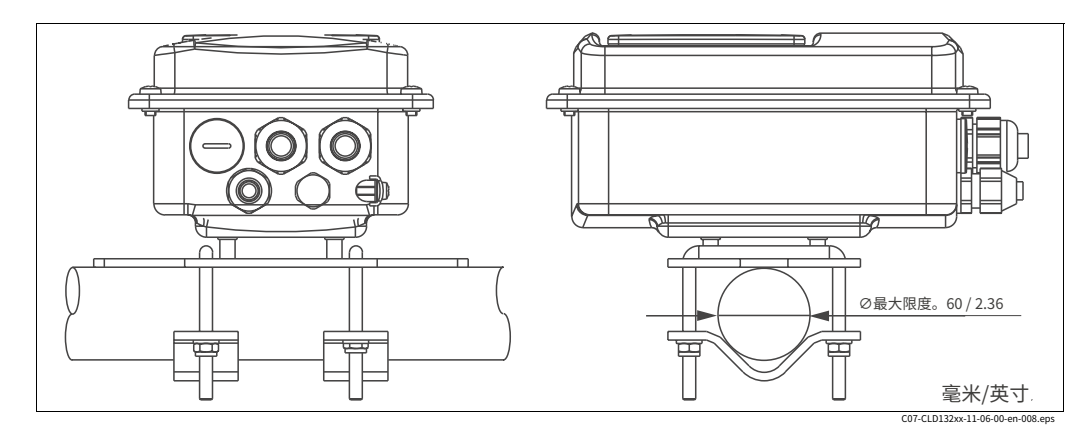

图 13: CLD132 独立版本的柱式安装

### <span id="page-15-0"></span>**3.4.2 安装 CLD132 紧凑型或 CLS52 传感器⽤于 单独版本**

通过过程连接将紧凑型或 CLS52 传感器直接安装在管道或容器插座上(取决于订购的版 本)。

┃ 笔记!<br>◆ 在安装紧凑型或传感器之前执行 Airset 并校准传感器。

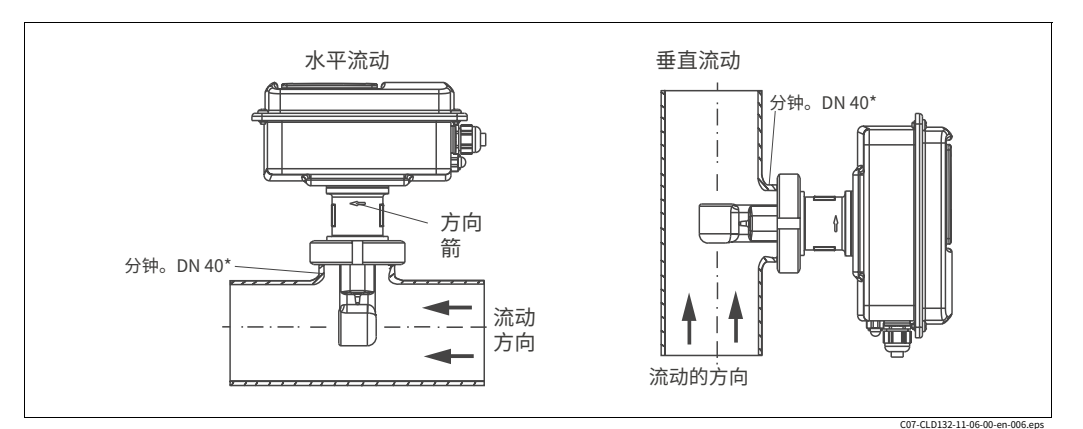

图 14: CLD132紧凑版安装

1、安装Smartec S CLD132或传感器时,请确保传感器的流向开口朝向介质的流动方向。传 感器上的方向箭头便于定位(参见上面的图 14)。

2. 拧紧法兰。

- 3. 对于带内螺纹 G 1½ 的版本,提供用于长度补偿的膨胀波纹管。因此,传感器可 以始终沿流动方向定向。
- 
- **┃** 笔记!<br>◆ ・选择传感器在介质中的浸入深度,使线圈体完全浸入。
	- · 请遵守"安装条件"一章中有关墙壁距离的说明。
	- · 使用紧凑型时请注意介质和环境温度的限制(参见"技术数据"一章)。

#### **传感器定位:紧凑型**

紧凑型外壳中的传感器必须朝向流动方向。如果您需要根据外壳重新定位传 感器,请按以下步骤操作: 1. 取下盖子。

2. 松开电子盒的螺丝, 小心地将电子盒从外壳中取出。

- 3. 松开三个传感器紧固螺钉,直到可以转动传感器。
- 4. 对齐传感器并拧紧螺丝。不要超过 1.5 Nm 的最大扭矩!
- 5. 按照相反的操作顺序重新组装变送器外壳。
- 

┃ 笔记!<br>**•** 有关电子盒和传感器螺钉的准确位置,请参见"备件"一章中的分解图。

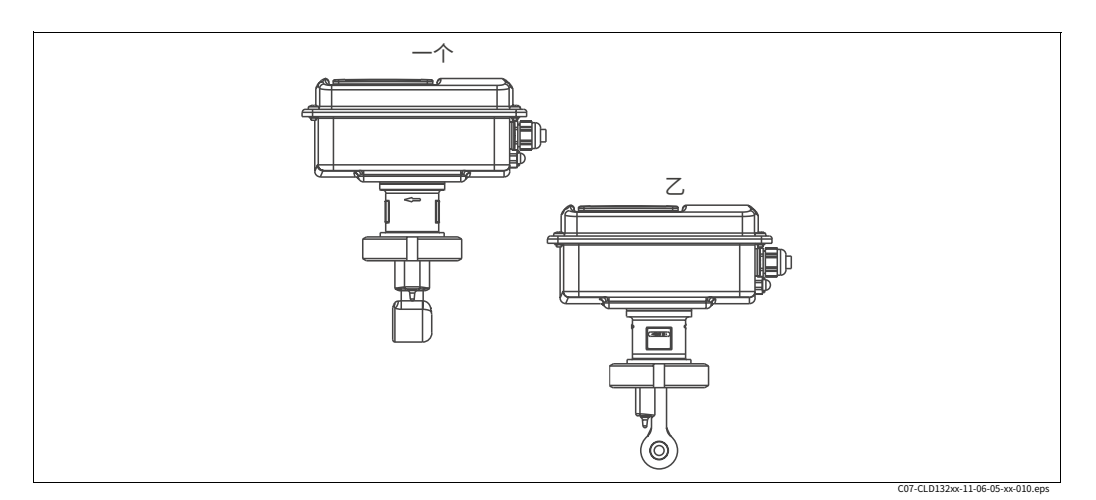

图 15: 变送器外壳中的传感器方向

- 一个 标准方向
- $\mathcal Z$ 传感器旋转 90°

### <span id="page-16-0"></span>**3.5 安装后检查**

- · 安装后,检查测量系统是否损坏。
- · 检查传感器的方向是否与介质的流动方向一致。
- · 检查传感器的线圈体是否完全浸入介质中。

# <span id="page-17-1"></span>**4 接线**

## <span id="page-17-0"></span>**4.1 电⽓连接**

#### # 警告!

- · 电气连接只能由经过认证的电工进行。
- · 技术人员必须已阅读并理解本手册中的说明并必须遵守。
- · 在开始连接⼯作之前,确保电源线上没有电压。

### <span id="page-17-2"></span>**4.1.1 变送器电⽓连接**

按照以下步骤连接 Smartec S CLD132:

1. 松开外壳盖上的 4 颗十字螺丝并取下盖 ⼦。

2. 从接线端子上取下盖框。为此,请在凹槽中 插入一把螺丝刀(米)根据图 16 向内推拉 ⽚(n)。

# 警告! 仪器通电时请勿取下盖框!

- 3. 根据图 17 中的端子分配, 将电缆穿过打 开的电缆密封套进入外壳。  $1$
- 4. 根据图 18 中的端子分配连接电源线。  $\begin{array}{ccc} 2 & 2 & 2 \end{array}$
- 5. 根据图 18 中的端子分配连接报警触点。
- 6. 连接外壳接地。 2
- 7. 独立版本: 根据图 18 中的端子分配连 接传感器。

在分离型的情况下,电导率传感器 CLS52 使用屏蔽多芯专用电缆 CLK5 连接。准备 说明随电缆一起提供。使用接线盒 VBM (参见"附件"一章)延长测量电缆。使 用接线盒延长电缆的最大长度为 55 m。

8. 拧紧电缆密封套。 房屋地⾯

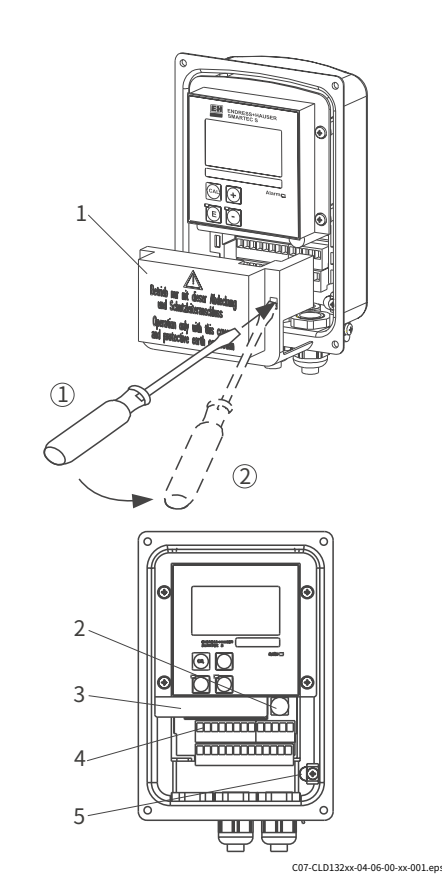

图 16: 移除盖板后的外壳视图

- 1 盖框
- 2 保险丝

4

- 3 可拆卸电子盒端子
- 5

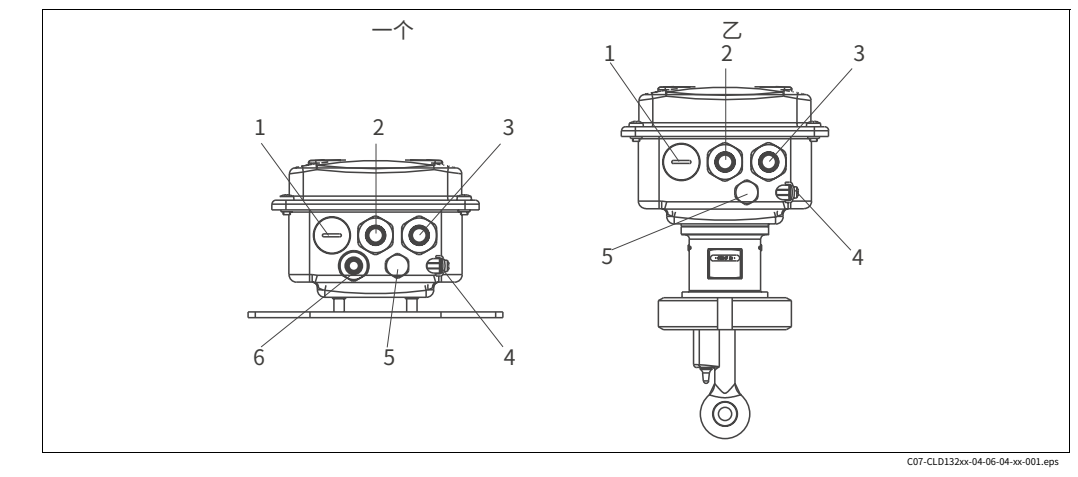

图 17: Smartec S CLD132 上电缆接头的端子分配 单独版本

#### $-\gamma$

- 1 插头,Pg 13.5,模拟输出,二进制输入
- 2 报警触点电缆密封套,Pg 13.5 电源电缆
- 3 *密封套,Pg 13.5 外壳接地*
- 4
- 5 6 压力补偿 element PCE (Goretex®- filter) 用于
	- 传感器连接的电缆密封套,第 9 页

#### **接线图**

#### 乙 紧凑型

2 3

- 1 插头,Pg 13.5,模拟输出,数字输⼊ 报
	- 警触点电缆密封套,Pg 13.5 电源电缆密
- 4 *封套,Pg 13.5 外壳接地*
- 5 压⼒补偿 元件 PCE(Goretex®- 过滤器)

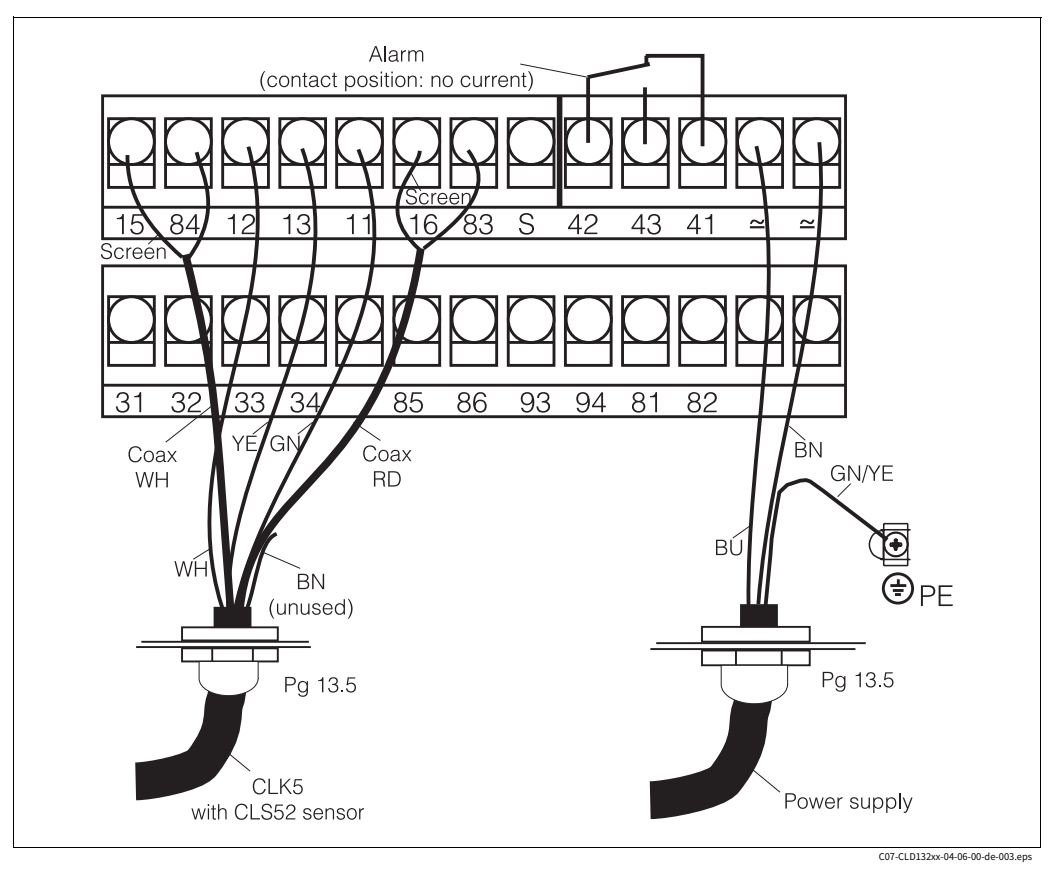

图 18: Smartec S 的电气连接

#### **连接图**

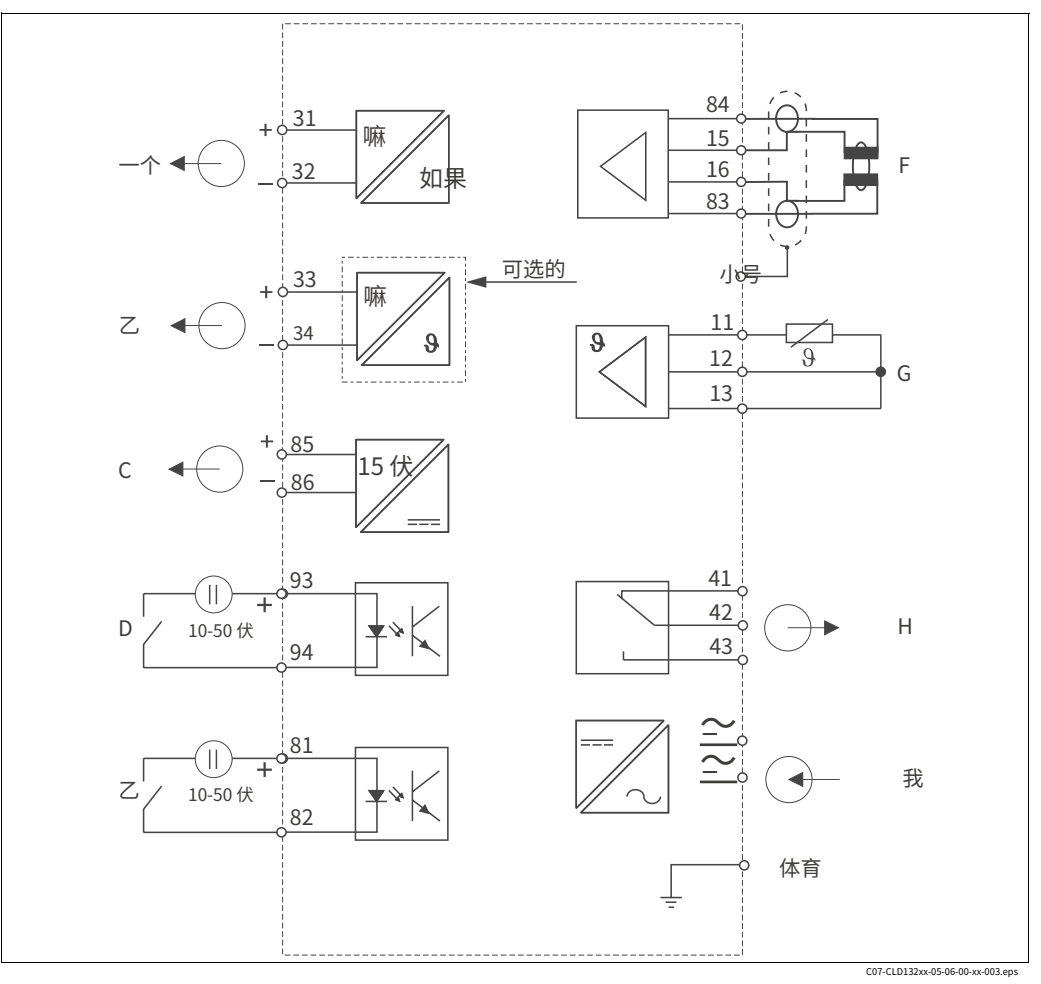

- 图 19: Smartec S CLD132 的电气连接 信号输出
- $-\gamma$ 1 电导率
- ⼄ 信号输出2温度辅助电源输
- C 出
- D 二进制输入 2 (MRS1+2) 二进制
- ⼄ 输⼊ 1 (保持 / MRS 3+4)
- G 电导率传感器

F

 $H$ 

- 温度感应器
	- 报警(触点位置:无电流) 电源
- 我 太太 远程参数组切换(测量范围切换)

- **二进制输入的连接**
- $\frac{1}{1}$   $\frac{1}{1}$   $\frac{1}{1}$   $\frac{1}{1}$   $\frac{1}{1}$   $\frac{1}{1}$   $\frac{1}{1}$   $\frac{1}{1}$  $-\uparrow$   $Z$ D1 D2  $\sim$  $\frac{2}{\lambda}$ 1 15 伏 85| 86| 81| 82| 93| 94 ∓  $\overline{+}$ ′∔  $S1$   $\setminus$  S2
- 图 20: 使用外部触点时连接二进制输入
- $-\gamma$ 辅助电源输出
- $\overline{z}$ 触点输⼊ D1 和 D2 外部触点,
- $\overline{S1}$ 未通电 外部触点,未通电
- S2

C07-CLD132xx-05-06-00-xx-004.ep

#### **连接隔间贴纸**

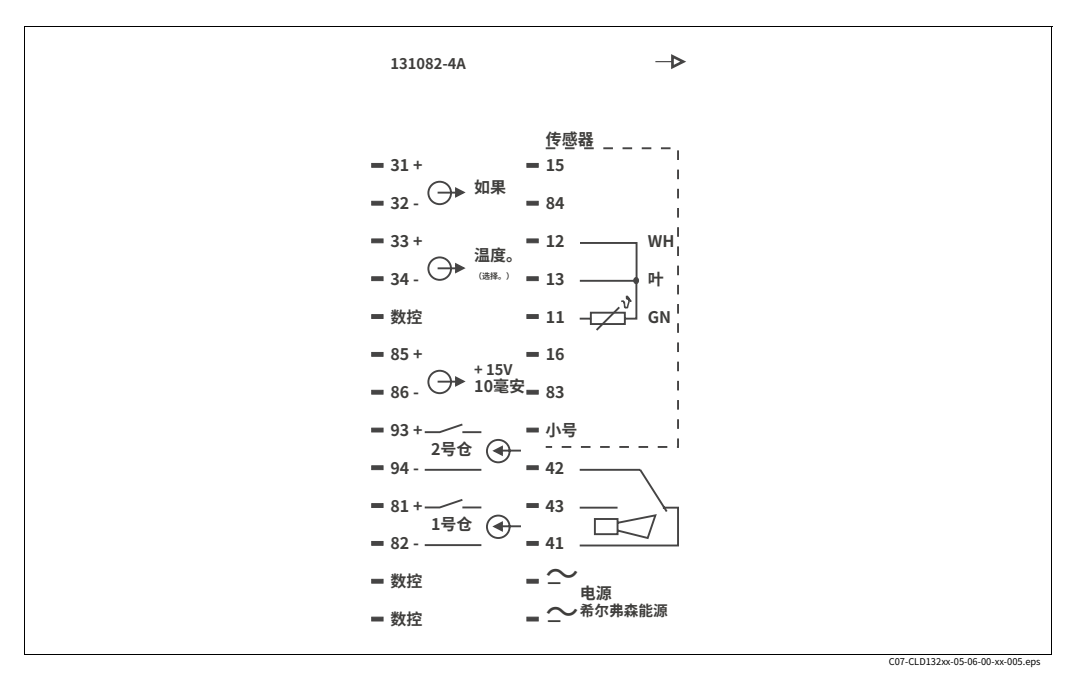

图 21: Smartec S的接线盒贴纸

! 笔记!

本仪器的防护等级为I,⾦属外壳必须接PE。

- $\blacksquare$ 警告!
	- · 指定为NC 的端子可能无法切换。
	- · 未指定的端子可能无法切换。

#### **测量电缆的结构和端接**

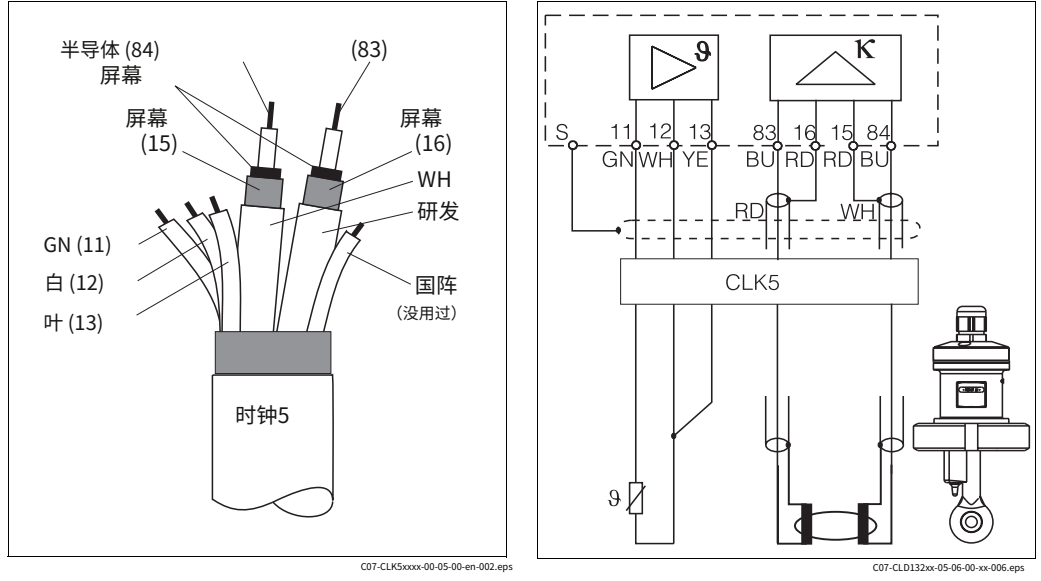

图 22: CLK5测量电缆的结构 图 23: 用于单独版本的 CLS52 传感器的电气连接

# <span id="page-21-0"></span>**4.2 连接后检查**

完成电气连接后,进行以下检查:

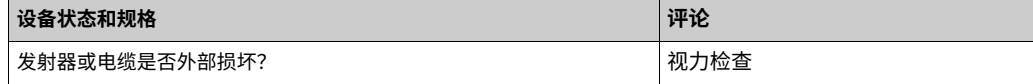

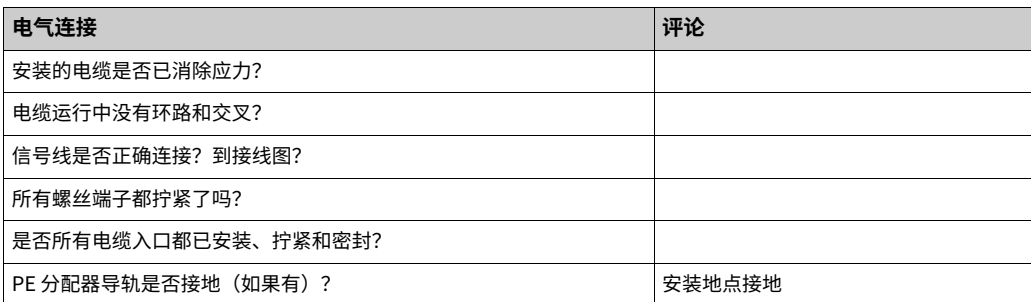

# <span id="page-22-1"></span>**5 ⼿术**

## <span id="page-22-2"></span>**5.1 快速操作指南**

您有以下操作 Smartec S 的选项:

- · 通过操作键进⾏本地操作
- 通过 HART®接口(可选,对应订单版本)通过:
- 哈特◎手持终端或
- 带有 HART 的电脑<sup>®</sup>调制解调器和 Commuwin Ⅱ 软件
- · 通过 PROFIBUS PA/DP (可选, 对应订单版本)
- 带有相应接口和 Commuwin II 软件 (参见"附件")或通过可编程逻辑控制器 (PLC) 的 PC。
- 

! 笔记! 对于通过 HART 或 PROFIBUS PA/DP 进⾏操作,请阅读附加操作说明中的相应章节:

- · PROFIBUS PA/DP,与 Smartec S CLD132、BA 213C/07/en 进行现场通信
- · 哈特®, 现场通讯与 Smartec S CLD132, BA 212C/07/en

以下章节描述了通过操作键进⾏本地操作。

## <span id="page-22-0"></span>**5.2 显⽰和操作元件**

### <span id="page-22-3"></span>5.2.1 显示

### **LED指⽰灯**

ALARM<sub>IO</sub> 连续超出限值、温度传感器故障或系统错误的警报指示(参见"故障 排除"一章中的错误列表)。

#### **液晶显⽰器**

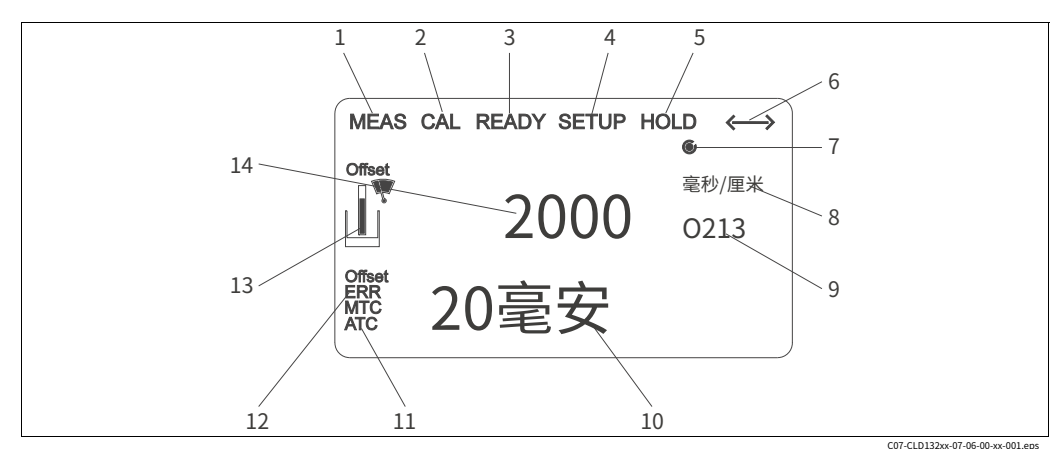

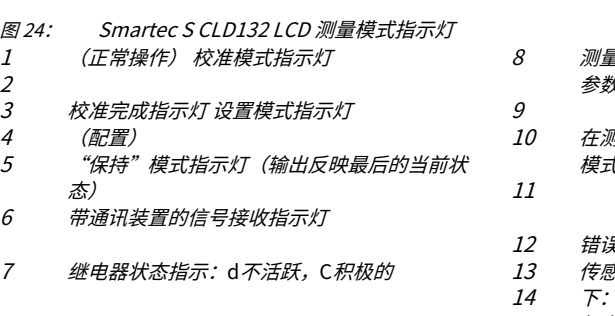

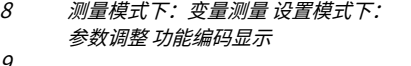

- 在测量模式下:次要测量值 在设置/校准中。 t:*如参数手动/自动温度补偿显示*
- 错误指⽰器
- 传感器符号,校准期间闪烁 在测量模式
- 下:主要测量值 在设置/校准中。模式:例 如参数

### <span id="page-23-0"></span>**5.2.2 操作元件**

操作键位于外壳盖下方。通过观察窗可以看到显示屏和报警 LED。操作时,卸下 4 个螺丝, 打开外壳盖。

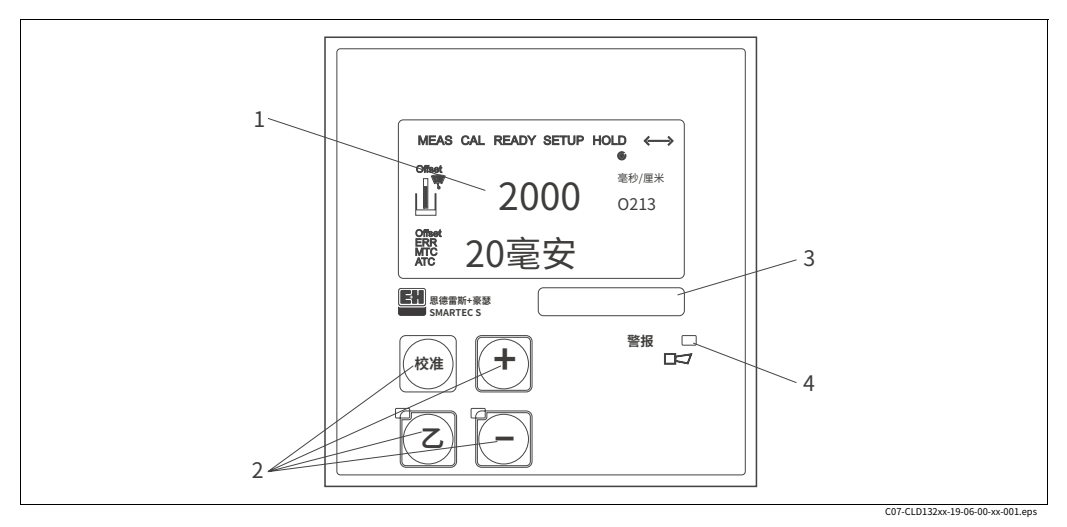

图 25: Smartec S CLD132的操作元件

- 1 液晶显示屏显示测量值和配置数据 4 个用于校准和仪器配置的操作键
- 2 3 ⽤⼾标签字段
- 4 报警功能 LED 指⽰灯
- 

## <span id="page-23-1"></span>**5.2.3 按键分配**

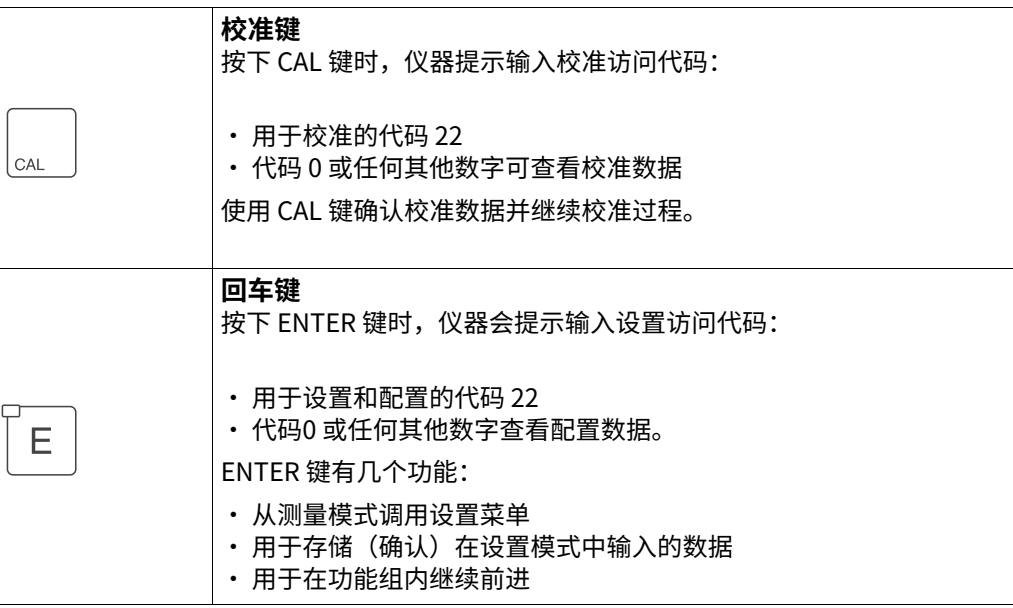

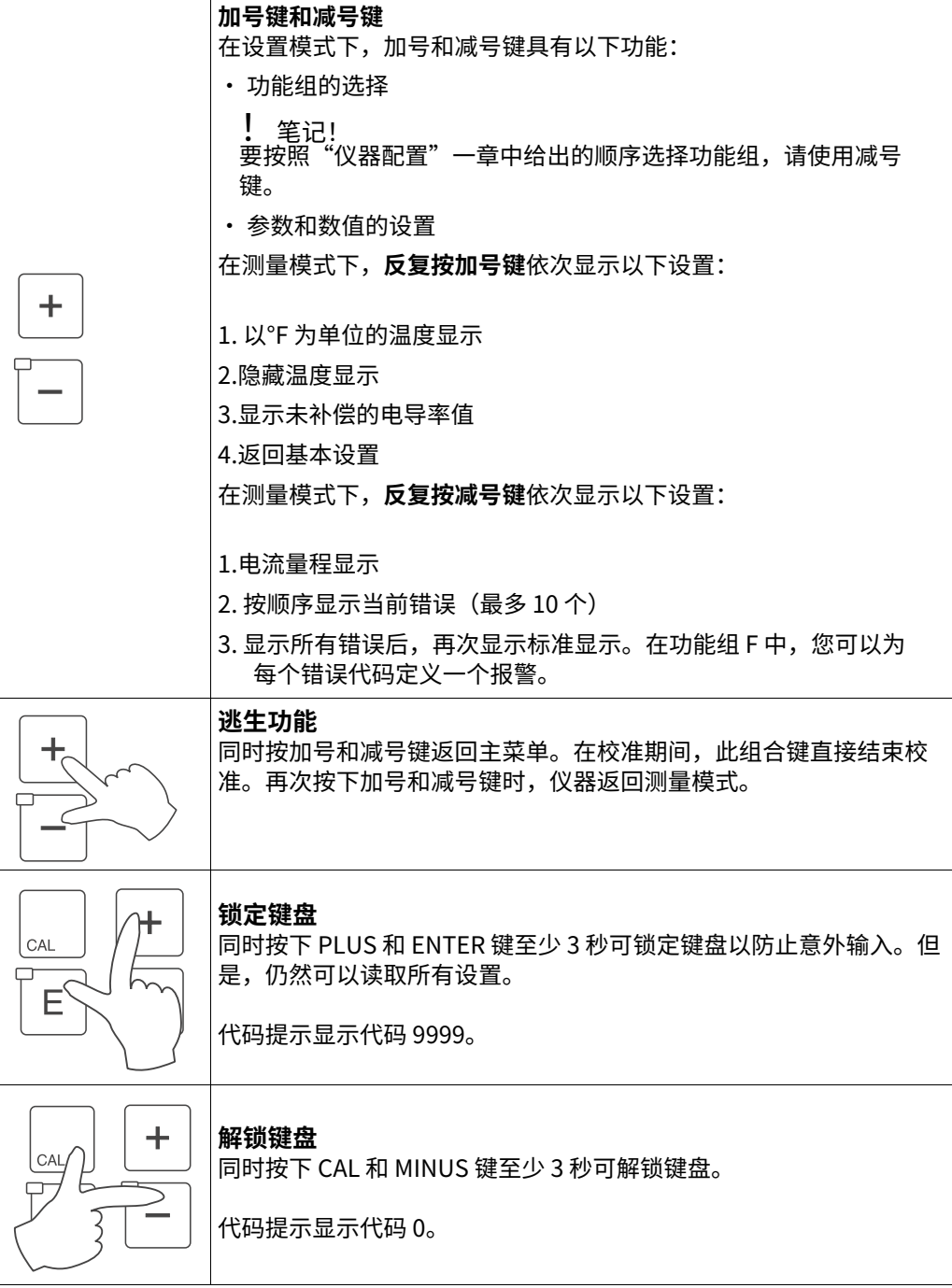

## <span id="page-25-1"></span>**5.3 本地操作**

### <span id="page-25-0"></span>**5.3.1 经营理念**

### **操作模式**

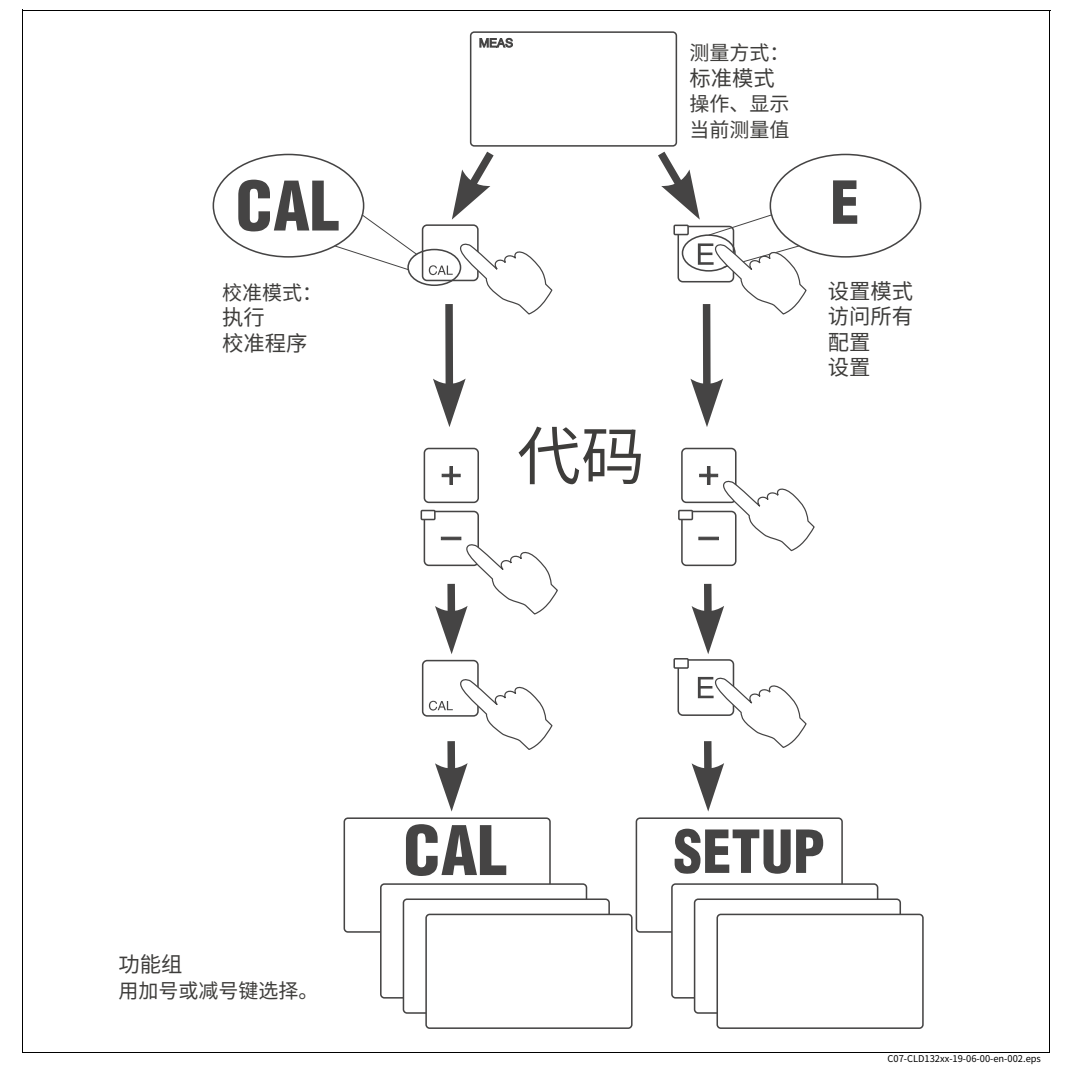

图 26: 操作模式说明

**┃** 笔记!<br> 如果 15 分钟内未按下任何键。在设置模式下,仪器会自动切换回测量模式。激活的保持功 能(Hold at Setup)然后被复位。

### **访问代码**

所有仪器访问代码都是固定的,即不能修改。当仪器请求访问代码时,它会识别代码之间的 差异。

- ·**CAL 键 + 代码 22:**访问校准和偏移菜单。
- ·**ENTER 键 + 代码 22:**访问配置菜单,允许配置和⽤⼾特定设置。

·**加号 + 输⼊键:**锁定键盘。

- ·**CAL + 减号键:**解锁键盘。
- ·**CAL 或 ENTER 键 + 任何代码:**访问读取模式,即所有设置都可以读取但不能更改。

#### **菜单结构**

配置和校准功能按功能组排列在菜单结构中。在设置模式中使⽤加号和减号键选择功能组。 ENTER 键用于在功能组内从一个功能移动到下一个功能。

加号和减号键⽤于选项选择和编辑。必须通过按 ENTER 键确认选择。这也将光标移动到下 ⼀个功能。

同时按下加号和减号键终⽌编程(返回主菜单)。

再次按下加号和减号键时,仪器返回测量模式。

- 
- ┃ 笔记!<br> 如果进行了更改但未按ENTER 键确认,则保留先前的设置。

· 有关 Smartec 菜单结构的概述,请参阅这些操作说明的附录。

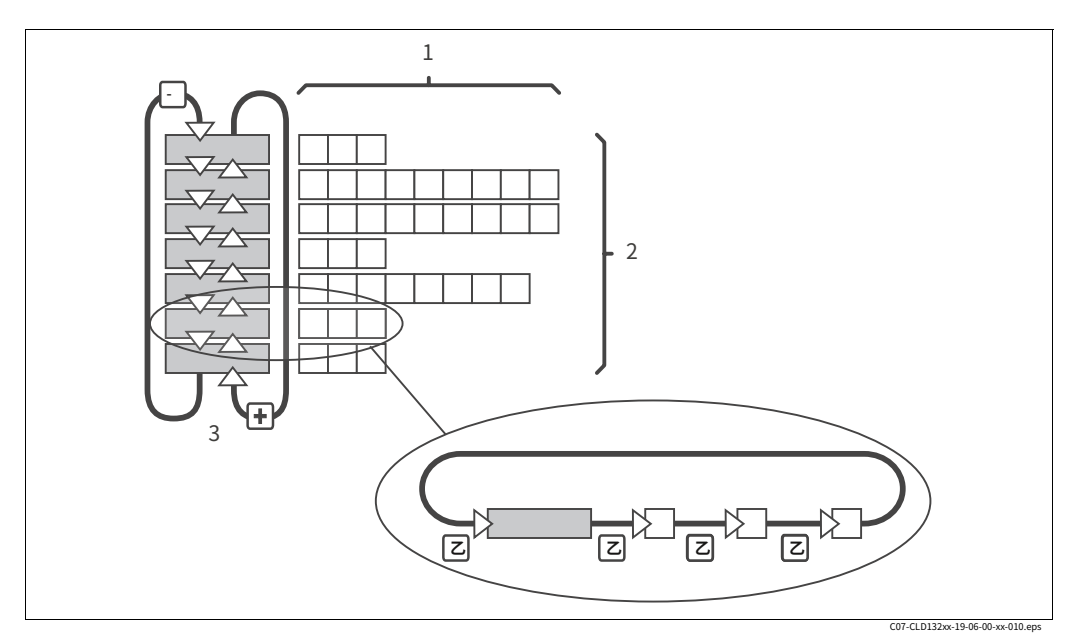

图 27: SmarTec 菜单结构示意图

#### **保持功能:"冻结"输出**

在设置模式和校准期间可以"冻结"电流输出,即持续输出最后的电流值。显示屏显 ⽰"HOLD"信息。

- 
- ! 笔记! · 保持设置可在"服务"和"远程参数组切换(测量范围切换,MRS)"章节中找 到。
	- 在测量模式下的"HOLD"期间,如果配置为限位触点,触点将转到正常位置。
	- · 主动保持优先于所有其他⾃动功能。
	- · 可能累积的警报延迟重置为"0"。
	- · 保持功能也可以通过保持输入从外部激活(见接线图; 二进制输入1)。
	- 即使在断电后,手动保持(S5 区域)仍然有效。

# <span id="page-27-0"></span>**6 调试**

## <span id="page-27-1"></span>**6.1 功能检查**

# 警告!

- · 检查所有连接是否正确。
- · 确保电源电压与铭牌上写的电压相同!

## <span id="page-27-2"></span>**6.2 启动**

在⾸次启动之前,请确保您了解如何操作变 送器。您应该特别参考第 1 章(安全说明) 和第 5 章(操作)。 **设置模式**

上电(接通电源)后,仪器进行自检,然后 进⼊测量模式。

按照"校准"一章中的说明校准传感器。

! 笔记! 在首次启动期间,绝对需要对传感器进行校 准,以使测量系统能够执⾏准确的测量。

按照"快速设置"一章中的说明配置变送 器。即使发生电源故障,用户设置的值也 会保留。

Smartec S CLD132 提供以下功能组(仅在配 备功能扩展的版本上可用的功能组在功能描 述中相应标记):

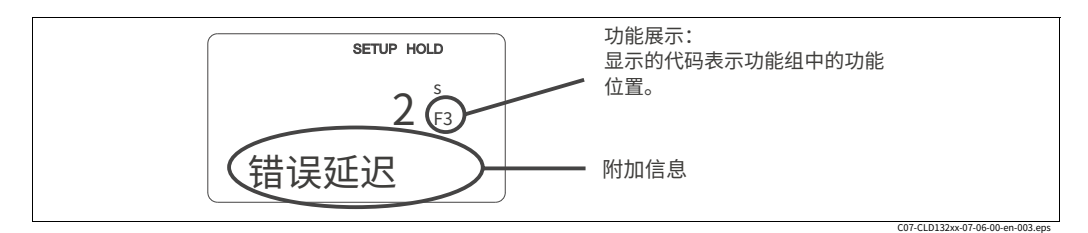

· 设置 1 (A) · 设置 2 (B) · 输出 (O) · 警报 (F) · 检查 (P) · 继电器(R) · 阿尔法表 (T) · 浓度(K) · 服务) · E+H 服务 (E) · 接⼝ (I) · 温度系数 (D) · 夫人 (男)

**校准模式** · 校准 (C)

图 28: 设置模式下的显示示例

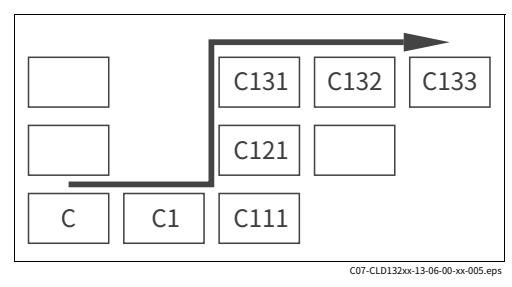

<span id="page-27-3"></span>图 29: 功能编码

图 28 的特殊显示字段中为每个功能显示的代 码有助于选择和定位功能。

图 29 给出了这种编码的结构。第一列用字母 表示功能组(见组名称)。各个组中的功能 从上到下,从左到右计数。

有关 Smartec S CLD132 上可用功能组的详细说明,请参见"仪器配置"一章。

#### **出⼚设置**

首次开机时,出厂设置生效。下表提供了所有主要设置的概述。

其他所有出厂设置请参考"仪器配置"一章中各个功能的说明(出厂设置打印在大胆的字 ⺟)。

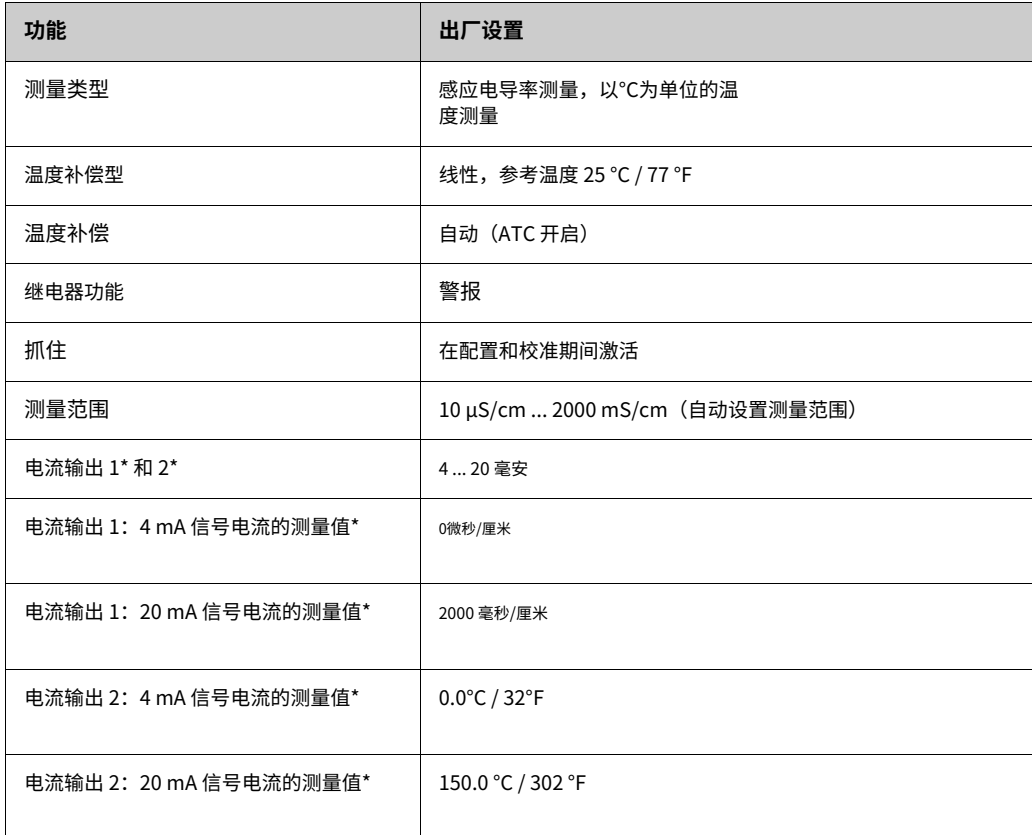

\* 如果相应配备

### **报警联系⼈**

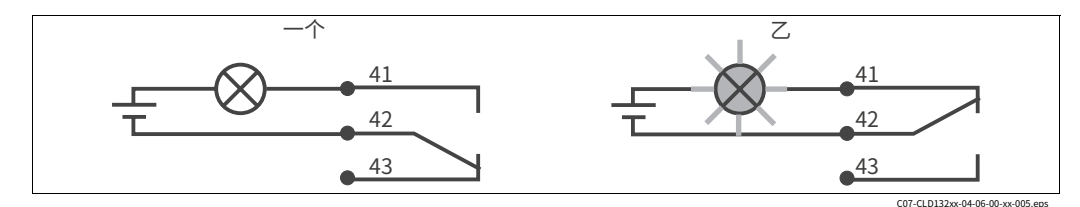

图 30: A 正常运⾏状态 推荐的报警触点故障安全电路

## 正常运行状态

- · 仪器运⾏中
- 没有可用的错误消息(警报 LED 熄灭)

42/43 已关闭

B 报警状态

报警状态

- · 可用的错误消息(警报 LED 红色)或
- È接力接力 È联系人 ・ 仪器故障或无电压(警报 LED 熄灭)

È继电器掉线 È触点 41/42 已关闭

# <span id="page-29-0"></span>**6.3 快速设置**

开启变送器后,配置准确测量所需的主要功能。以下部分为您提供了⼀个基本配 置的示例。

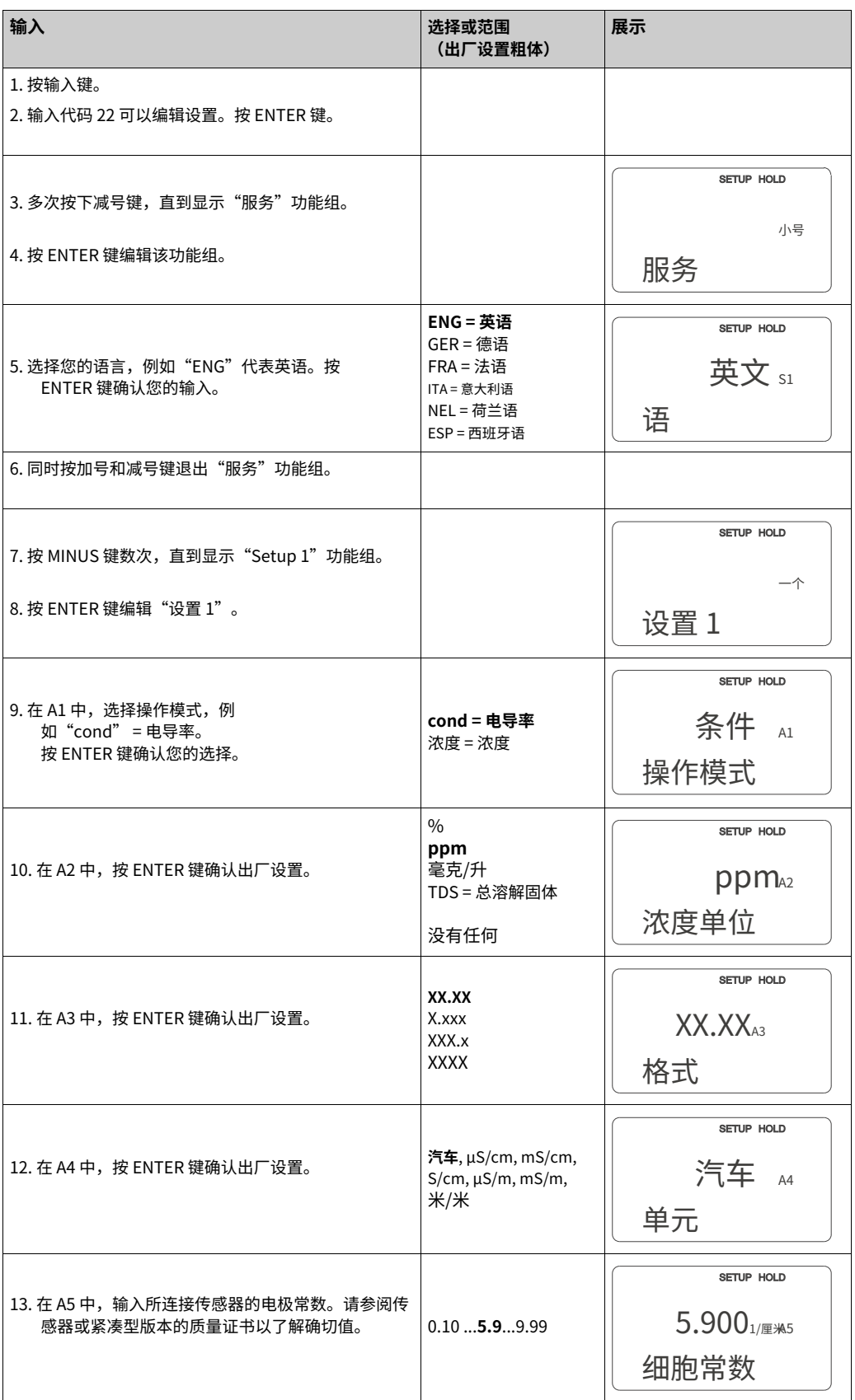

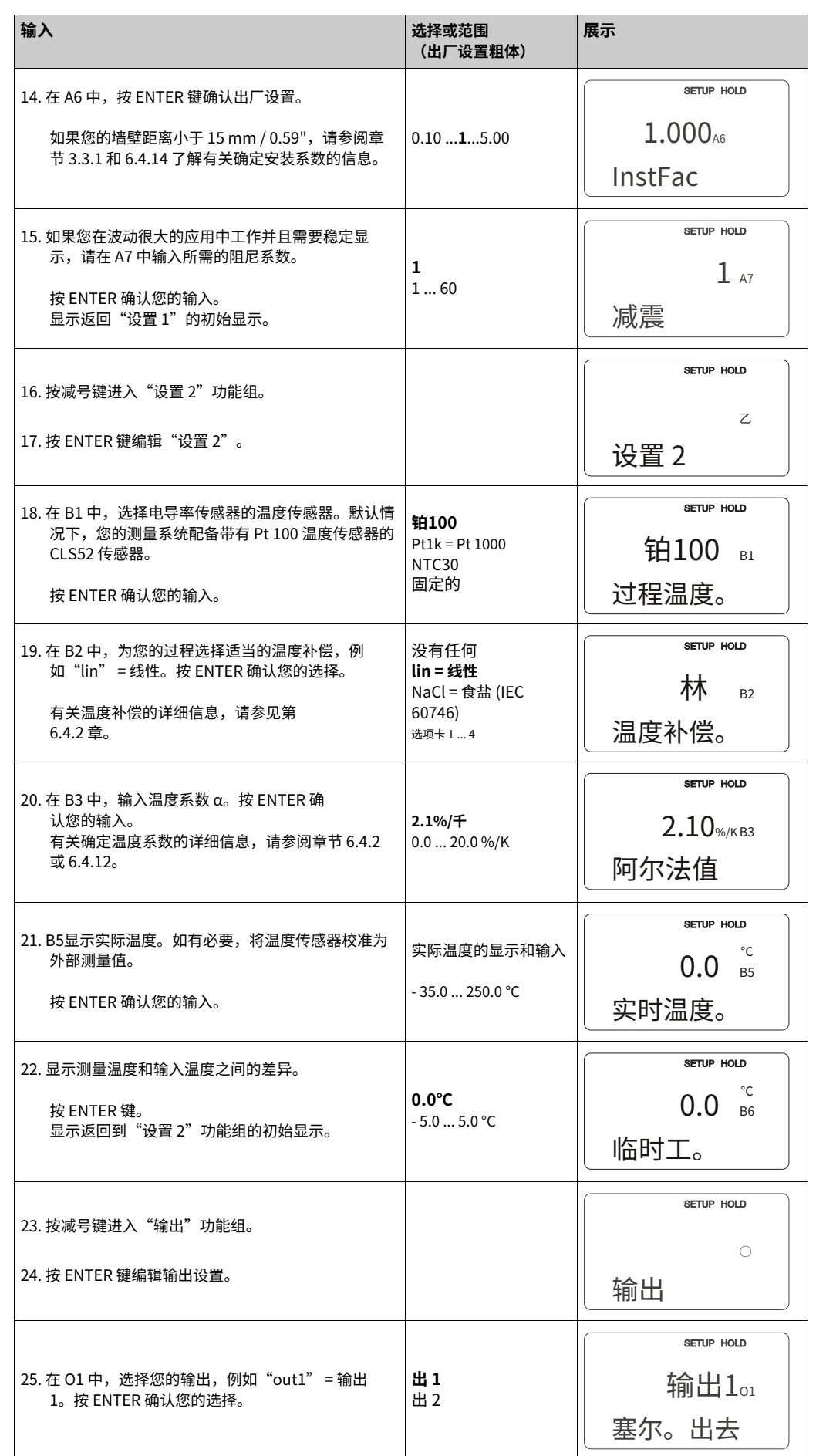

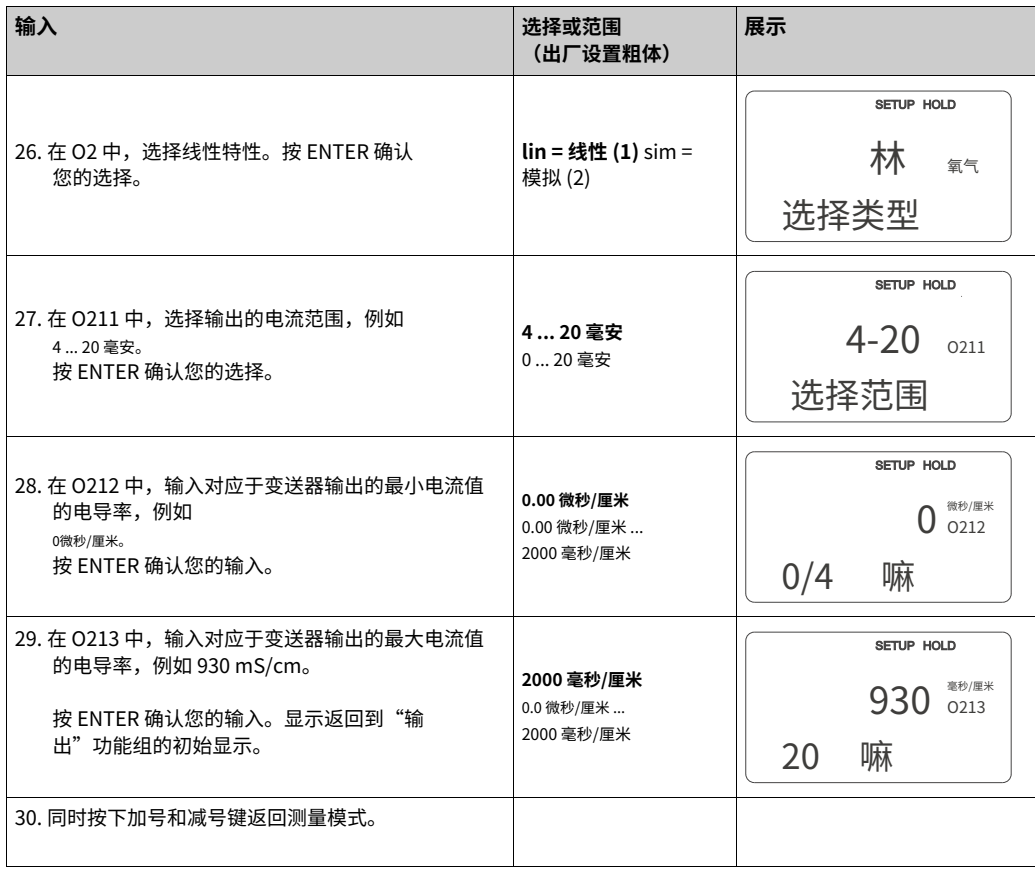

┃ 笔记!<br> 在安装传感器之前,您必须执行一个 airset。为此,请参阅"校准"一章。

## <span id="page-32-0"></span>**6.4 仪器配置**

以下部分详细介绍了 Smartec S CLD132 的所有功能。

### <span id="page-32-1"></span>**6.4.1 设置 1(电导率、浓度)**

在 SETUP 1 功能组中,您可以更改操作模式和传感器设置。您已经在快速设置期间对该 菜单进⾏了所有设置,但您可以随时修改设置。

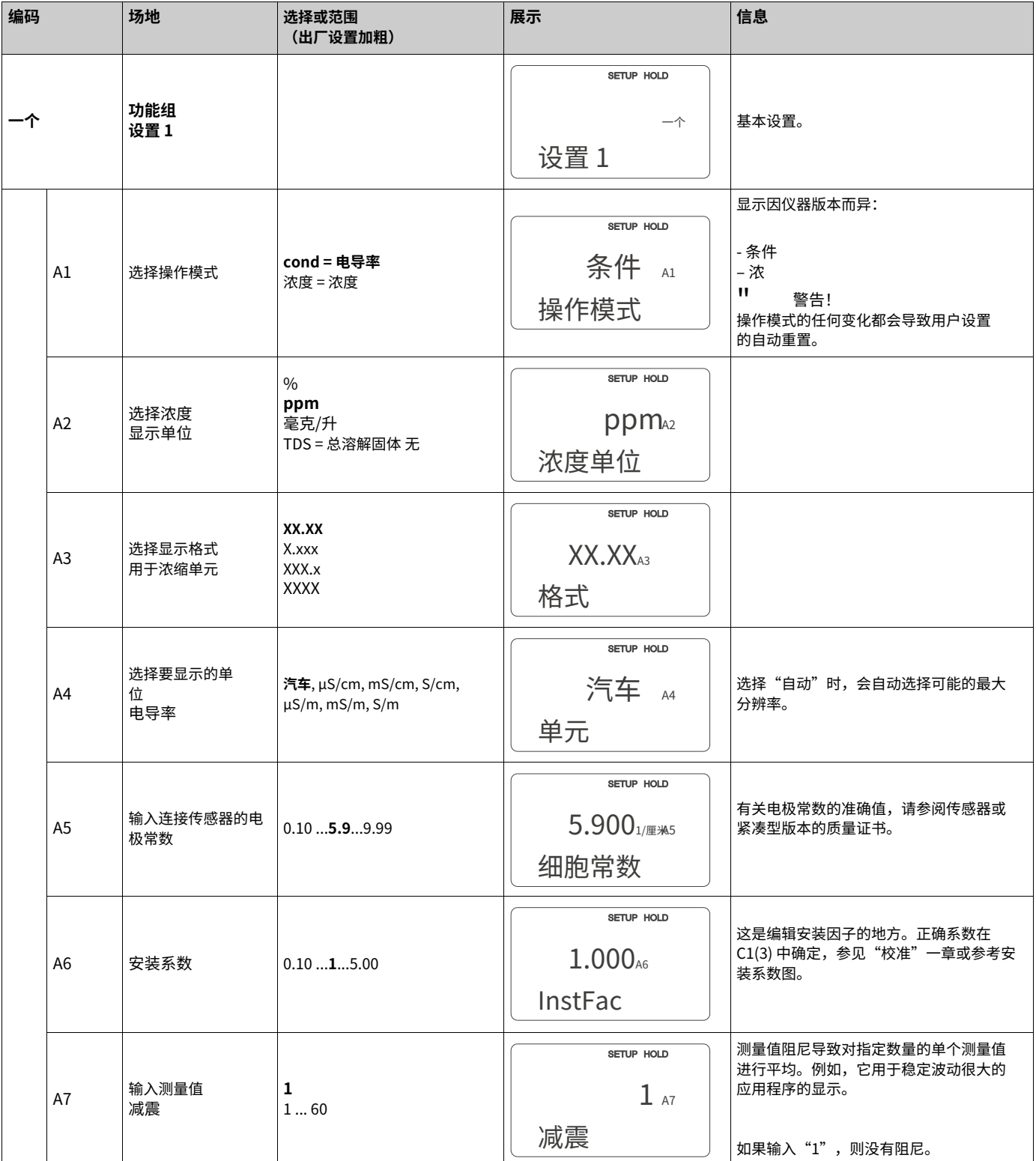

### <span id="page-33-0"></span>**6.4.2 设置 2(温度)**

温度补偿只需要在电导模式下进行 (在 A1 字段中选择)。

温度系数指定了每度温度变化的电导率变化。这取决于介质的化学成分和温度本身。

为了补偿这种依赖性,Smartec S 可以选择三种不同的补偿类型:

**线性温度补偿** 两个温度点之间的变化被认为 是恒定的,即α = const。这 α可以编辑线性 补偿类型的值。参考温度为 25 °C / 77 °F。

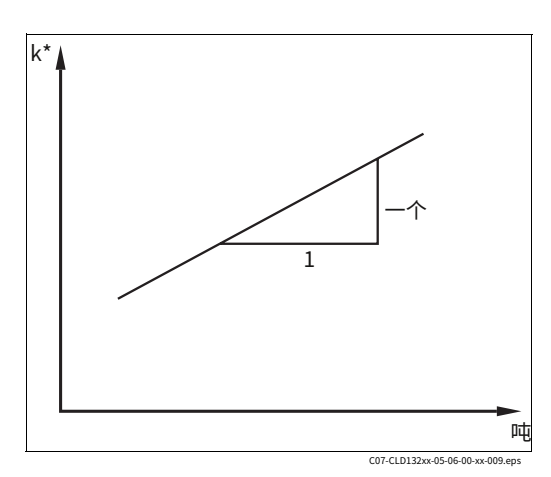

图 31: 线性温度补偿

\*未补偿的电导率

#### **氯化钠补偿**

NaCl 补偿(根据 IEC 60746)基于定义温度 系数和温度之间关系的固定非线性曲线。该曲 线用于低浓度至约 5% 氯化钠。

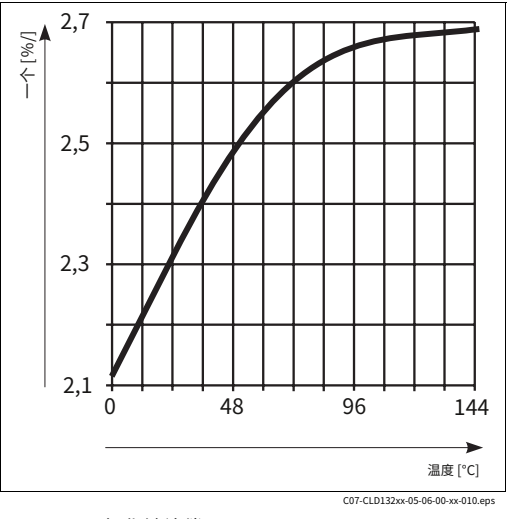

图 32: 氯化钠补偿

#### **温度补偿表**

使用 alpha 表功能进行温度补偿时,需要以下待测过程介质的电导率数据:

温度 T 和电导率 κ 的值对:

- · κ(T0) 为参考温度 T<sup>0</sup>
- · κ(T) 表示过程中出现的温度

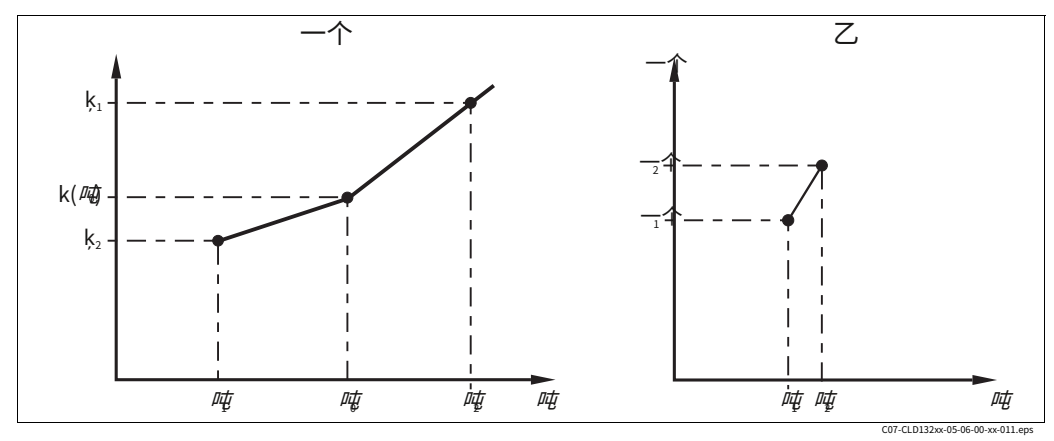

图 33: 温度系数的测定

⼀个 所需数据

 $\mathcal Z$ 计算出来的α价值观

使⽤以下公式计算过程中出现的温度的 α 值:

$$
\alpha = \hspace{-0.1cm}\frac{100}{\kappa(T_0)} \cdot \frac{\kappa(T) - \kappa(T_0)}{T-T_0}; \, \text{m} \neq \text{m}_0
$$

在函数组 ALPA TABLE 的字段 T5 和 T6 中输⼊使⽤此公式计算的 α-T 值对。

在 SETUP 2 功能组中,您可以更改温度测量的设置。您已经在快速设置过程中对该功能组 进行了设置,但您可以随时修改设置。

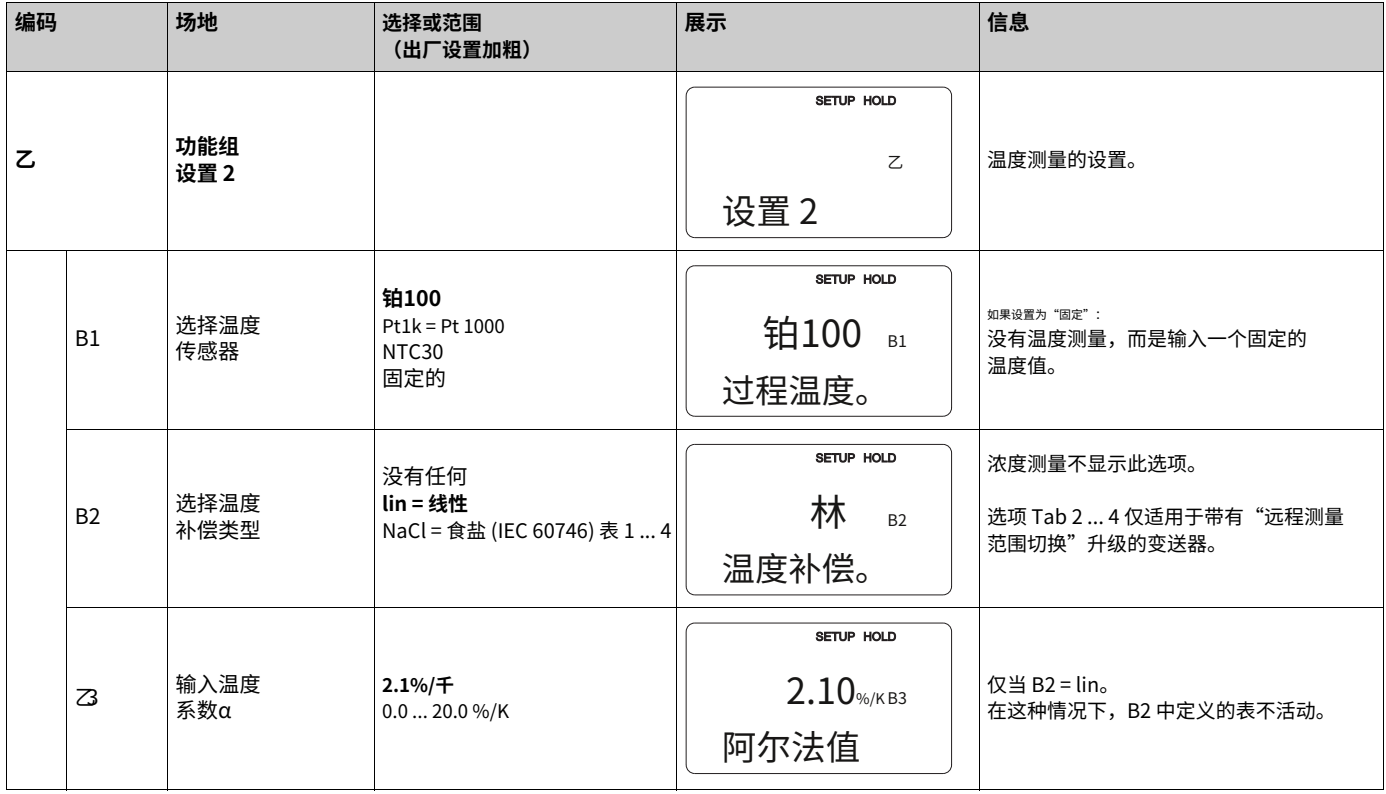

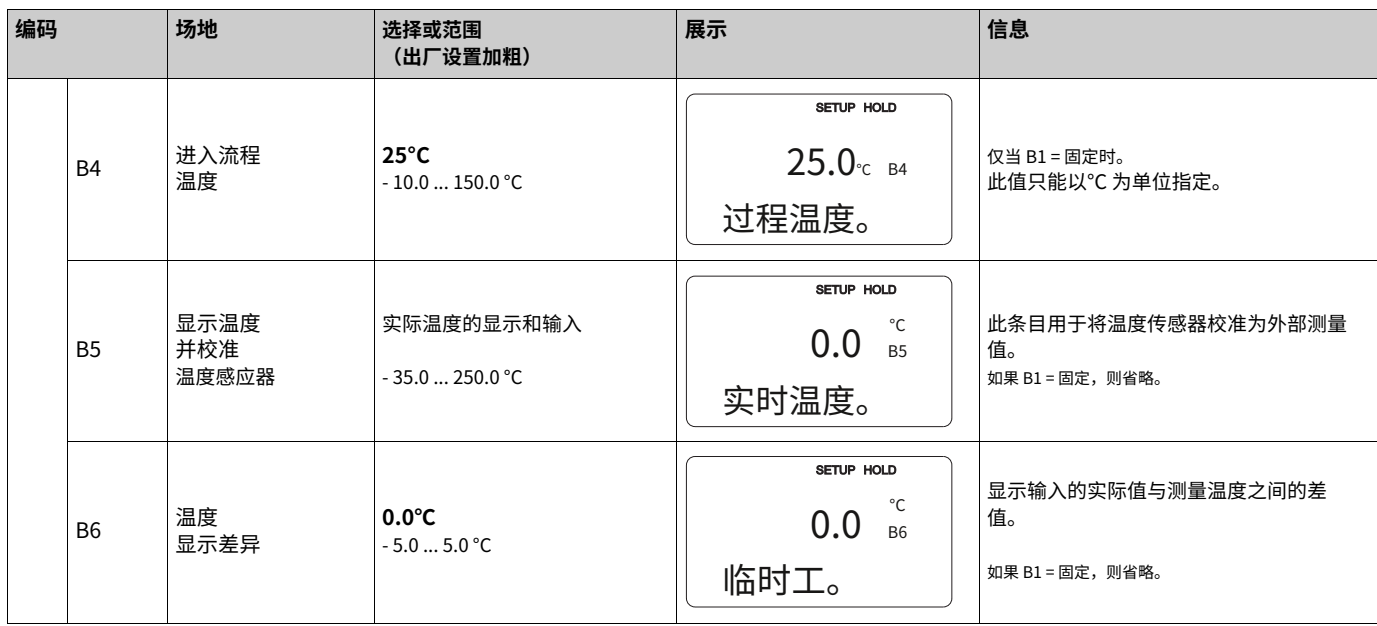

## <span id="page-35-0"></span>**6.4.3 电流输出**

OUTPUT 功能组⽤于配置各个输出。 此外,可以模拟当前输出值以检查当前输出 (O2 (2))。

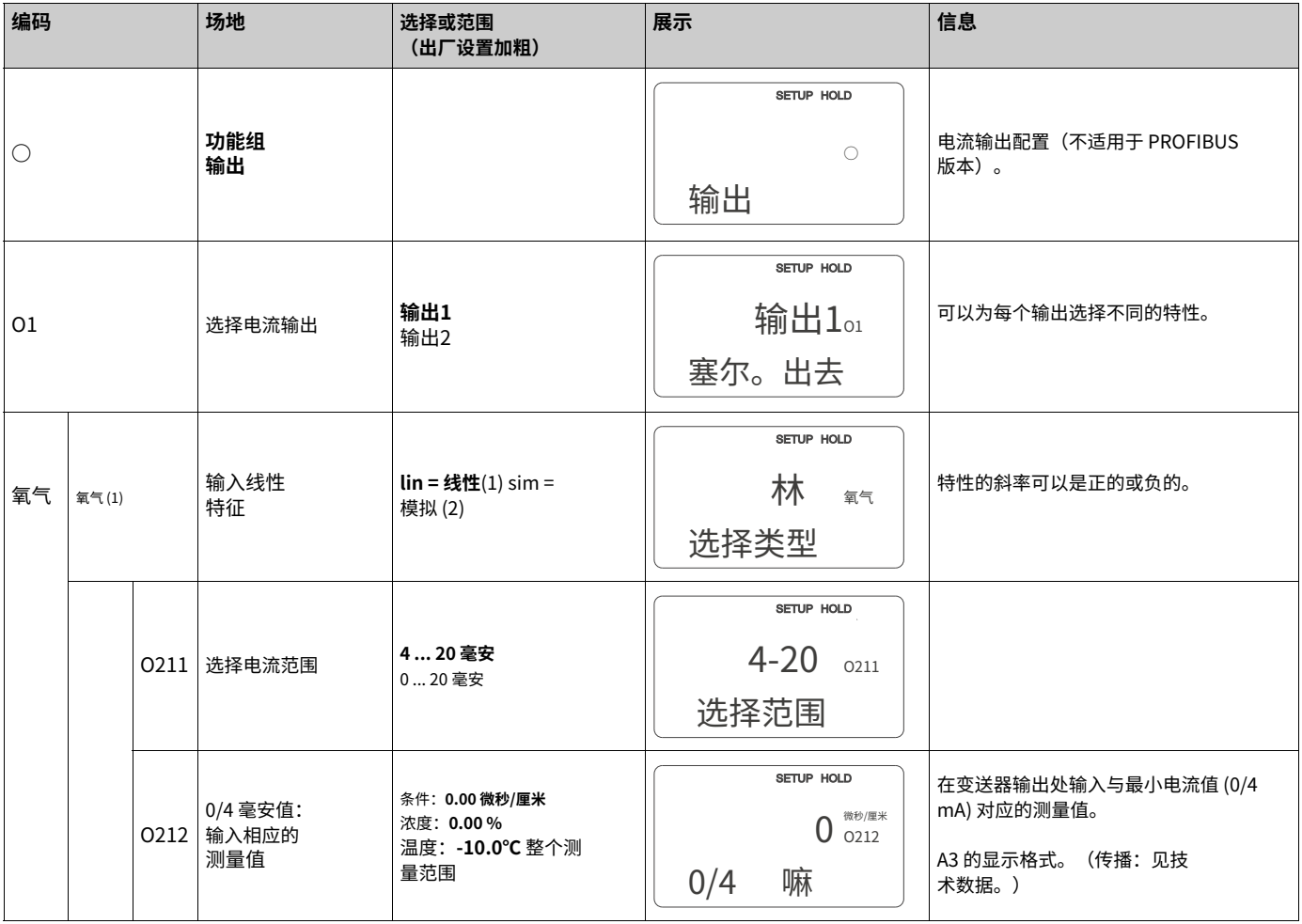
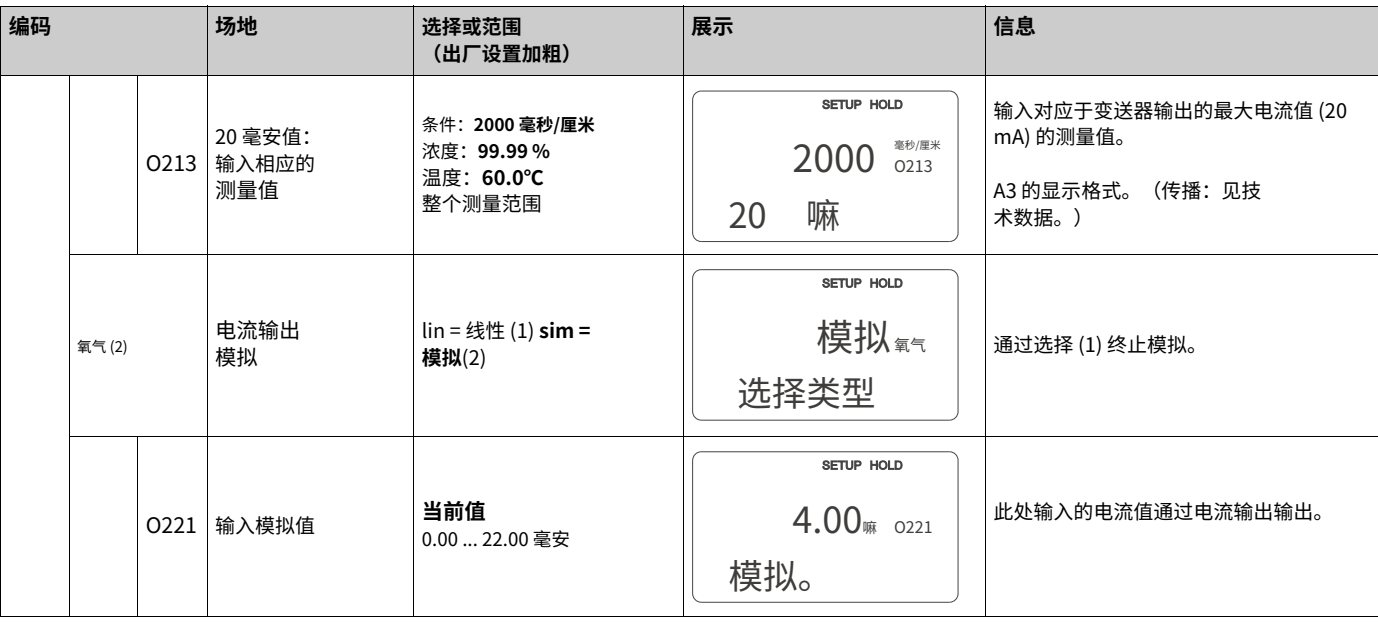

### **6.4.4 报警**

ALARM 功能组用于定义各种报警和设置输出接点。每个单独的错误都可以定义为有效或无 效(在触点处或作为错误电流)。

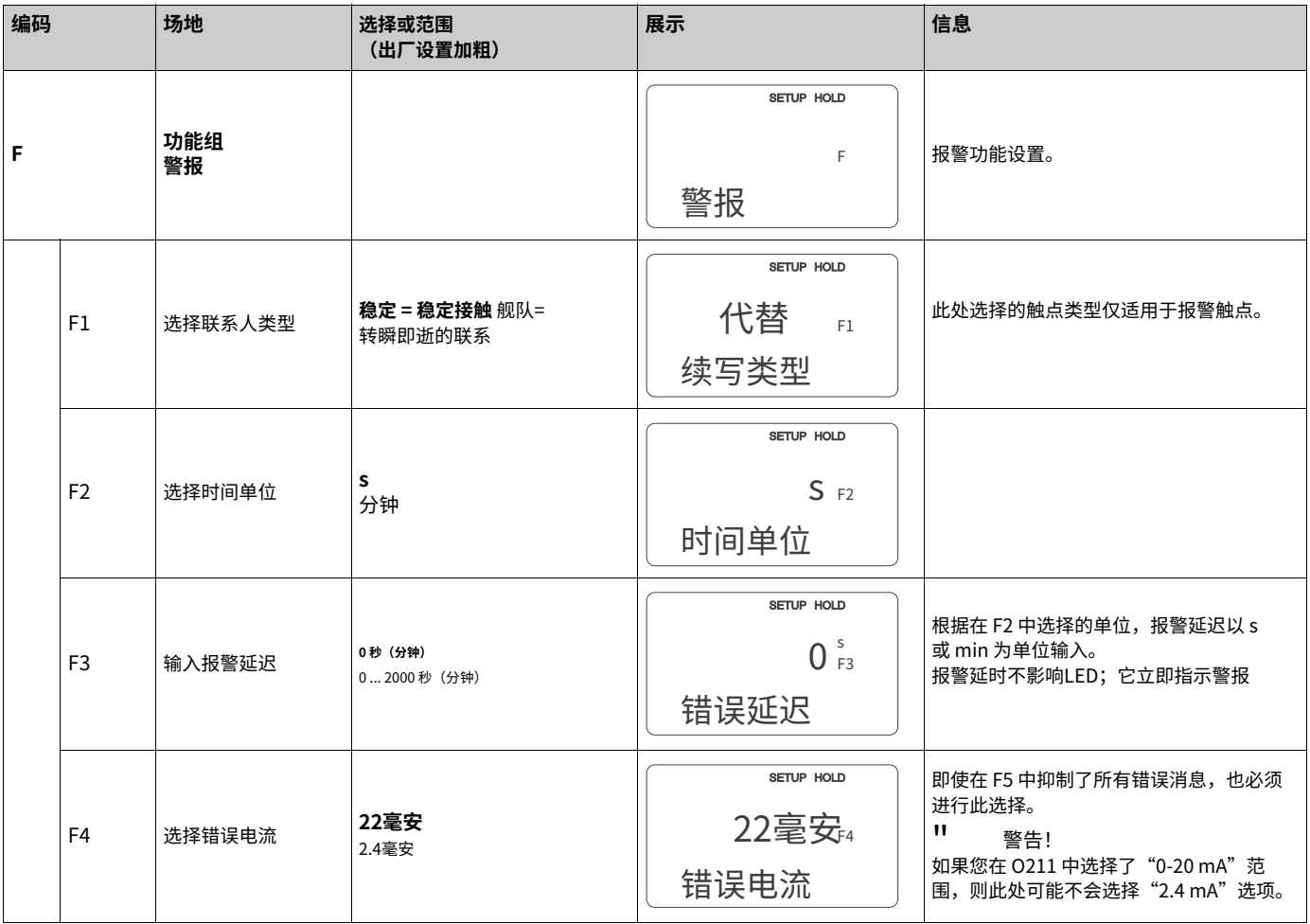

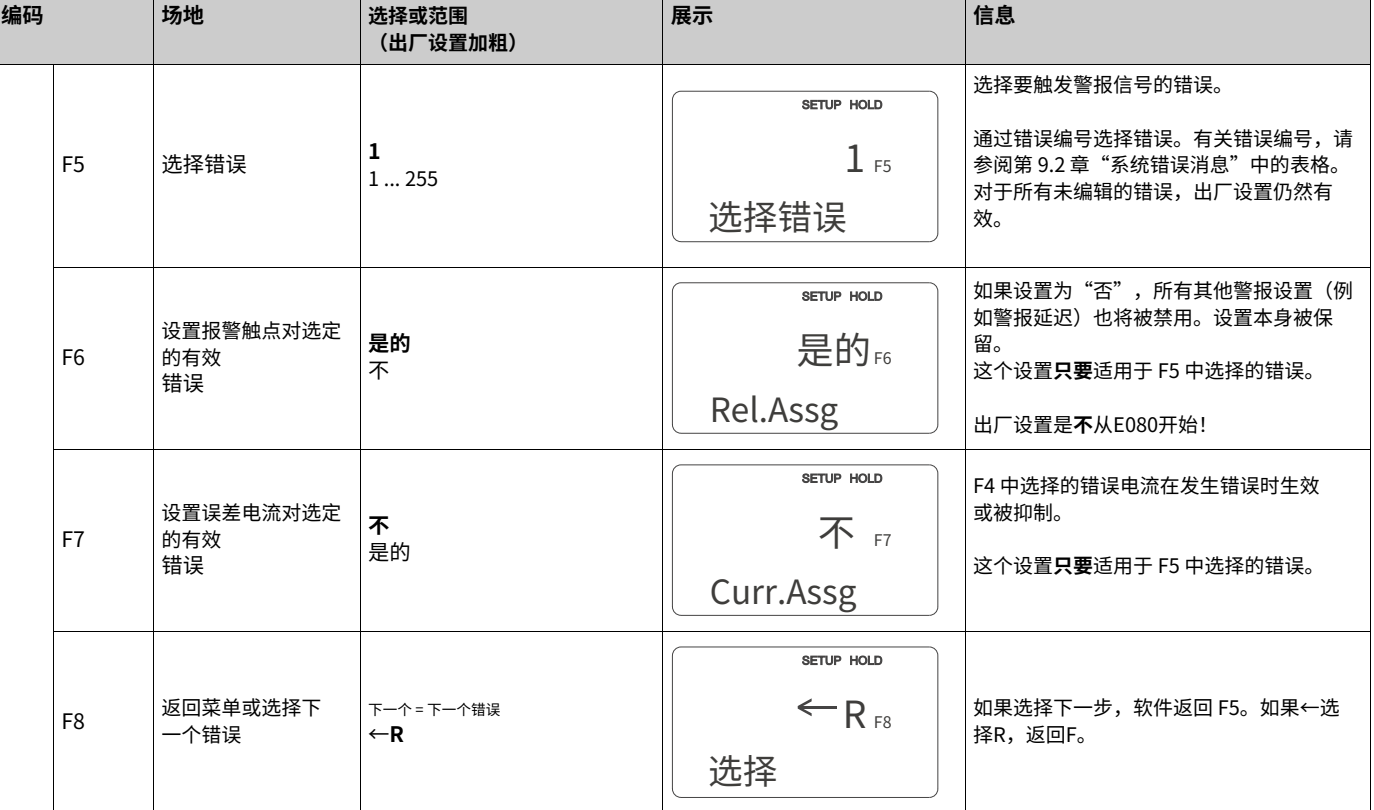

### **6.4.5 检查**

### **PCS 报警(过程检查系统)**

PCS 报警仅适用于带远程参数组切换的变送器。该功能用于检查测量信号的偏差。如果测 量信号在特定时间段内保持恒定(多个测量值),则会发出警报。这种类型的传感器行为 可能是由污染等引起的。

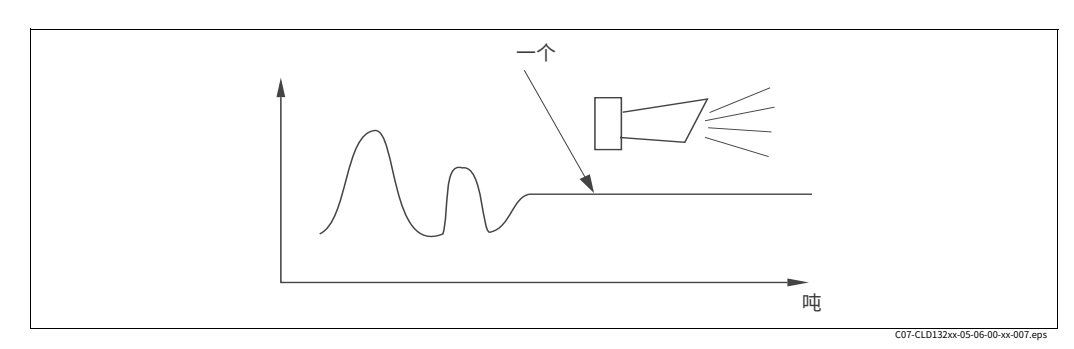

图 34: PCS报警(实时检查)

⼀个 恒定测量信号 = 在配置的 PCS 周期后触发警报

┃ 笔记!<br>◆ 当测量信号发生变化时,激活的 PCS 警报会自动清除。

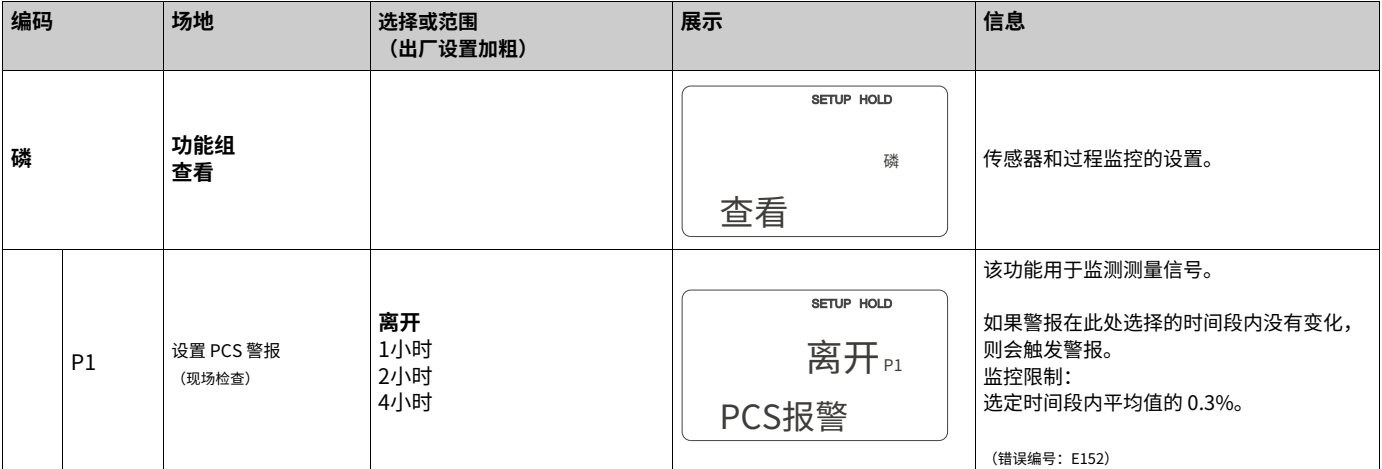

#### **6.4.6 继电器配置**

对于配备远程参数组切换(测量范围切换)的 Smartec S CLD132,有三个用于配置继电器 的选项 (在字段 R1 中选择):

·**警报**

如果发生第 9.2 章所述的报警条件并且"报警触点"列中的设置为"是",则继电器闭合 触点 41/42 (无电压,安全状态)。您可以根据需要更改这些设置(字段 F5 ff)。

·**限制**

如果违反了定义的限制之一(值高于或低于限制,请参见图 35),则继电器仅关闭触点 42/43, 而不是[在检测到](#page-39-0)警报条件时。

·**报警+限位**

如果发生报警情况,继电器会闭合触点 41/42。只有在继电器分配期间错误 E067 设置 为"是" (F6 域) 时,超出限值才会导致继电器切换。

请参阅图 35 [以了解警](#page-39-0)报触点的触点状态的图形表示。

- · 当测量值增加(最大功能)时,继电器在时间 t2 进入报警状态(超出限制),此时已 超过开启点 (t1) 并且启动延迟 (t2 ‒ t1) 已到期。
- · 当测量值下降时,当测量值下降到低于关断点并且在断开延迟(t4 t3) 之后,继电器 返回正常工作状态。
- · 当启动和退出延迟设置为0 s 时,开启和关闭点与触点切换点相同。

最小功能的设置可以与最大功能相同的方式进行。

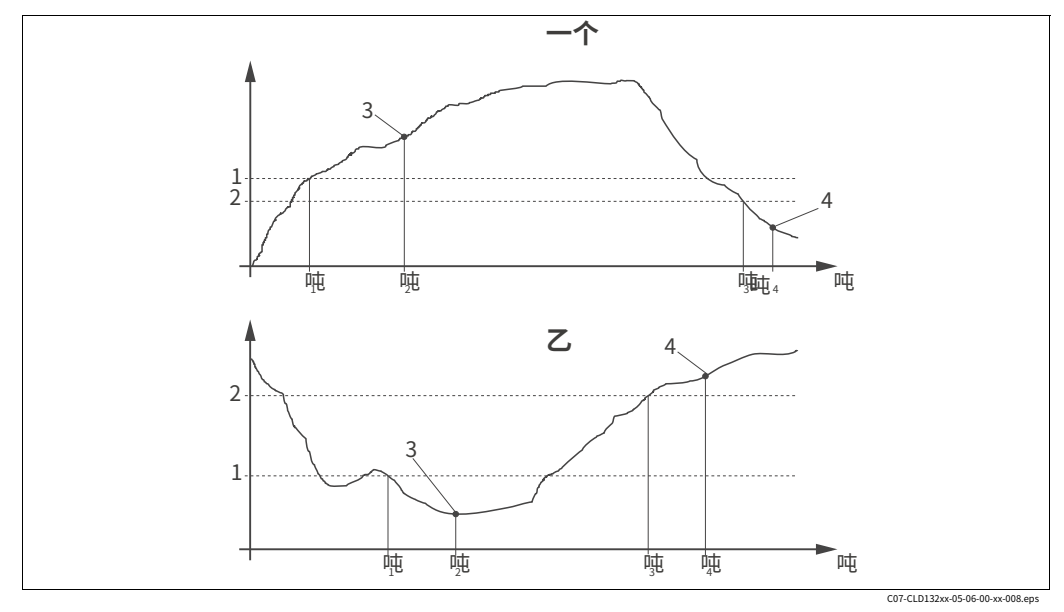

<span id="page-39-0"></span>图 35:  $-\gamma$ ⼄ 开启点 < 关闭点:Min. 功能 开启和关闭点与启动和退出延迟的关系 开启点 > 关闭点:最大。功能 1 2 3  $\begin{array}{c} 1 \\ 2 \\ 3 \\ 4 \end{array}$ 接通点 关断点 联系方式 联系关

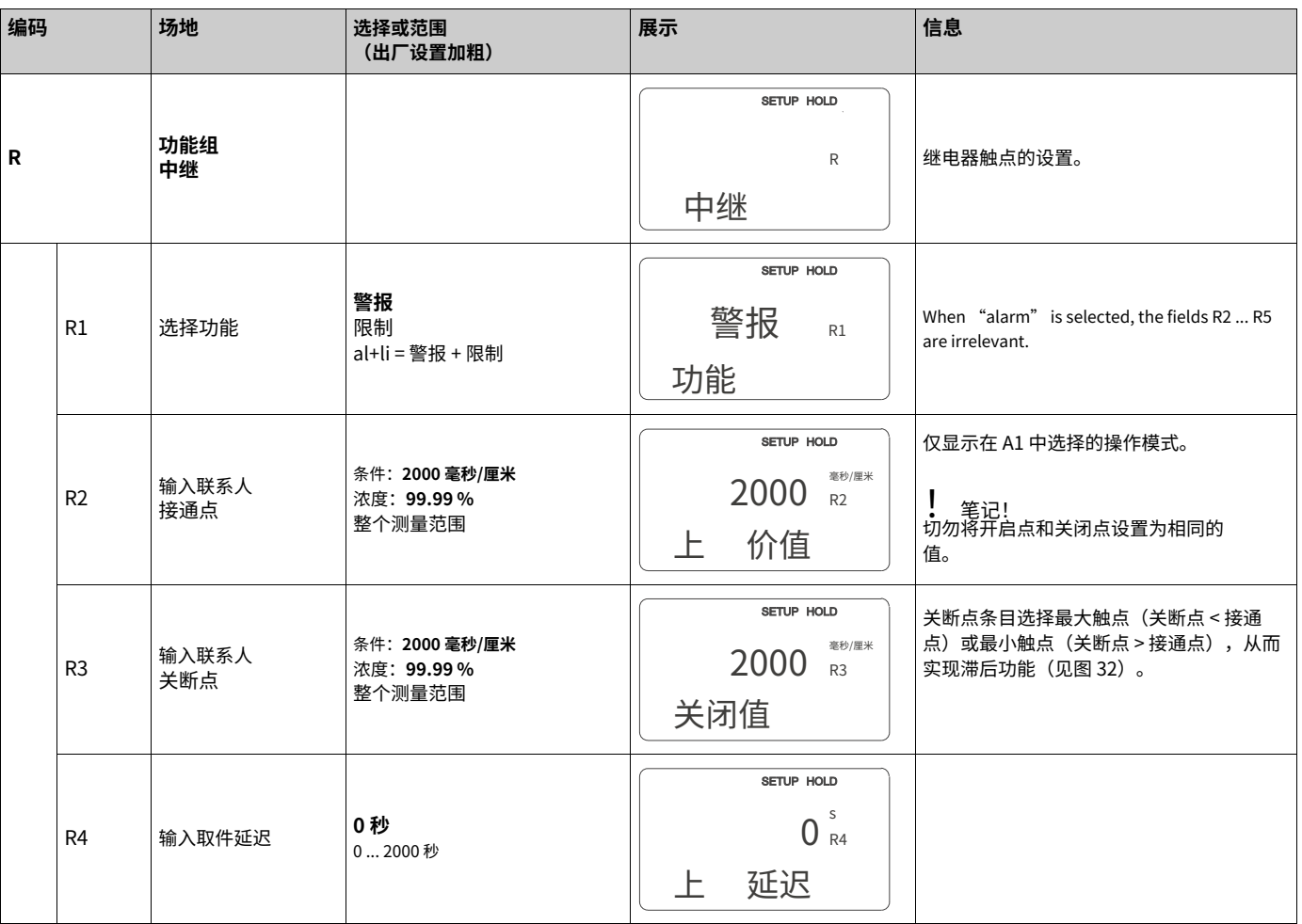

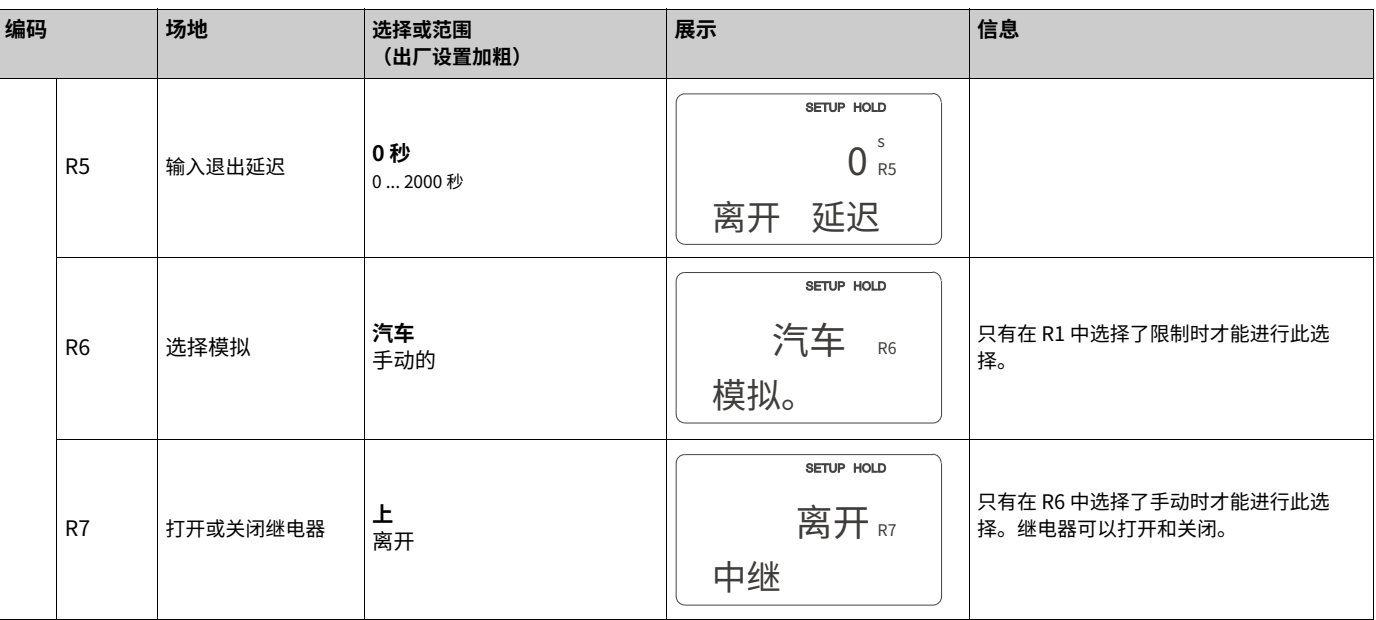

### **6.4.7 温度补偿表**

此功能组用于通过表格执行温度补偿(SETUP 2 功能组中的字段 B2)。

在 T5 和 T6 字段中输⼊ α-T 值对。

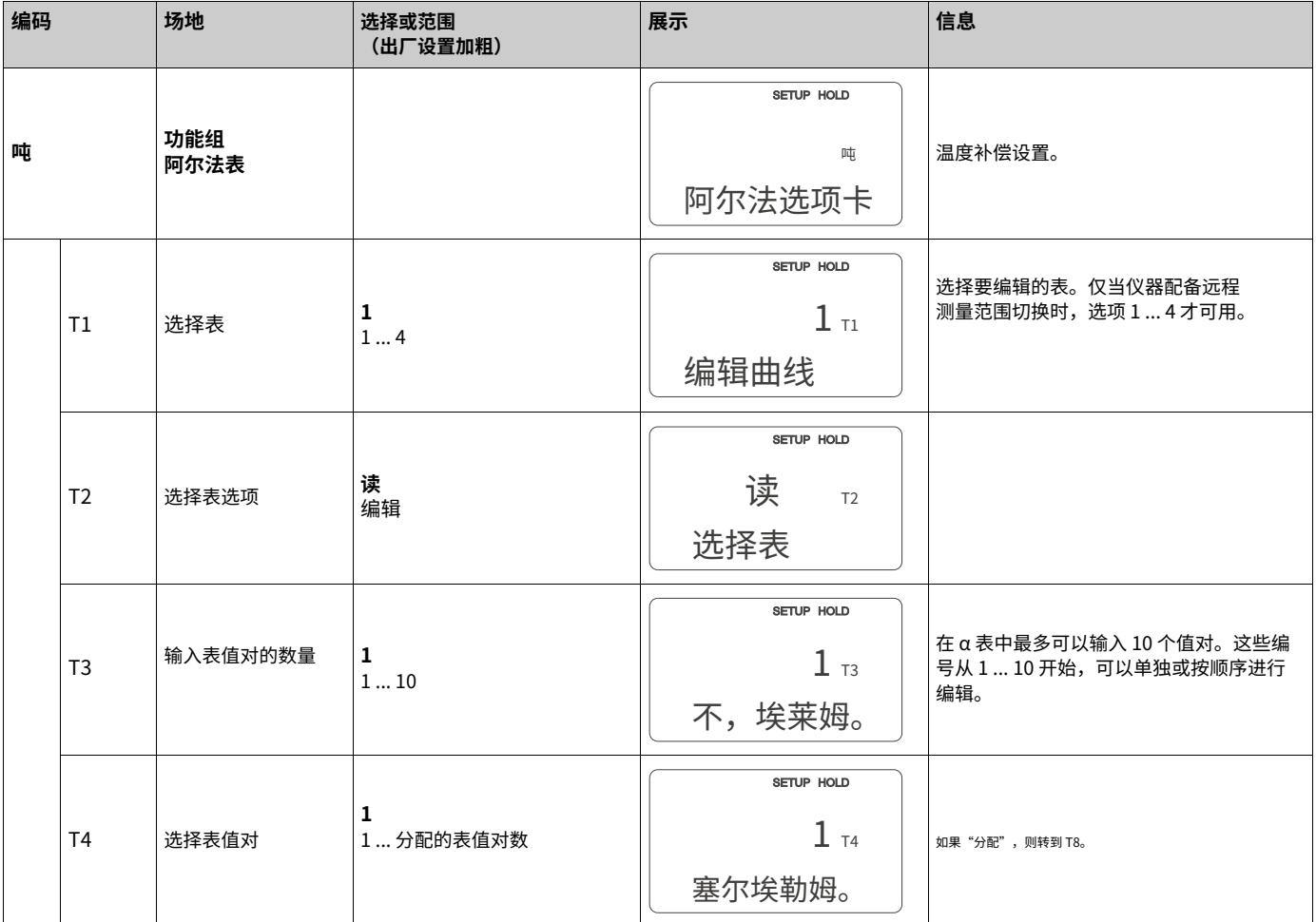

#### **6.4.8 浓度测量**

Smartec S CLD132 变送器可以将电导率值转换为浓度值。为此,将操作模式设置为浓度测 量(参⻅字段 A1)。

您必须输入浓度计算应参考的基本数据。对于最常见的物质,所需的数据已保存在您的设备 中。您可以在字段 K1 中选择其中一种物质。

如果要指定未保存在设备中的样品浓度,则需要介质的电导率特性。要获得特性,您可以参 考介质的数据表或自行确定特性。

- 1. 为此,使用您的过程中出现的浓度创建培养基样品。
- 2. 在您的过程中同样出现的温度下测量这些样品的未补偿电导率。要获得未补偿的电导 率,在测量模式下按几次加号键(参见"按键功能"一章)或禁用温度补偿(设置 2,区域 B 2)。

‒ 对于可变过程温度: 如果在浓度测量中应考虑可变过程温度,则必须⾄少在两个不同温度下测量每个创建 的样品的电导率(理想情况下在最低和最⾼过程温度下)。不同样品的温度值必须相 同。但是,温度之间的差异必须至少为 0.5 ℃。

至少需要在两个不同温度下测量的两个不同浓度的样品,因为变送器至少需要四个 参考。

‒ 对于恒定的过程温度:

在这个恒定的过程温度下测量不同浓度的样品。⾄少需要两个样品。

最后,您应该拥有类似于下图所示的测量数据:

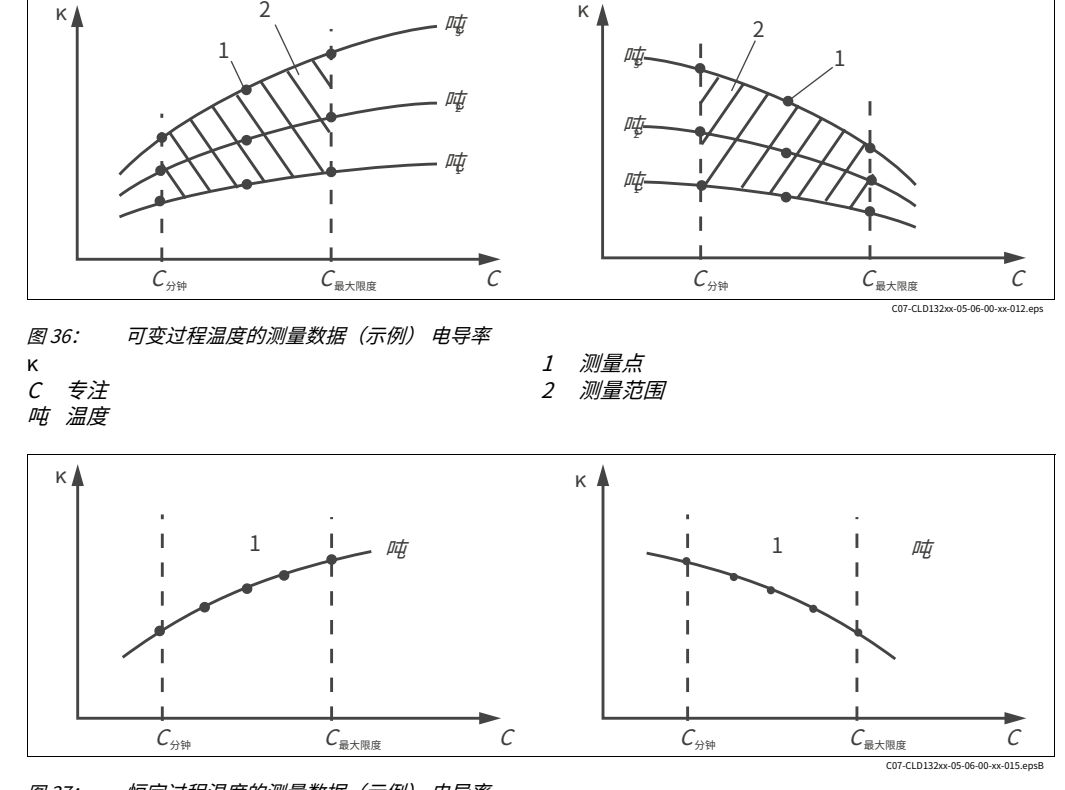

图 37: 恒定过程温度的测量数据(示例) 电导率

κ C 专注

从测量点接收到的特性必须在工艺条件范围 内严格单调递增或严格单调递减。因此,既 不会出现最⼤值/最⼩值,也不会出现具有恒 定⾏为的范围。不允许使⽤图 38 中的曲线轮 廓。

吨 恒温 1 测量范围

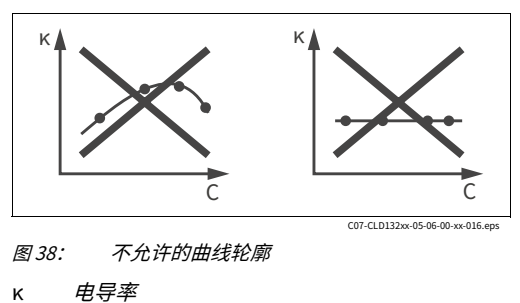

 $\mathcal{C}$ 专注

#### **值输⼊**

在字段 K6 到 K8 中输入每个测量样品的三个特征值(电导率、温度和浓度的三元组值)。

- 可变过程温度: 输入至少四个
	- 三元组值。
- 恒定过程温度: 输入至少两个 三元组值。
- 
- **┃** 笔记!<br>◆ ・请确保为您的样品测量的浓度和温度对应于过程的测量范围。如果过程的测量值超出样本 值的范围,这会大大降低准确度,并且会显示错误消息 E078 或 E079。

如果您为每个使用的温度输入一个 0 μS/cm 和 0 % 的附加值三元组,您可以从测量范围 的起点开始⼯作,并具有⾜够的精度并且不会出现错误消息。

· 在浓度测量的情况下,使⽤输⼊的表格值⾃动执⾏温度补偿。因此,在 SETUP 2 功能组中 设置的温度系数无效。

· 按浓度递增的顺序输入数值(见下例)。

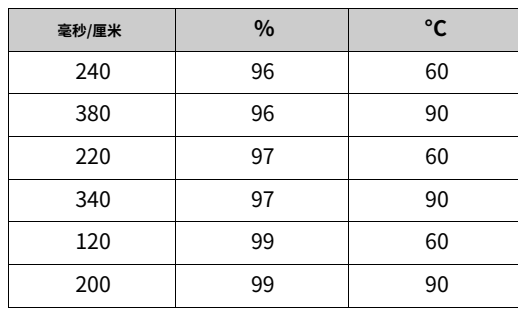

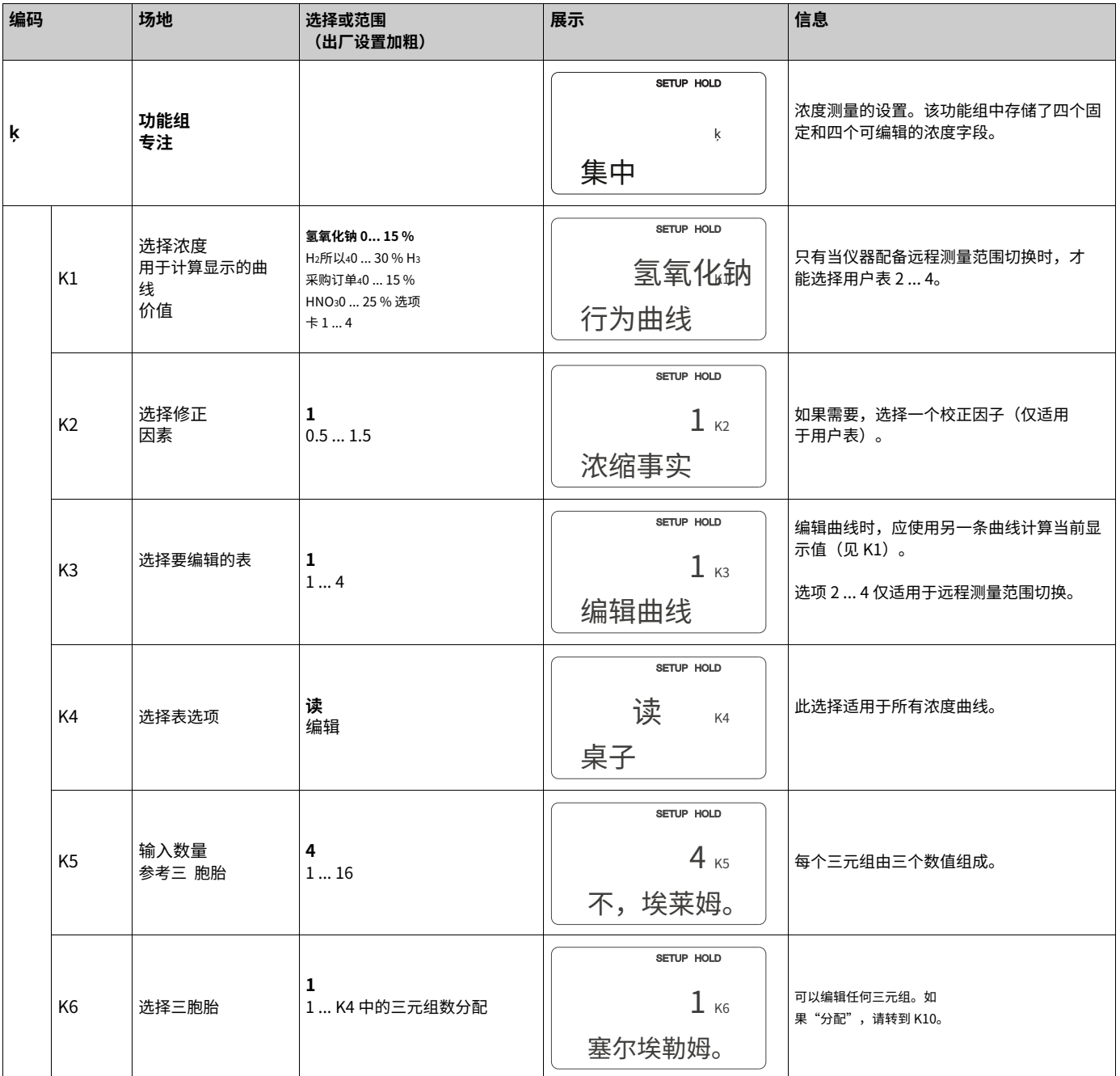

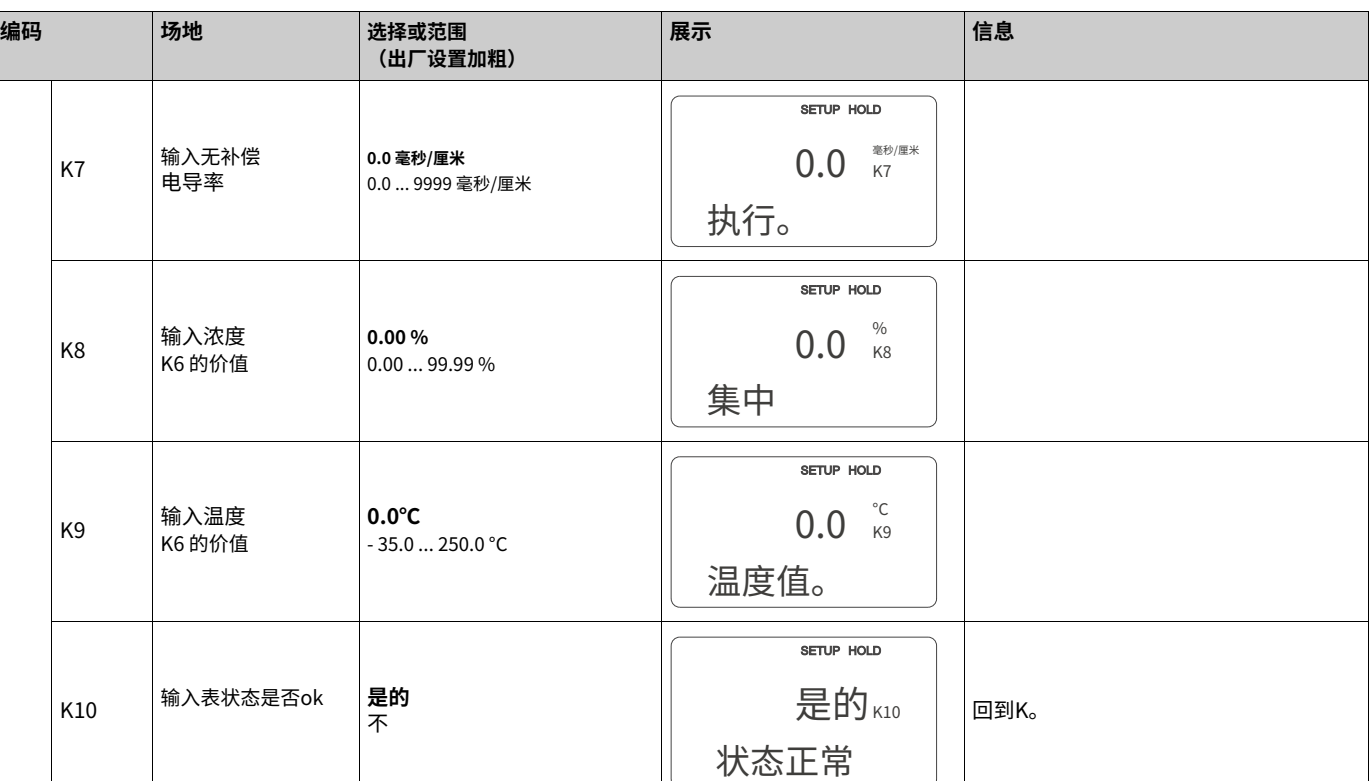

### **6.4.9 服务**

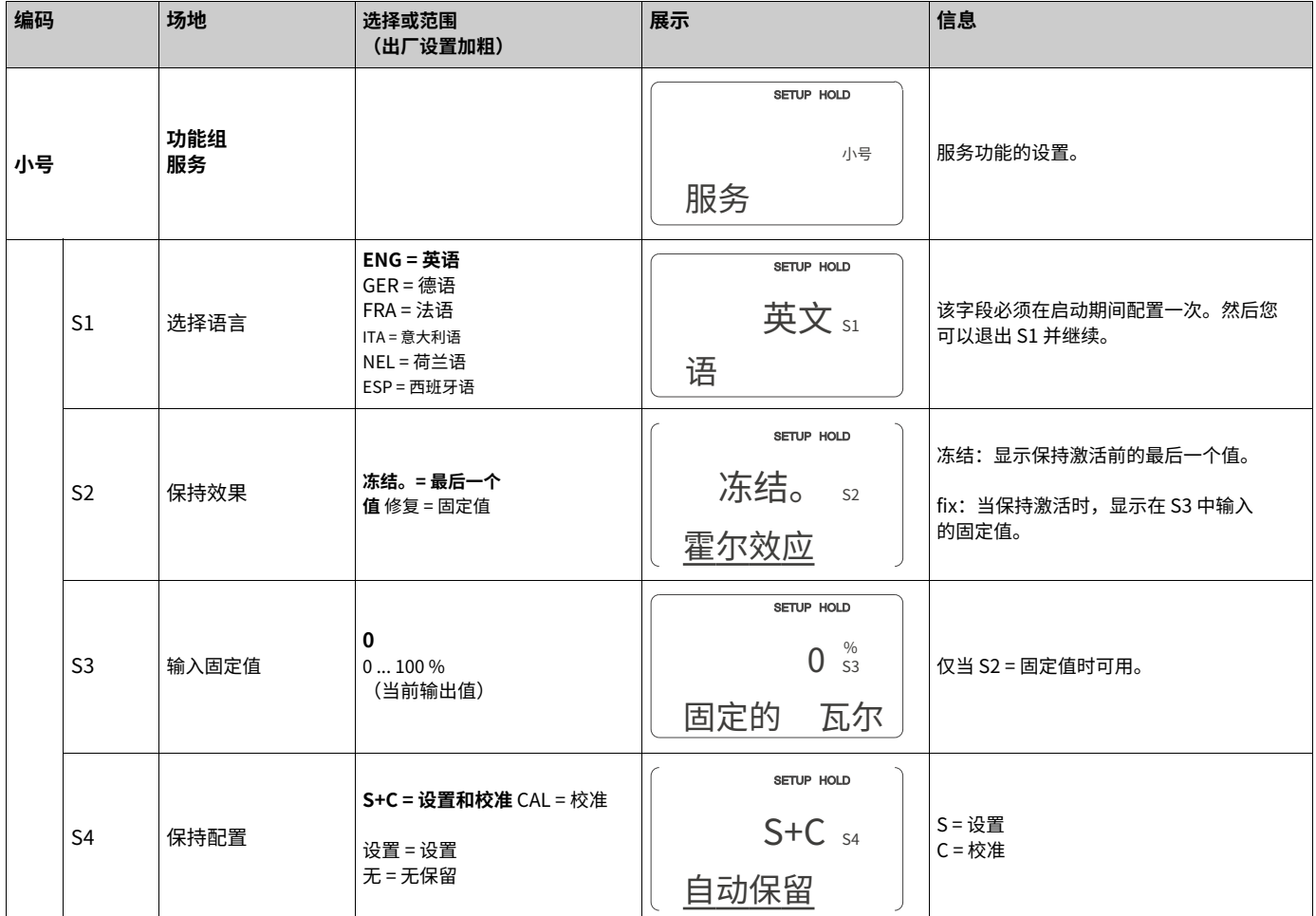

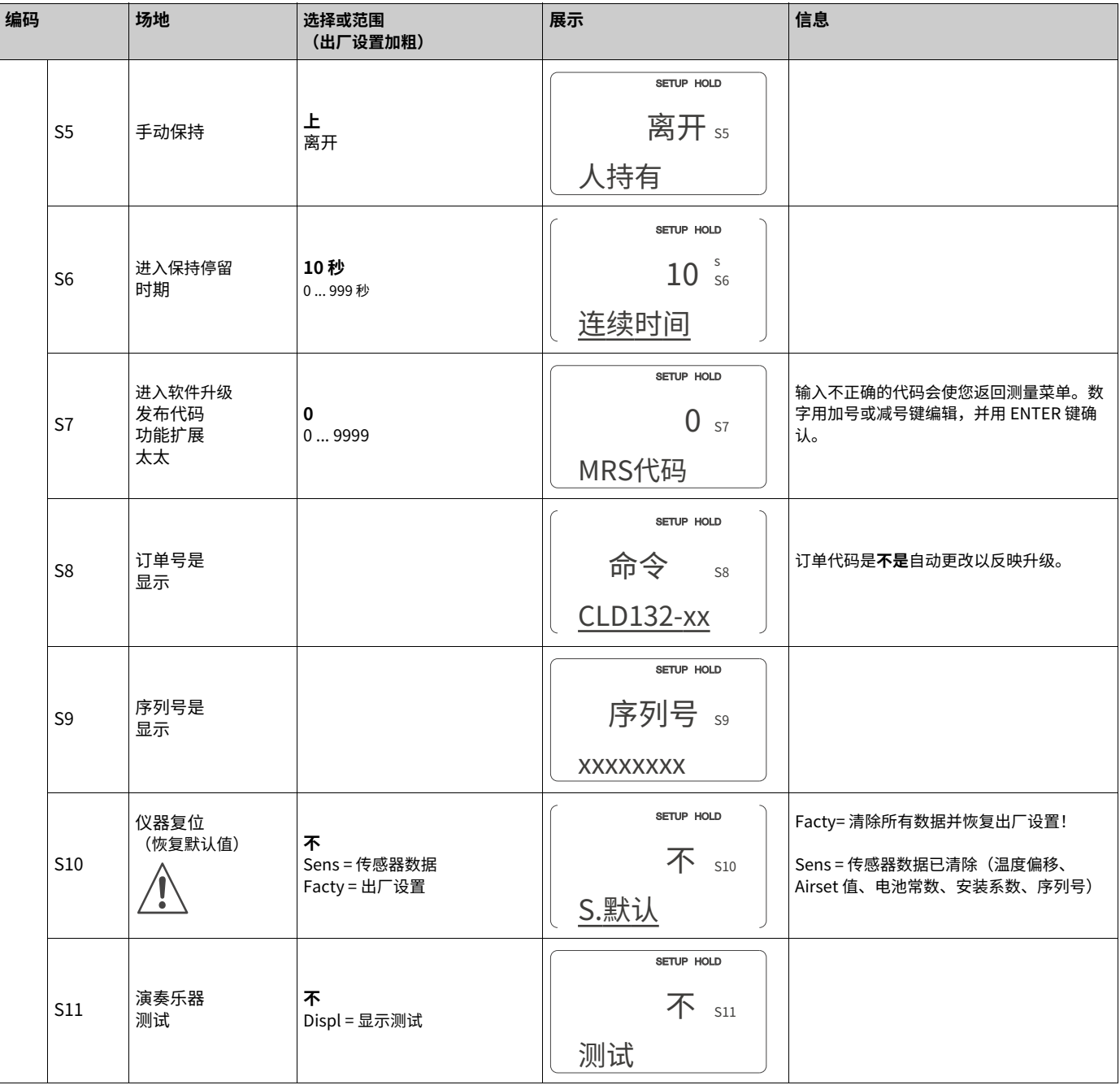

## **6.4.10 E+H 服务**

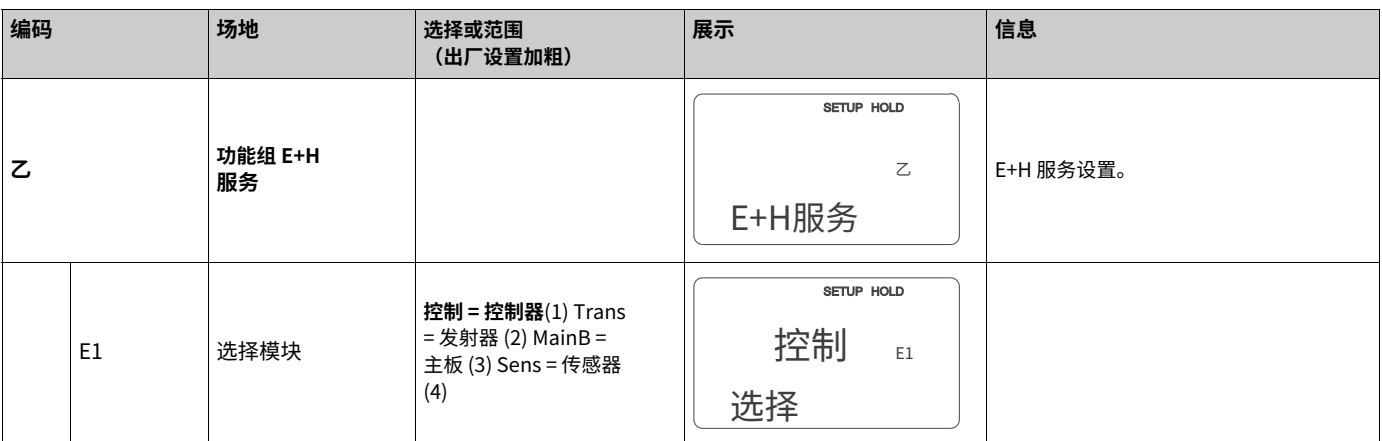

| 编码 |  |                              | 场地           | 选择或范围<br>(出厂设置加粗) | 展示                                 | 信息                                      |
|----|--|------------------------------|--------------|-------------------|------------------------------------|-----------------------------------------|
|    |  | E111<br>E121<br>E131<br>E141 | 软件版本为<br>显示  |                   | SETUP HOLD<br>XX.XXE111<br>SW-版本。  | E111: 变送器软件版本 E121-141: 模块<br>固件版本(如果有) |
|    |  | E112<br>E122<br>E132<br>E142 | 硬件版本是<br>显示  |                   | SETUP HOLD<br>XX.XXE112<br>硬件版本。   | 无法编辑。                                   |
|    |  | E113<br>E123<br>E133<br>E143 | 序列号是<br>显示   |                   | SETUP HOLD<br>序列号 E113<br>XXXXXXXX | 无法编辑。                                   |
|    |  | E145<br>E146<br>E147<br>E148 | 输入并确认<br>序列号 |                   | SETUP HOLD<br>序列号 E145<br>XXXXXXXX |                                         |

**6.4.11 接⼝**

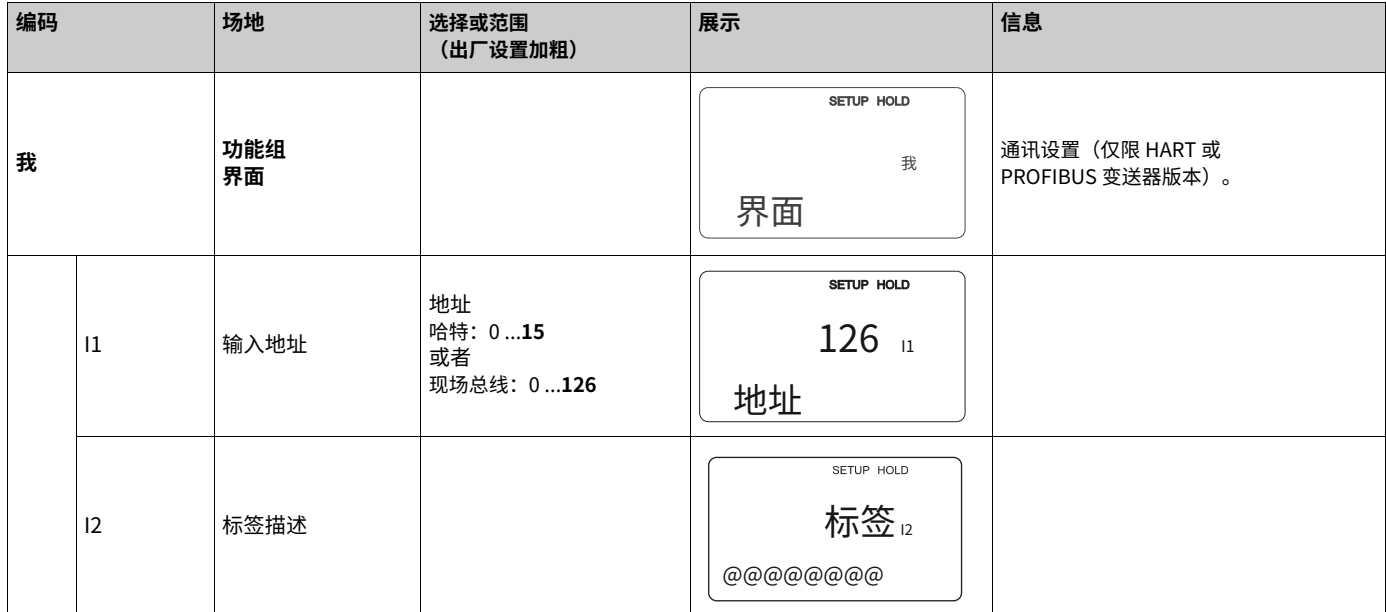

### **6.4.12 确定温度系数**

只有配备远程参数组切换的仪器才能通过以下方法确定温度系数(参见"产品结构")。标 准仪器(基本型)可以通过远程参数组切换进行改装(参见"附件"一章)。

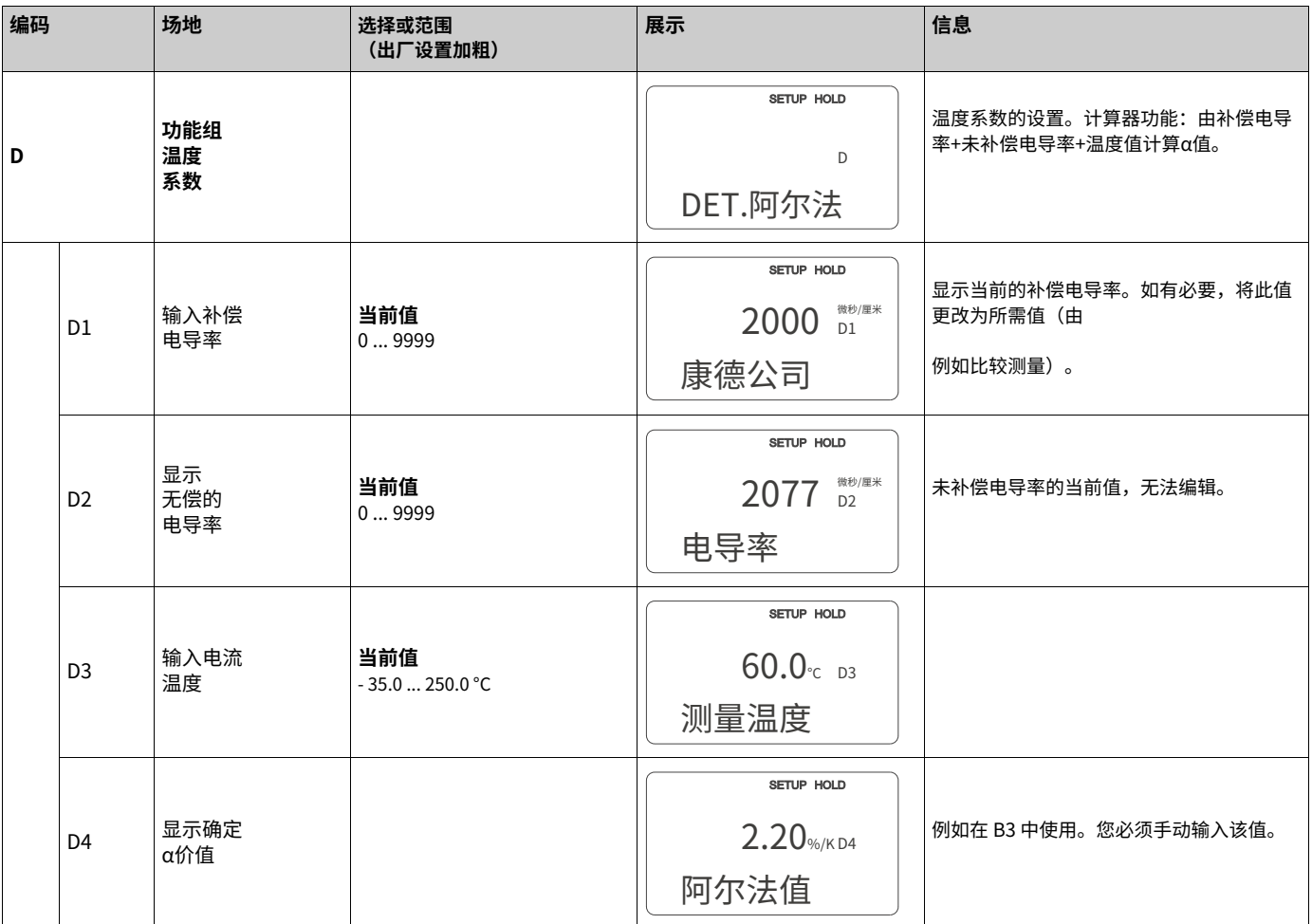

### **6.4.13 远程参数组切换(测量范围切换,MRS)**

您可以通过二进制输入直接订购远程参数组切换,作为 Smartec S CLD132 的一个选项(参 见"产品结构"), 或者您可以改装带有 MRS 功能扩展的标准变送器(参见"附件"一 章)。

远程参数组切换功能允许为多达 4 种物质输入完整的参数组。

每个参数集的单独设置:

- · 操作模式(电导率或浓度)
- · 温度补偿
- · 电流输出(主要参数和温度)
- · 浓度表
- · 限位继电器

Smartec S CLD132 变送器有 2 个二进制输入。它们可以在字段 M1 中定义如下:

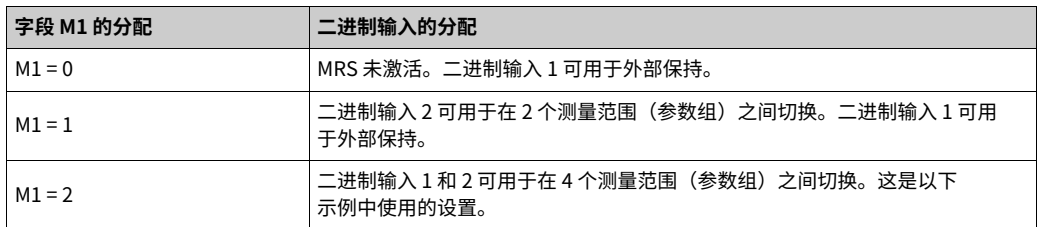

#### **4 个参数组的设置** ⽰例:CIP 清

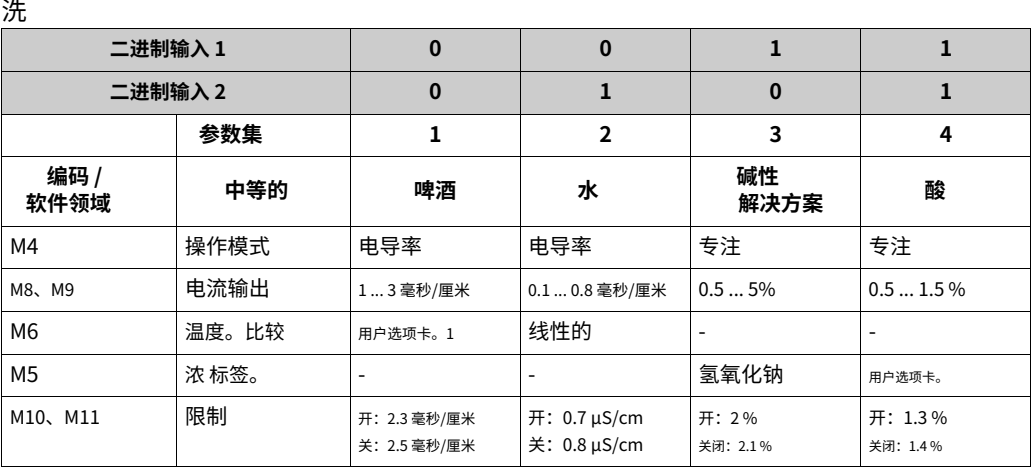

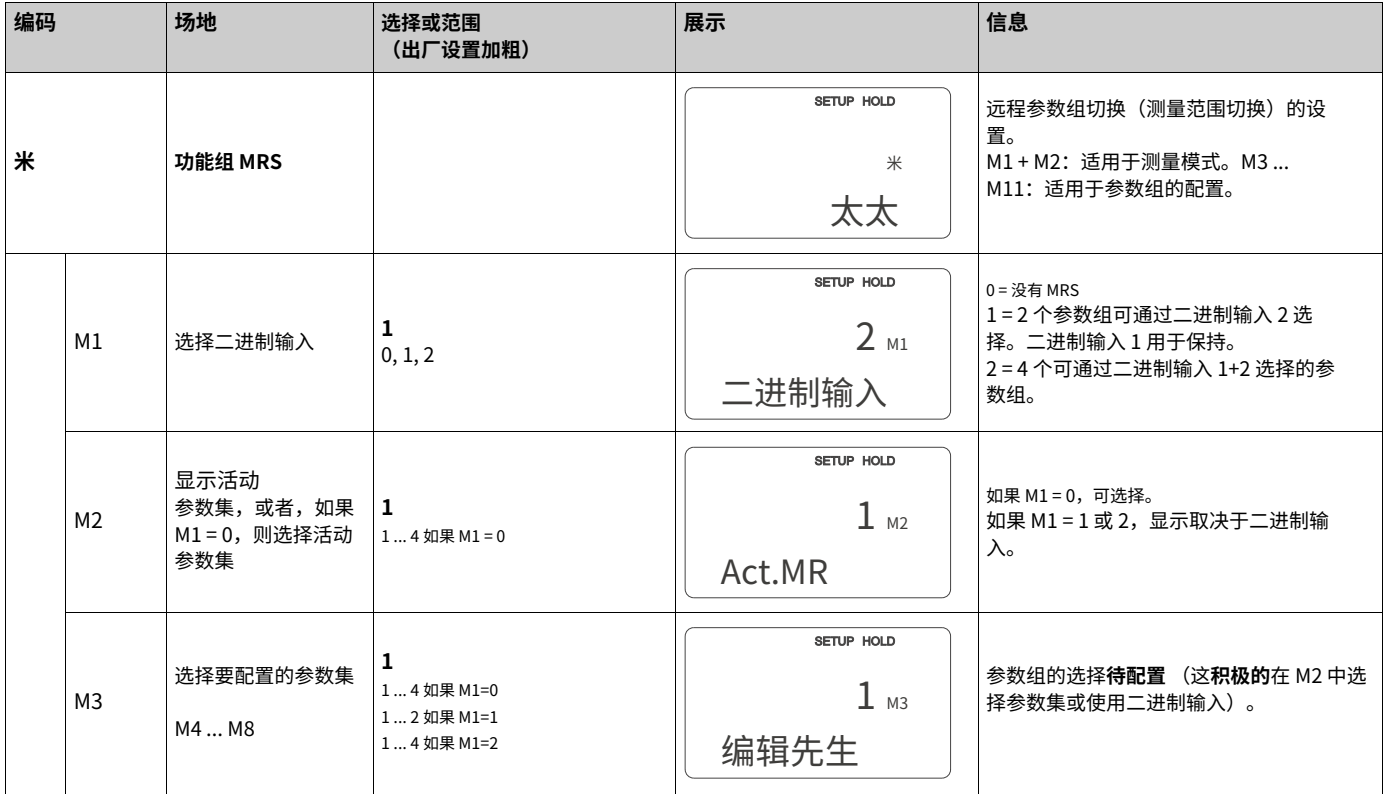

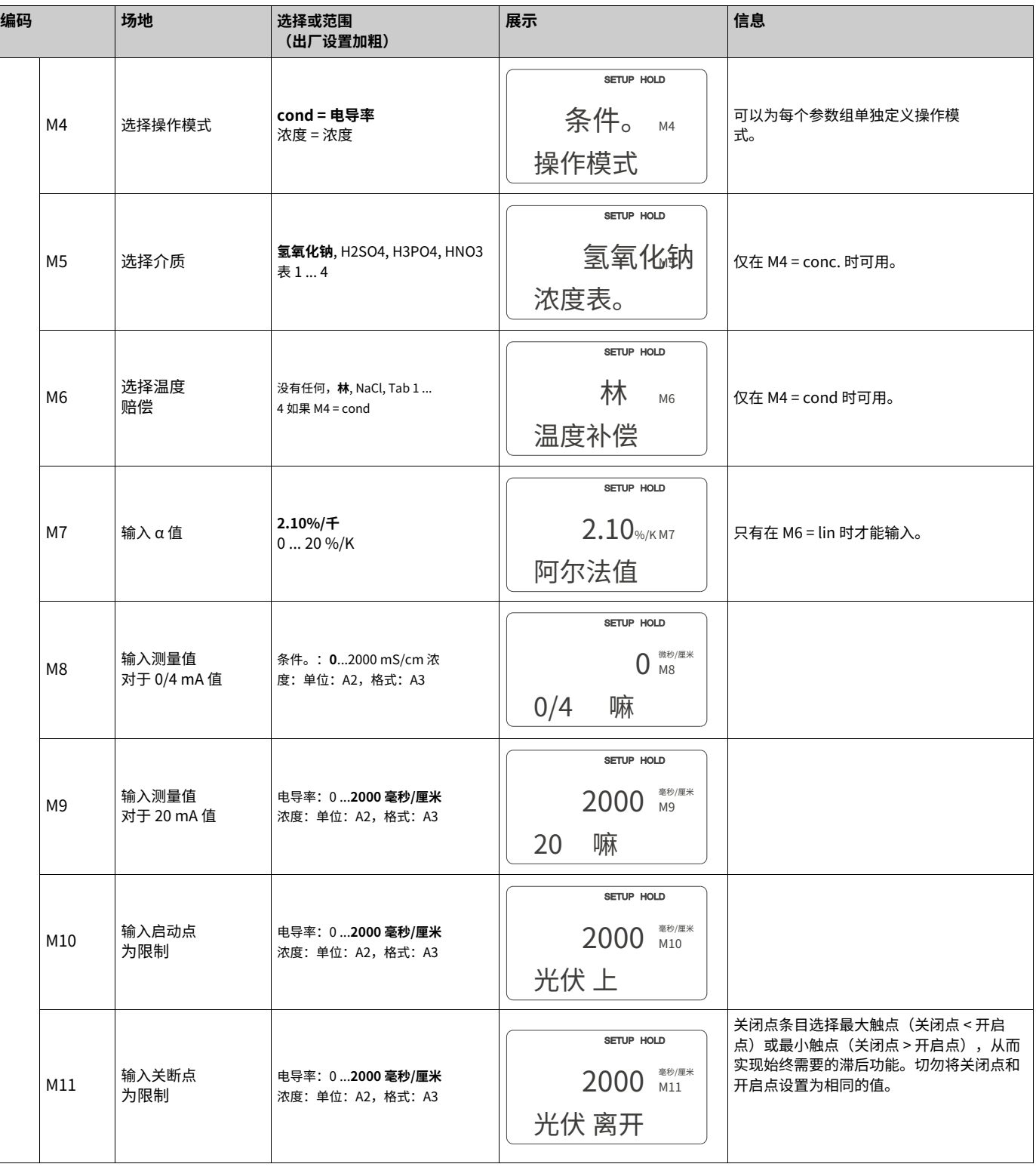

▌ 笔记!<br>● <sub>如甲选</sub>

如果选择远程参数组切换,已输入的参数组将在内部处理,但字段 A1、B1、B3、R2、 K1、O212、O213 显示第一个测量范围的值。

#### **6.4.14 校准**

要访问"校准"功能组,请按 CAL 键。 该功能组用于校准变送器。可以进行两种不同类型的校准:

- 通过在已知电导率的校准溶液中测量进行校准。
- 通过输入电导传感器的准确电极常数进行校准。
- | 笔记!
	- 首次启动时,传感器校准是**绝对地**为了使测量系统能够生成准确的测量值,这是必需的。
		- 如果同时按加号和减号键中止校准过程(返回到C114、C126 或C136),或者如果校准失 败,则恢复之前的校准数据。校准错误由"ERR"消息和显示屏上的传感器符号闪烁指 示。

#### 重复校准!

· 校准期间仪器会自动切换到保持状态(出厂设置)。

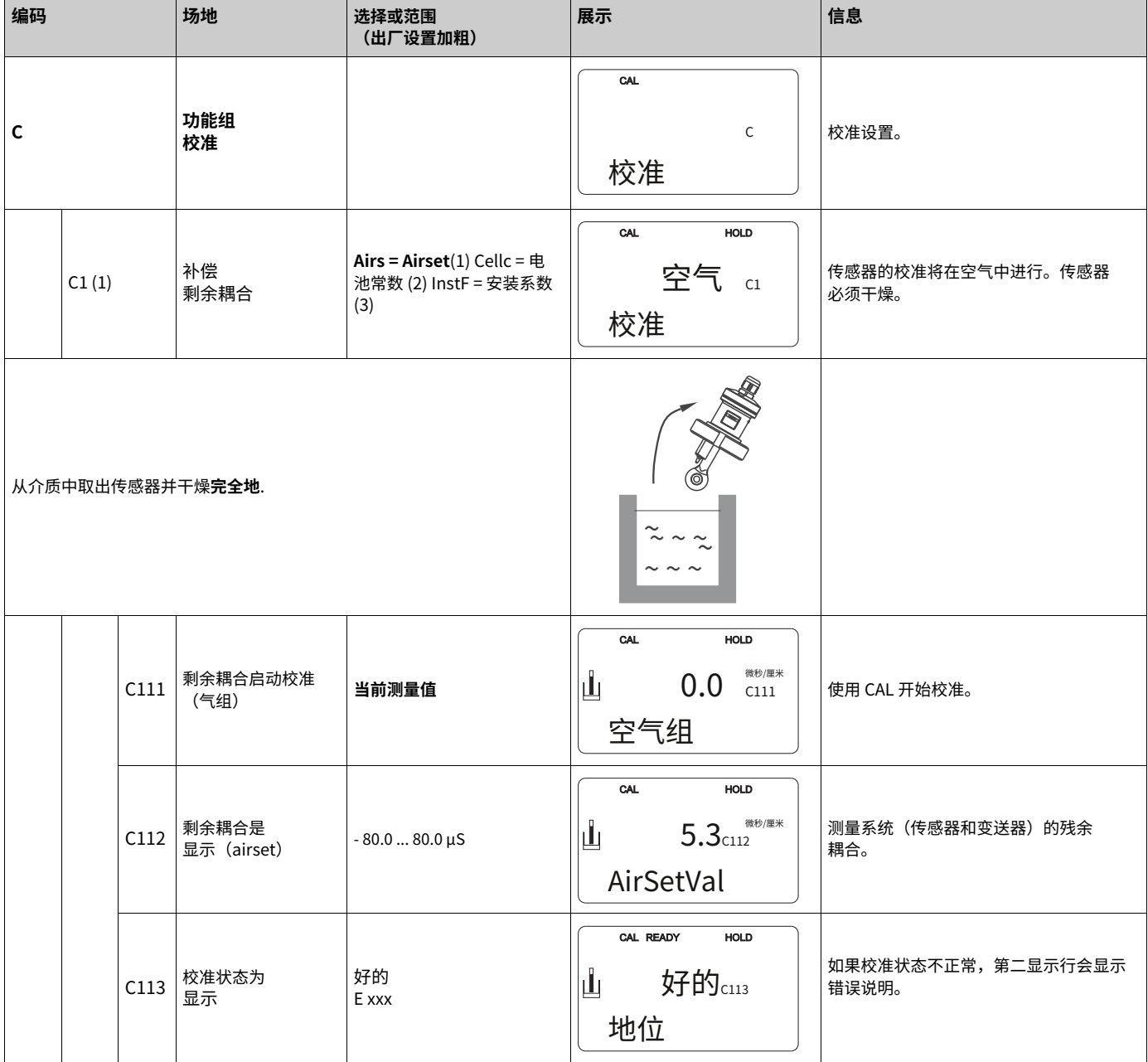

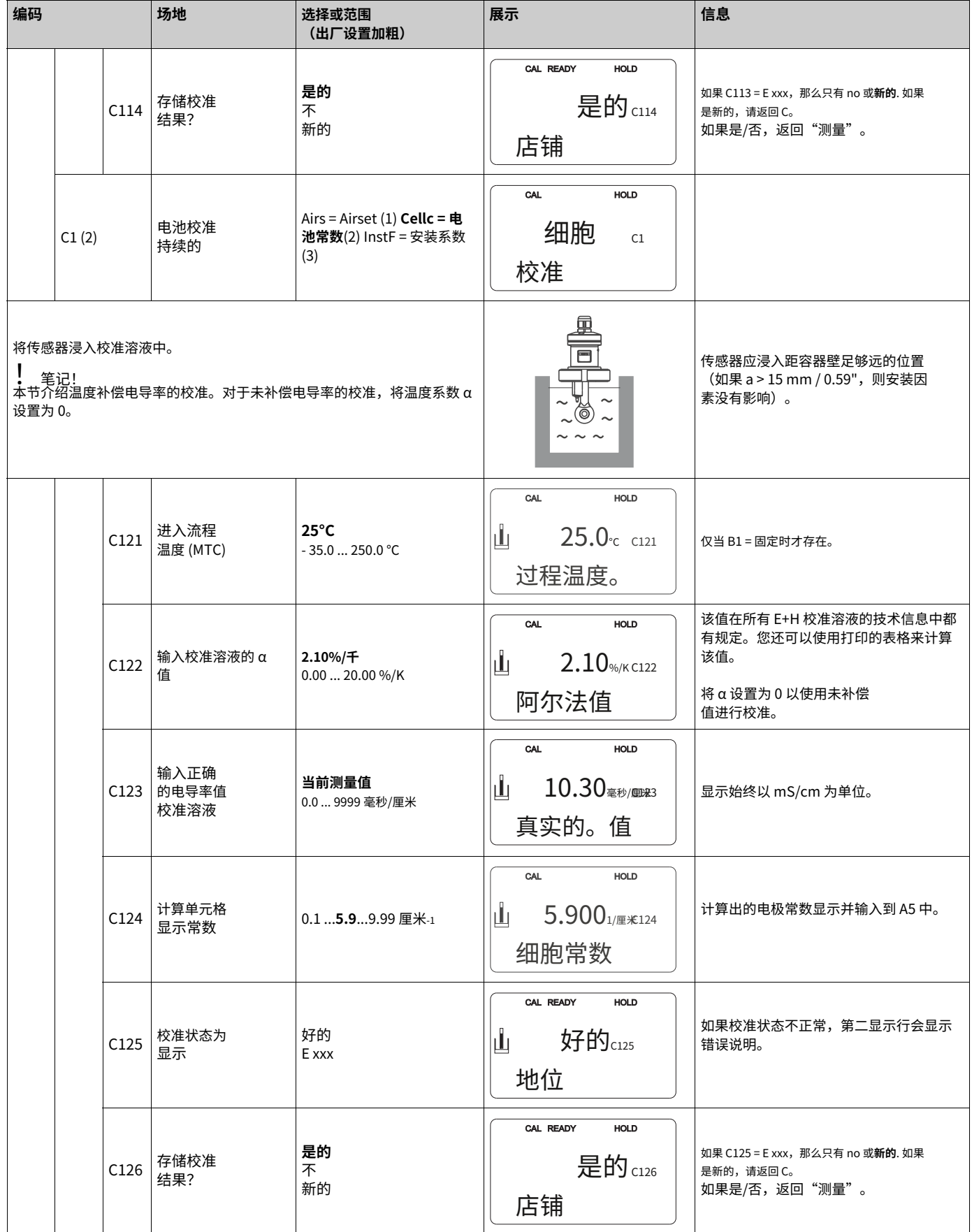

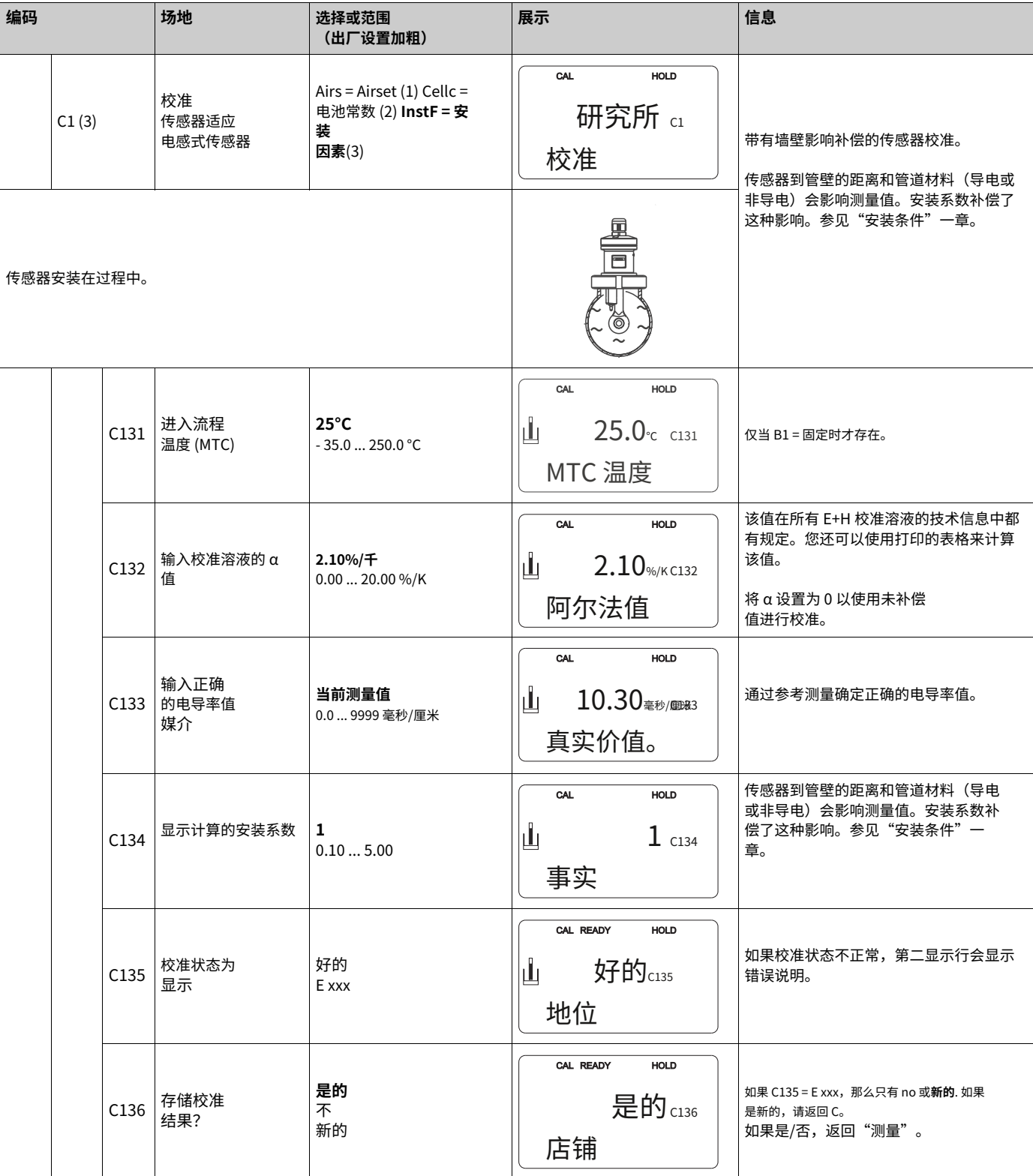

## **6.5 通讯接⼝**

有关配备通信接⼝的变送器,请参阅单独的操作说明 BA 212C/07/en (HART) 或 BA 213C/07/en (PROFIBUS)。

**7 维护**

适时采取一切必要措施,保证整个测量系统的运行安全和可靠性。

Smartec S CLD132 的维护包括:

- · 校准(参见"校准"一章)
- · 组件和传感器的清洁
- · 检查电缆和连接。
- # 警告!
	- · 请注意在仪器上执行的工作可能对过程控制系统或过程本身产生的影响。
	- · 在维护或校准期间拆除传感器时,请考虑由于压力、高温和污染造成的潜在危险。
	- · 打开仪器前,请断开仪器的电源。使用带电线路只能由经过培训的 电工执行!
	- 开关触点可以由单独的电路供电。在对端子进行工作之前,这些电路也必须断
- 
- · 电子元件对静电放电很敏感。应采取个人保护措施,例如通过 PE 放电或使用腕带永久 接地。
- · 为了您自己的安全,请仅使用原厂备件。原装零件将保证维修后的功能、准确性和可靠 性。
- 

电。

小心防静电!

▌ 笔记!<br> 如果您有任何问题,请联系您的 Endress+Hauser 代表。您也可以通过互联网将您的问题 发送给 Endress+Hauser 服务机构:**www.endress.com**

### **7.1 Smartec S CLD132维修**

#### **7.1.1 拆解Smartec S CLD132**

#### $\blacksquare$ 警告!

在停止使用仪器时考虑对过程的潜在影响!

筆记!

!

有关项⽬编号,请参⻅第 9.5 章中的分解图。

1. 取下盖子 (第 40 项)。

2. 拆下内部保护盖(第 140 项)。用螺丝刀松开侧面闩锁。

3. 先拔下五极接线端子, 使仪器断电。

4. 然后拔掉剩余的接线端子。现在您可以拆卸仪器了。

- 5. 松开 4 个螺钉,从钢制外壳上卸下整个电子盒。
- 6. 电源模块卡入,轻轻弯曲电子盒壁即可松开和拆卸。从后扣开始!

7. 拔下连接的带状电缆(第 110 项);现在可以卸下电源了。

8. 中央模块也是卡入式,易于拆卸。笔记! 中央模块可以用附加的中央螺钉固定。如果有此 螺钉,请卸下。

#### **7.1.2 特殊情况:更换中央模块**

▌ 笔记!<br> 工厂提供的替换中央模块 LSCx-x 带有新模块的仪器序列号。由于序列号和版本号被链接以启 用扩展功能和参数集切换,因此现有的扩展/MRS 无法激活。更换中央模块后,所有可编辑 数据都将重置为出厂设置。

更换中央模块时,请按如下所述进行:

- 1. 如果可能,记录仪器的用户设置,例如:
	- ‒ 校准数据
	- ‒ 电导率和温度电流分配
	- ‒ 继电器功能选择
	- 限制设置
	- ‒ 报警设置、报警电流分配
	- ‒ 监控功能
	- 接口参数
- 2. 按照"拆卸 Smartec S CLD132"一章的说明拆卸仪器。
- 3. 参考中央模块的零件编号,确定新模块的零件编号是否与旧模块相同。
- 4. 用新模块组装仪器。
- 5. 启动仪器并测试其基本功能(如测量值和温度显示,键盘操作)。
- 6.输入仪器序列号:
	- ‒ 阅读铭牌上的仪器序列号("ser-no.")。
	- 在 E115(年,一位)、E116(月,一位)、E117(序号,四位)字段中输入此 编号。
	- 字段 E118 显示完整的验证编号;使用 ENTER 确认或中止并重新输入。

" 警告!

序列号只能输⼊ - 和**只有⼀次**‒对于带有新模块编号的⼯⼚新模块!在使⽤ ENTER 确认 之前,请确保您的输入是正确的!

输入不正确的代码将阻止扩展功能的启用。错误的序列号只能在工厂进行更正。

- 7. 在字段 Feld S7 中输入发布代码(参见铭牌"/Codes:")。
- 8. 验证功能是否已启用:

扩展功能,例如通过访问功能组 CHECK / 代码 P, PCS 功能必须可用;测量范围切换, 例如通过调用 alpha 表 (功能组 T / 1 ... 4 必须在 T1 中选择)。

9. 恢复仪器的用户设置。

### **7.2 测量系统的维护**

#### **7.2.1 清洁电导率传感器**

与传统的导电传感器相⽐,电感式传感器对污染的敏感度较低,因为与介质没有电流接触。

但是,污垢可能会聚集在测量开口中(使其变窄),这会改变电极常数。在这种情况下,电 感式传感器也需要清洁。

推荐的清洁程序:

· 油性和油性涂层:

⽤清洁剂(脂肪溶剂,例如酒精、丙酮、可能的清洁剂)清洁。

# 警告!

使用下述清洁剂时, 请保护您的手, 眼睛和衣服!

- · 石灰石沉积物或金属氢氧化物涂层: 用稀盐酸 (3%) 松开涂层,必要时小心刷掉,然后用大量清水彻底冲洗。
- 含硫化物涂层(来自 FGD 或污水处理厂): 使用盐酸 (3%) 和硫脲(市售)的混合物,必要时小心刷掉并用大量清水彻底冲洗。
- 含有蛋白质的涂料 (食品工业): 使用盐酸(0.5%)和胃蛋白酶(市售)的混合物,必要时小心刷掉,然后用大量清水彻底 冲洗。

#### **7.2.2 检查电感式电导率传感器**

以下规格适用于 CLS52 传感器。 对于此处描述的所有测试,仪器或接线盒上的传感器线路都应断开!

- · 测试发射和接收线圈
	- ‒ 欧姆电阻约。0.5 ... 2Ω。

- 电感约。180 ... 360 mH(2 kHz 时;串行连接为等效电路图) 单独版本:测量白色和红 色同轴电缆。

紧凑型:测量白色和棕色同轴电缆。(在这两种情况下,在 内导体和屏蔽之间。)

- · 测试线圈分流器
- ‒ 两个传感器线圈之间不允许分流。测量的电阻应该是
- $> 20$  MO.

用欧姆表在棕色或红色同轴电缆和白色同轴电缆之间进行测试。

· 测试温度传感器

使用"通过介质模拟进行仪器检查"一章中的表格检查传感器中的 Pt100。

在单独版本的情况下测量绿色和白色电线之间以及绿色和黄色之间。电阻值应相同。

紧凑型:在两条红线之间测量。

· 测试温度传感器分流器

 $-$  不允许在温度传感器和线圈之间进行分流。用欧姆表检查 >20 MΩ。

在温度传感器线(绿色 + 白色 + 黄色或红色 + 红色)和线圈(红色和白色同轴电缆或棕色 和白色同轴电缆)之间进行测量。

### **7.2.3 介质模拟仪器校验**

无法模拟感应传感器。

但是,可以使用等效电阻检查包含 CLD132 和感应传感器的整个系统。注意电池常数( ka 义上的= 5.9 对于 CLS52)。

为了进行准确的模拟,实际的电极常数(可在 C124 字段中读取)将用于计算显示值:

显示电导率[毫秒/厘米]= k·1/R[kΩ]. 在 25 ℃ / 77 °F 下使用 CLS52 进行模拟的值:

| 模拟电阻R           | 默认池常数 k   | 电导率显示      |
|-----------------|-----------|------------|
| $5.9\Omega$     | 5.90 厘米-1 | 1000 毫秒/厘米 |
| $10\Omega$      | 5.90 厘米-1 | 590 毫秒/厘米  |
| $29.5\Omega$    | 5.90 厘米-1 | 200 毫秒/厘米  |
| $100\Omega$     | 5.90 厘米-1 | 59 毫秒/厘米   |
| $295\Omega$     | 5.90 厘米-1 | 20 毫秒/厘米   |
| $2.95 + \Omega$ | 5.90 厘米-1 | 2毫秒/厘米     |
| $29.5 + \Omega$ | 5.90 厘米-1 | 200 µS/厘米  |

#### **电导率模拟:**

将电缆穿过传感器开⼝,然后连接到例如⼗进制电阻器。

#### **温度传感器模拟:**

感应式传感器的温度传感器连接到仪器上的端⼦ 11、12 和 13(紧凑型和分离型)。

为了模拟,温度传感器被断开,而是连接一个等效电阻。该电阻还必须使用三线布置进行连 接, 即连接到端子 11 和 12, 并在 12 和 13 之间使用电桥。

#### 下表显示了温度模拟的一些电阻值:

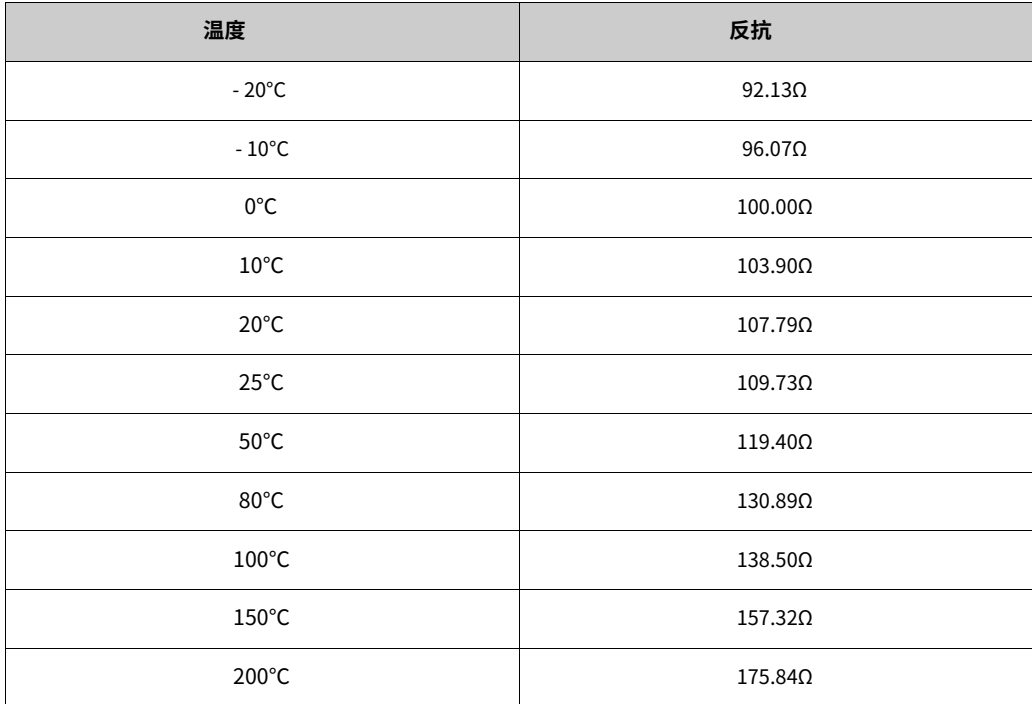

#### **7.2.4 检查线路延⻓线和接线盒**

- 使用"检杳感应式电导率传感器"和"通过介质模拟检查仪器"章节中描述的方 法,通过扩展执⾏从电导率传感器到测量仪器的快速功能检查。
- · 检查延⻓电缆类型:
- 电感式传感器仅使用原装 CLK5 电缆才能可靠工作!
- · 检查接线盒是否有水分(在低电导率范围内可能有影响):
- 干式接线盒
- 更换盖垫片
- ‒ 检查电缆接头的密封性
- 使用干燥剂袋
- · 检查接线盒的线路连接是否正确:
	- 使用规定的原装 CLK5 电缆时, 电缆线 (颜色) 按 1:1 连接。
- · 检查接线盒是否正确连接外屏:
	- 只有在连接屏幕的情况下才能保证抗干扰!
- · 检查接线盒的夹紧螺钉是否紧固并检查腐蚀情况:
- 启动后一段时间拧紧螺丝
- 如果端子被腐蚀, 请更换; 确保接线盒紧固。

### **7.3 服务设备"验光镜"**

Optoscope 与"Scopeware"软件一起提供了以下可能性,无需移除或打开变送器,也无 需与仪器进行电流连接:

- · 结合 Commuwin II 的仪器设置文档
- · 服务技术⼈员更新软件
- · 上传/下载十六进制转储以复制配置。

光学镜用作发射器和 PC / 笔记本电脑之间的接口。信息交换通过变送器上的光学接口和 PC/ 笔记本电脑上的 RS 232 接口进行(参见"附件")。

## **8 配件**

## **8.1 传感器**

- Indumax H CLS52

感应式电导率传感器,响应时间快,设计卫⽣;带有集成温度传感 器。 根据产品结构订购,请参阅技术信息 TI 167C/07/en。⼀台 Indumax H CLS52 包含在 Smartec S CLD132 的供货范围内。

### **8.2 延⻓线**

- 延长线 CLK5

用于电感式电导率传感器,通过 VBM 接线盒进行扩展,按米出售;订单号: 50085473

### **8.3 接线盒**

- 接线盒 VBM 用于延长传感器和仪器之间的测量电缆连接,材料铸铝,防护等级 65;

订单号:50003987

! 笔记!

必须根据环境条件定期检查和更换⼲燥剂袋,以防⽌由于测量管路中的湿⽓桥导致测量不 准确。

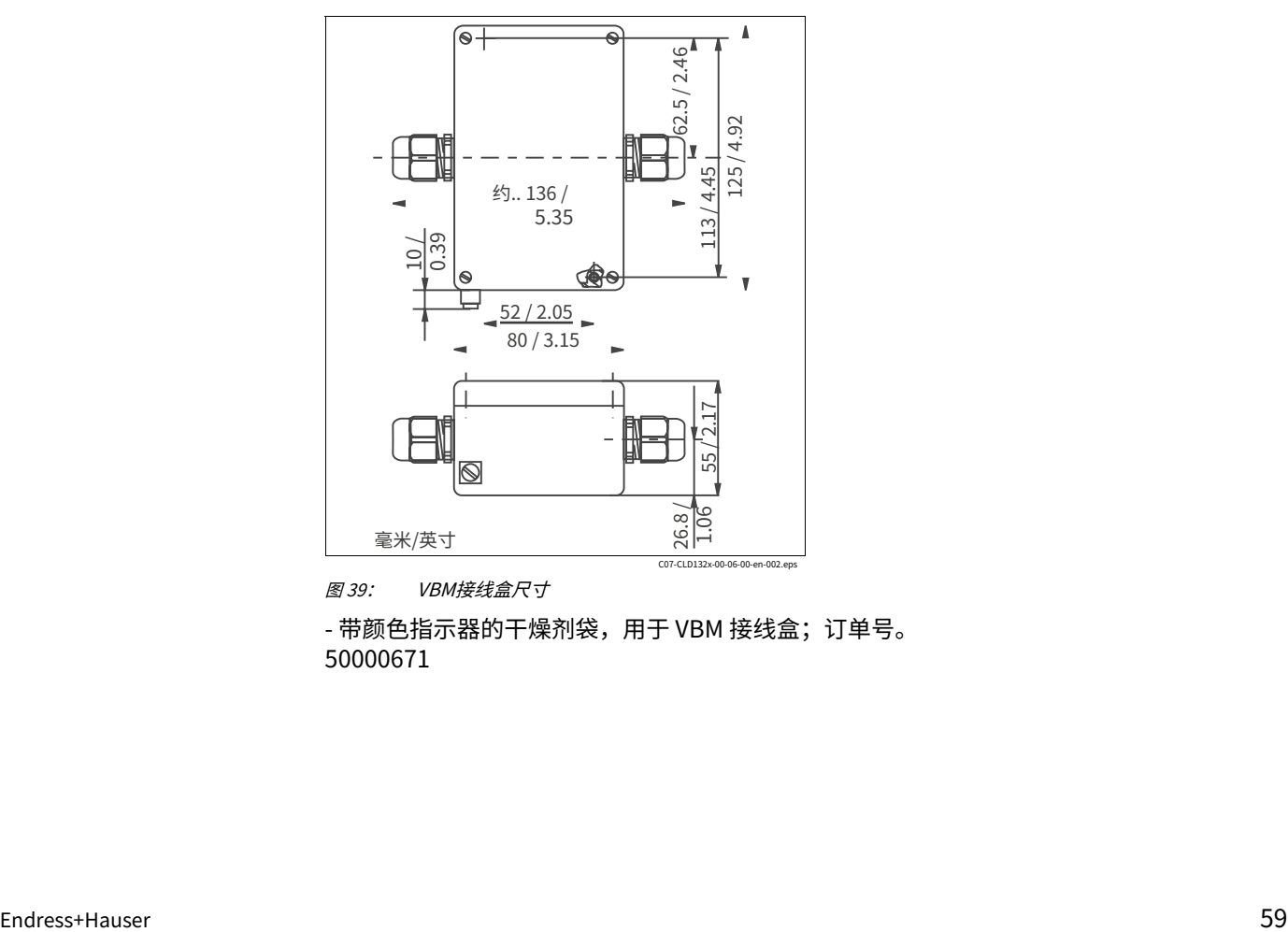

图 39: VBM接线盒尺寸

- 带颜色指示器的干燥剂袋,用于 VBM 接线盒;订单号。 50000671

### **8.4 柱式安装套件**

- 用于将 Smartec S CLD132 安装在水平或垂直管道和立柱上的安装套件 (最大 Ø 60 mm / 2.36"), 材料为不锈钢 1.4301; 订单号:50062121

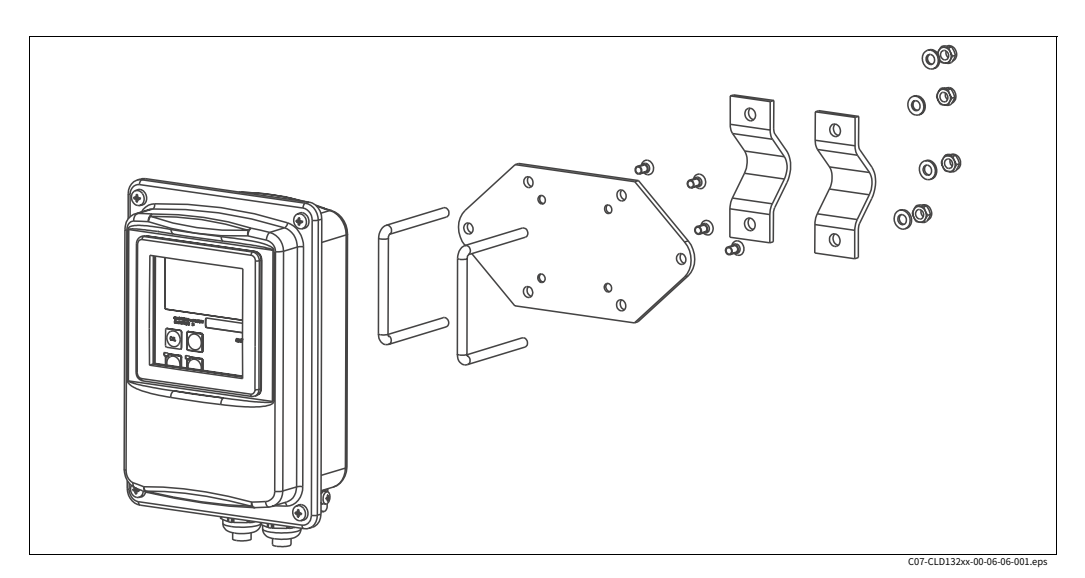

图 40: 用于在立柱或管道上安装 CLD132 独立版本的安装套件

### **8.5 软件升级**

- 软件升级

远程参数组切换(测量范围切换,MRS)和温度系数测定;

订单号:51501643

必须在订单中指定仪器的序列号。

### **8.6 校准解决⽅案**

精密解决⽅案,可追溯到 NIST 的 SRM(标准参考材料),⽤于根据 ISO 9000 对电导率测量 系统进行合格校准,带有温度表

- CLY11-B 149.6 μS/cm (参考温度 25 °C / 77 °F), 500 ml / 0.13 US.gal。订单 号。50081903 - CLY11-C 1.406 mS/cm (参考温度 25 ℃ / 77 °F), 500 ml / 0.13 US.gal. 订单 号。50081904 - CLY11-D 12.64 mS/cm (参考温度 25 °C/77 °F), 500 ml / 0.13 US.gal。订单 号。50081905 - CLY11-E 107.0 mS/cm (参考温度 25 ℃ / 77 °F), 500 ml / 0.13 US.gal 订货号 50081906

### **8.7 验光镜**

- 验光镜

用于服务目的的变送器和 PC/笔记本电脑之间的接口。 PC 或笔记本电脑所需的 Windows 软件"Scopeware"随 Optoscope 一起提供。光学镜 装在⼀个坚固的塑料盒中,带有所有所需的附件。 订单号。51500650

## **9 故障排除**

### **9.1 故障排除说明**

变送器持续监控其自身的功能。如果仪器检测到缺陷,显示屏上会出现错误编号。此错误编 号显示在主值单位显示下方。如果检测到多个错误,可以使用减号键调用这些错误。

有关错误编号和相应的纠正措施,请参阅表格"系统错误消息"。

如果出现故障或没有错误消息的错误,请使用表格"过程特定错误"和"仪器特定错误"来 定位和消除错误。"仪器特定错误"表还指定了所需的备件。

## **9.2 系统错误信息**

可以使⽤减号键调⽤和选择系统错误消息。

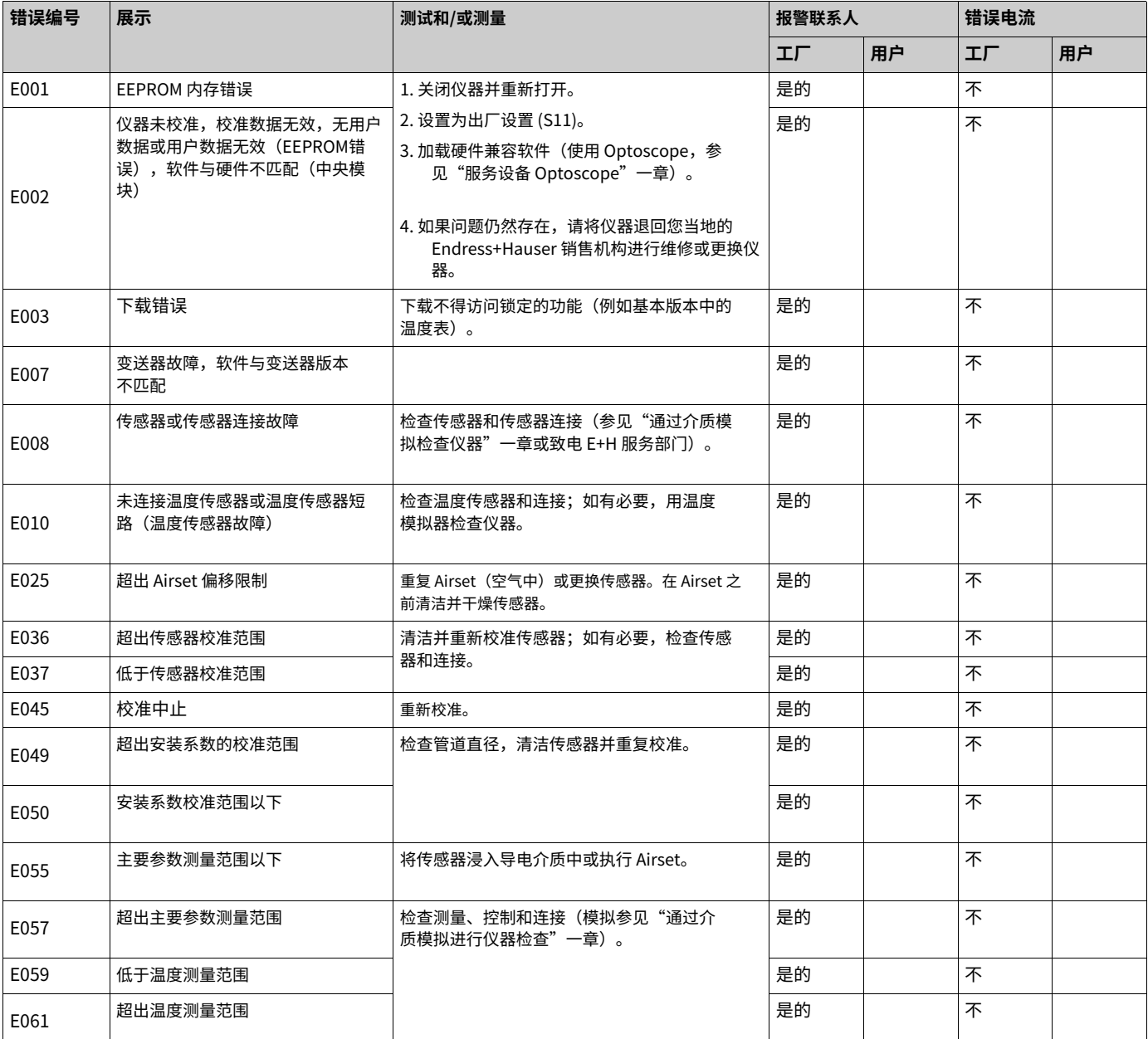

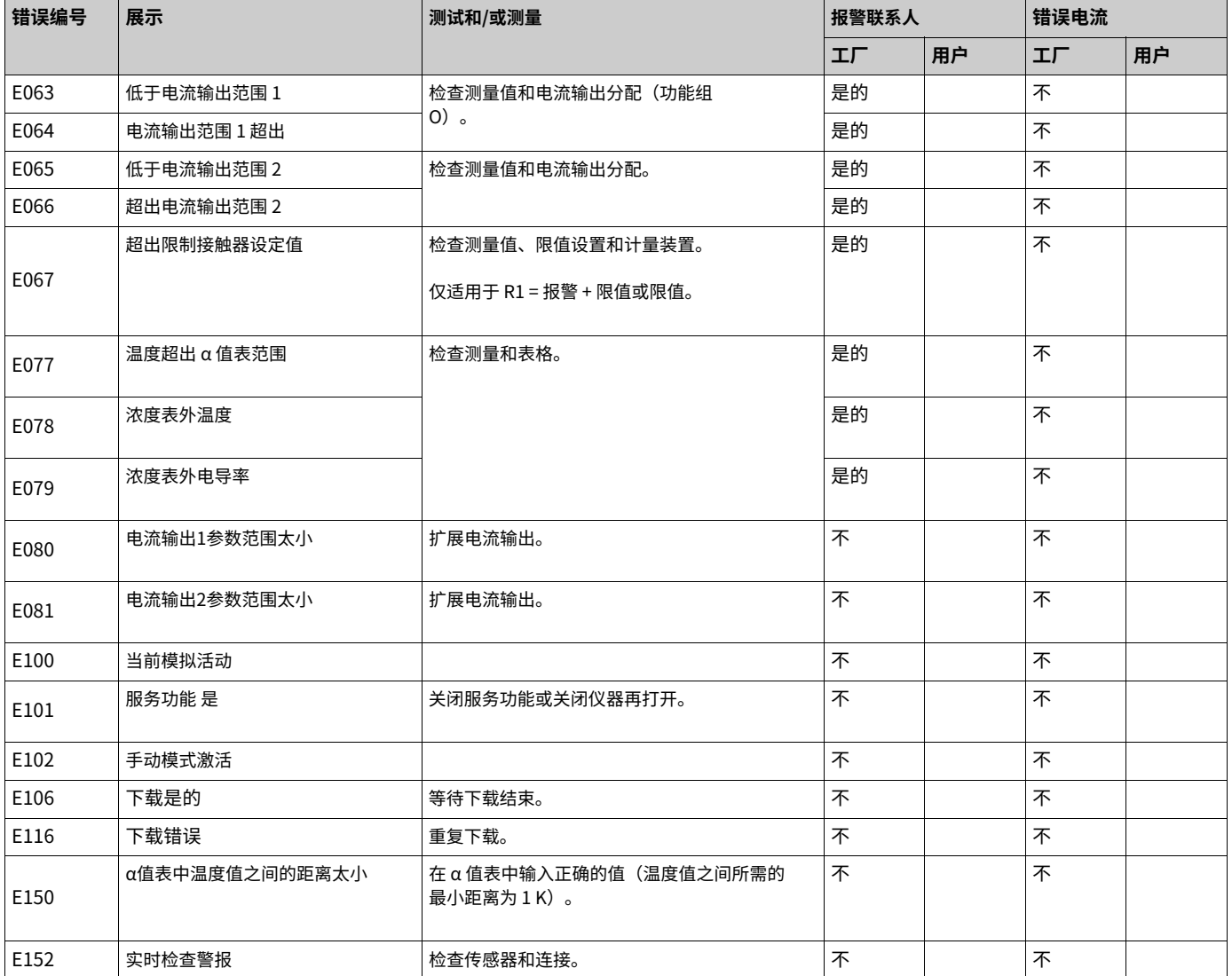

## **9.3 特定于过程的错误**

使⽤下表查找和更正错误。

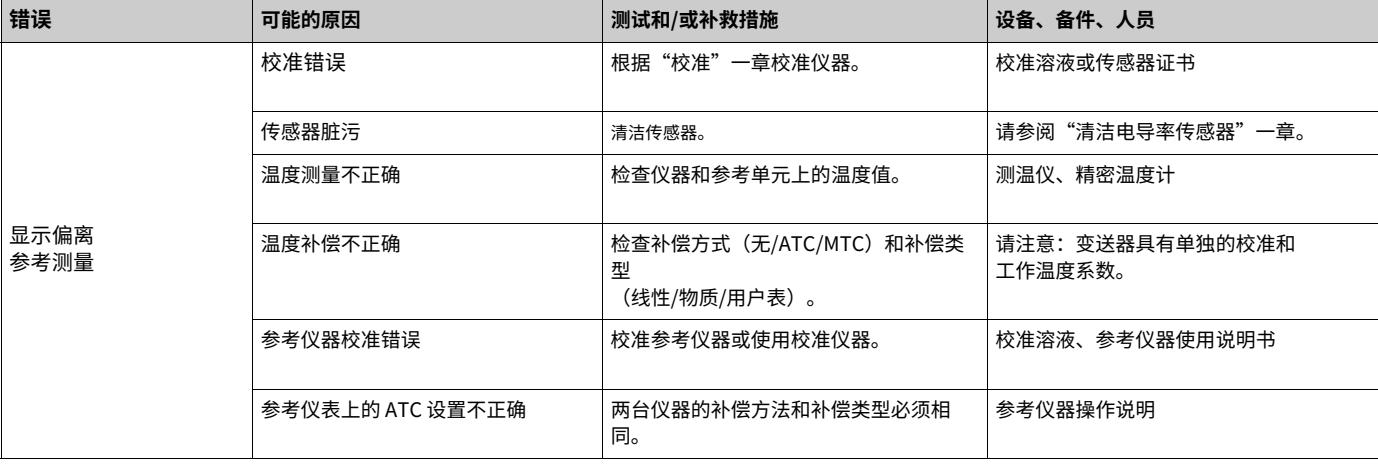

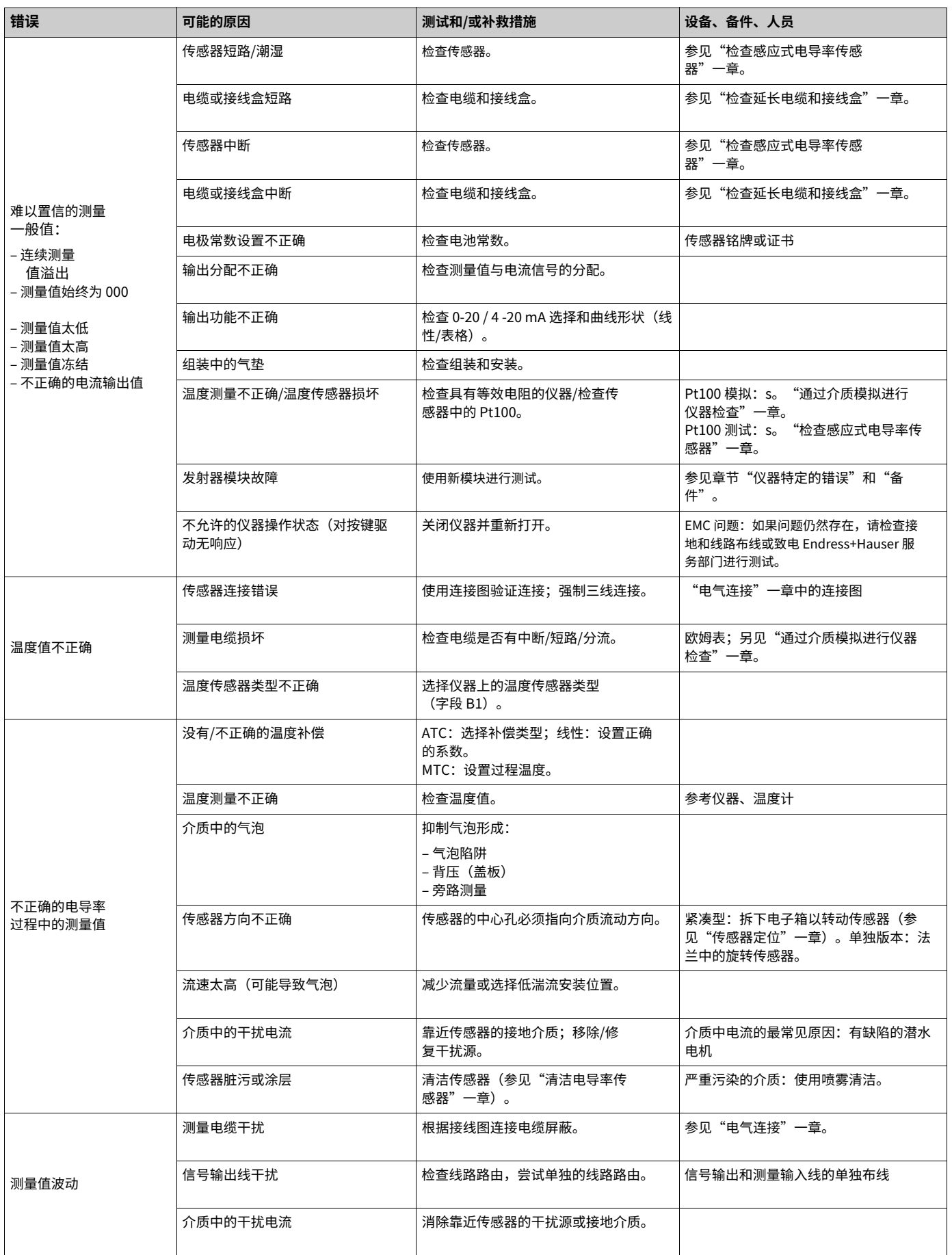

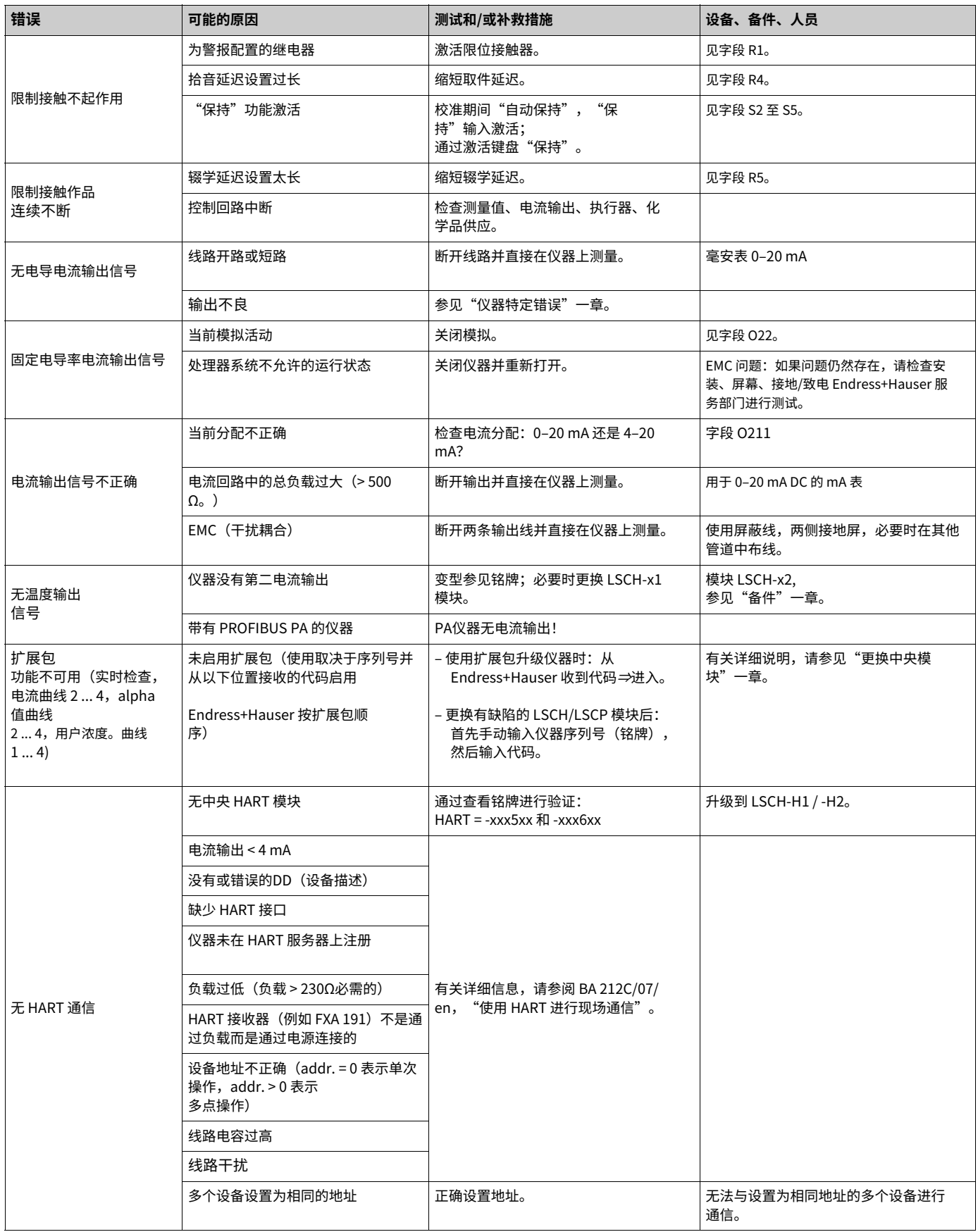

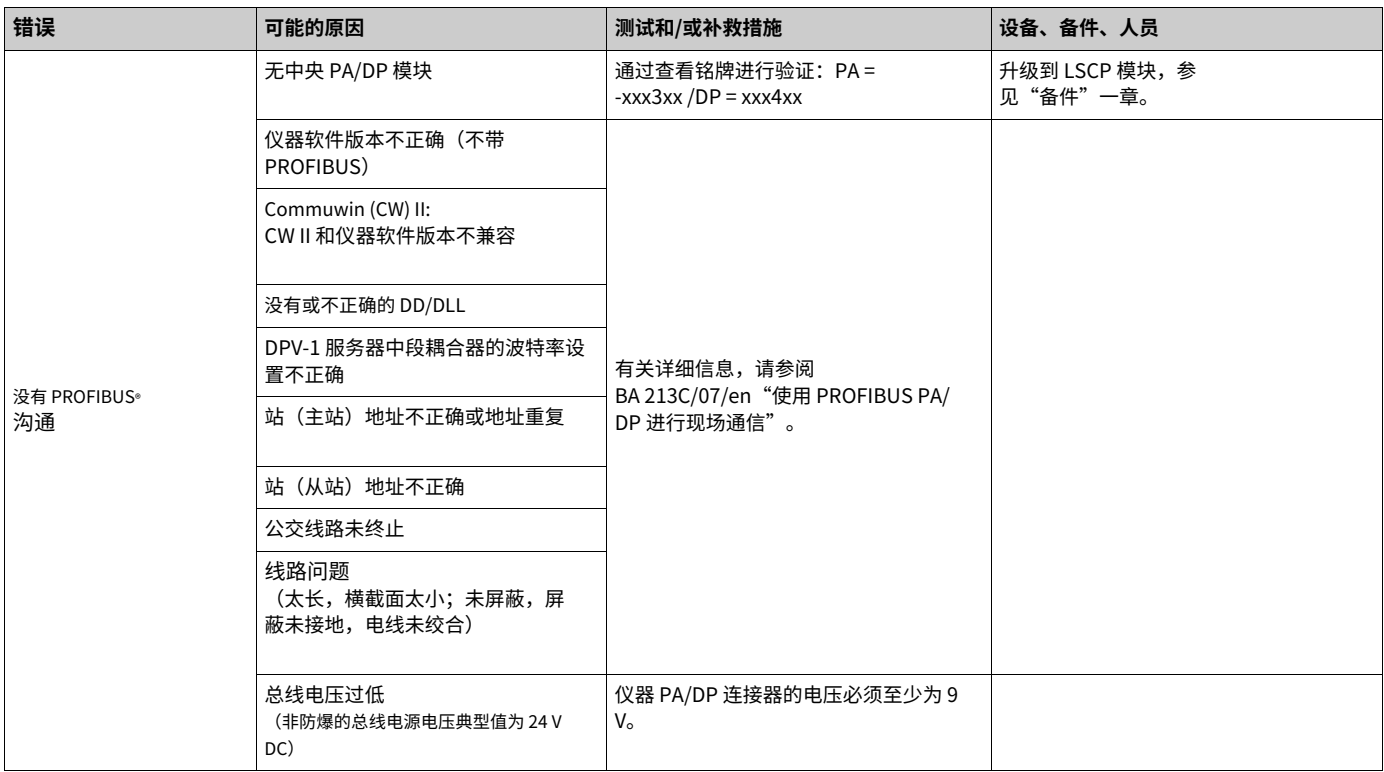

## **9.4 仪器特定的错误**

下表将帮助您诊断问题并指定所需的备件。

根据难度和手头的测量设备进行诊断,应通过以下方式进行:

- · 训练有素的操作⼈员
- · 操作员的电工
- · 负责系统安装/运⾏的公司
- · E+H-服务

有关备件的确切名称及其安装的信息,请参阅"备件"一章。

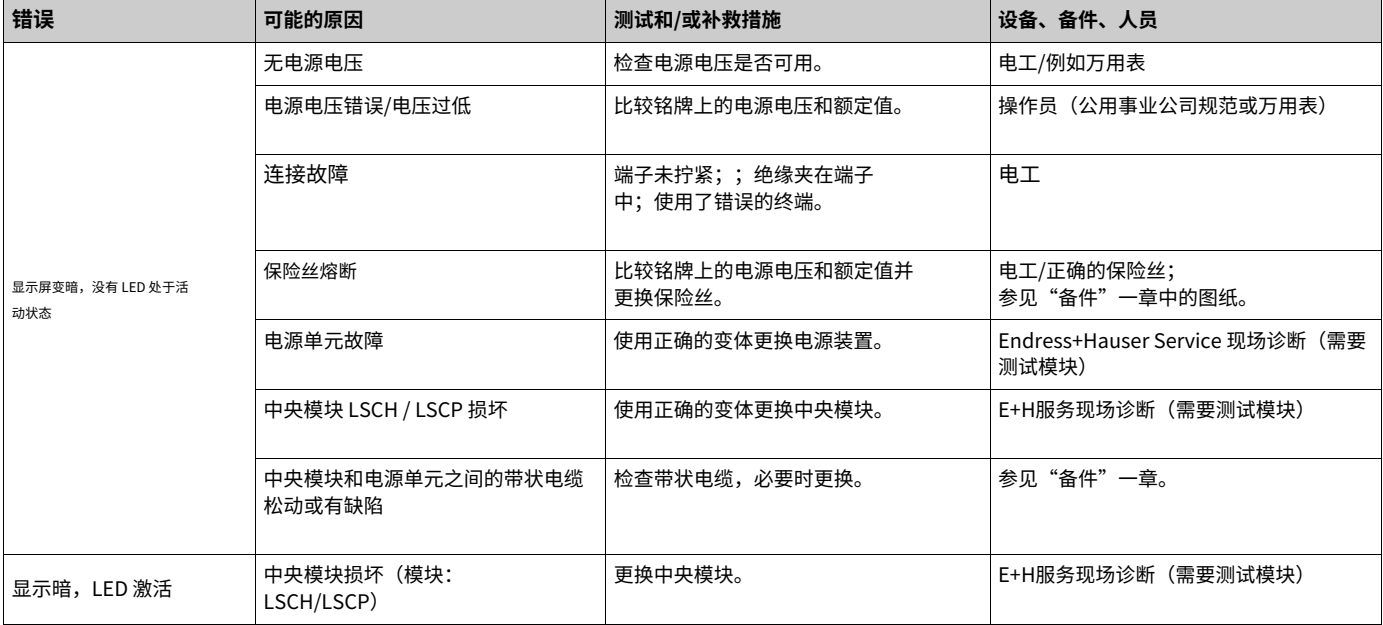

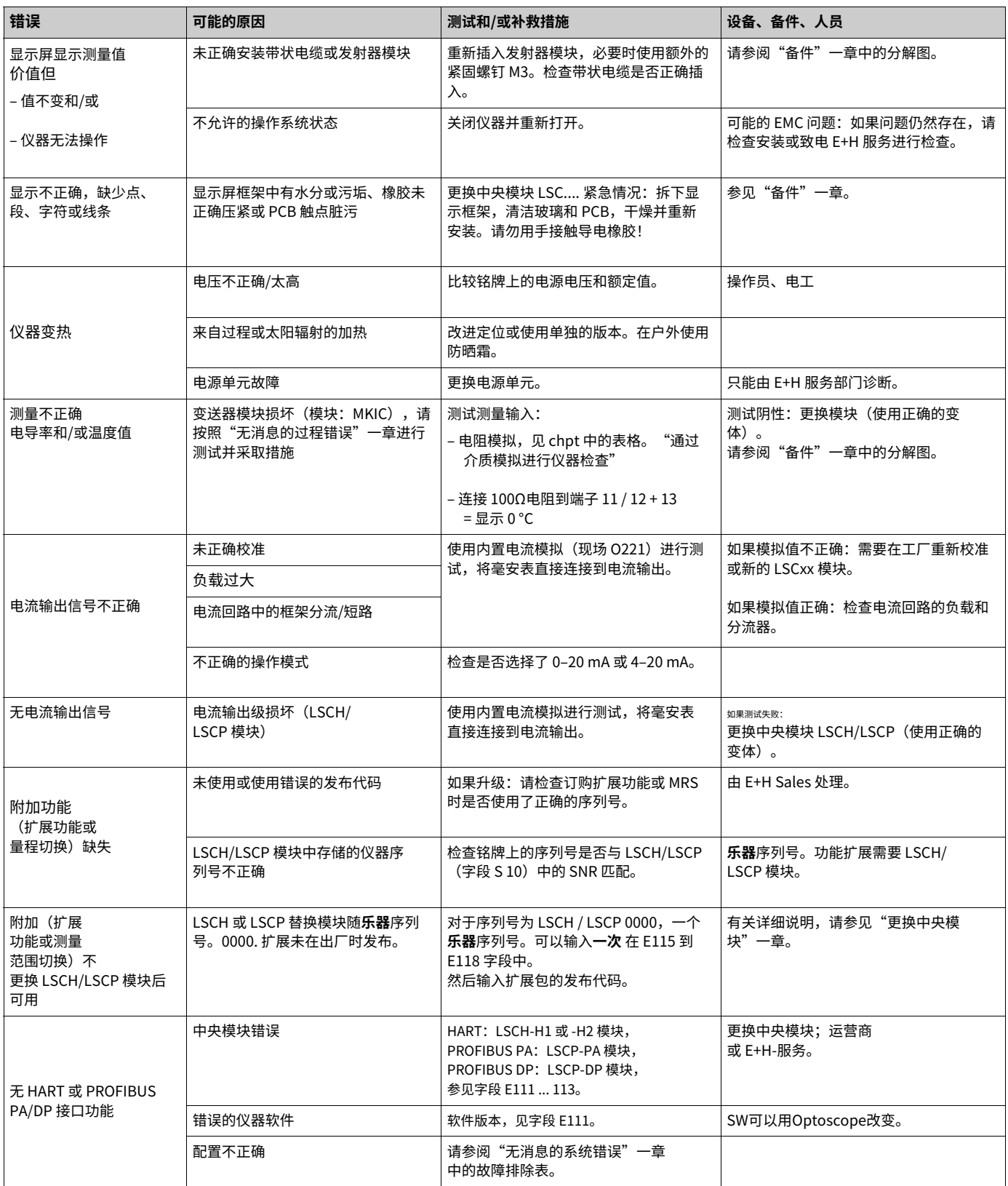

## **9.5 备件**

备件应从您负责的销售中心订购。指定"备件套件"一章中列出的订货号。

为了安全起⻅,您应该**总是**在您的备件订单中指定以下数据:

- 仪器订购代码(订购代码)
- · 序列号(序列号)
- · 可用的软件版本

有关订购代码和序列号,请参阅铭牌。

如果仪器处理器系统正常工作,则软件版本会显示在仪器软件中(参见"仪器配置"一 章)。

**9.5.1 分解图**

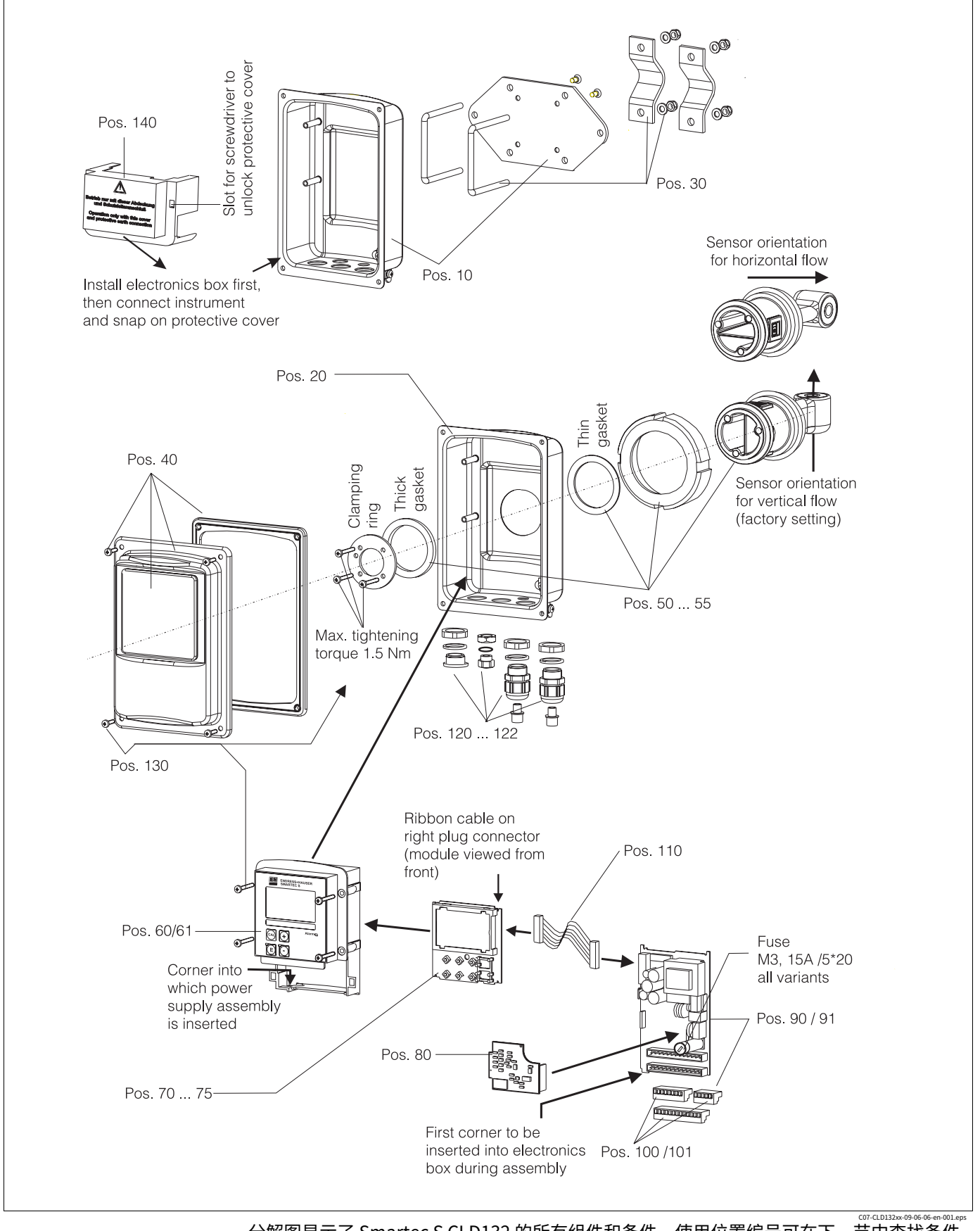

分解图显示了 Smartec S CLD132 的所有组件和备件。使用位置编号可在下一节中查找备件 名称及其订货号。

### **9.5.2 备件包**

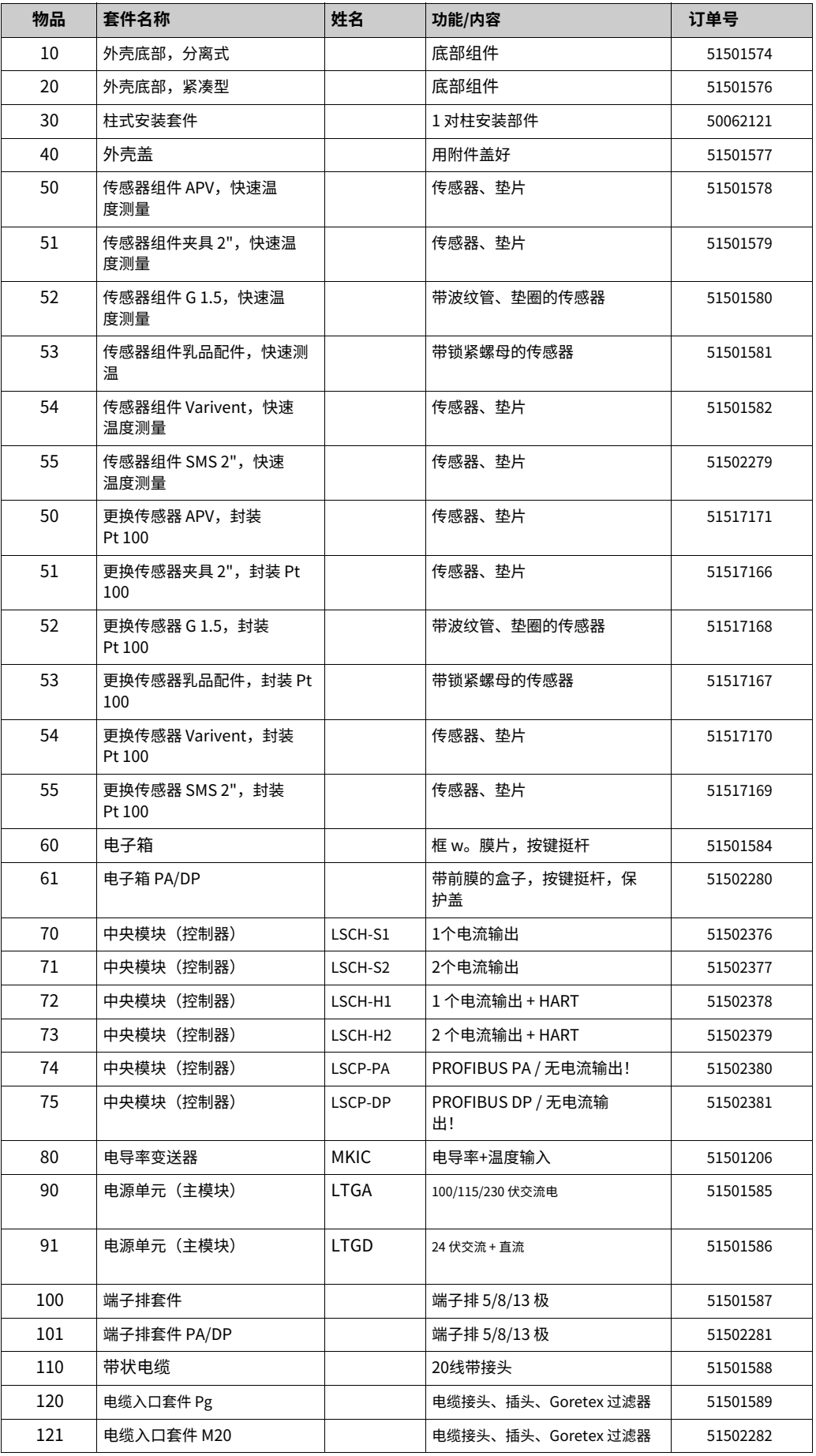

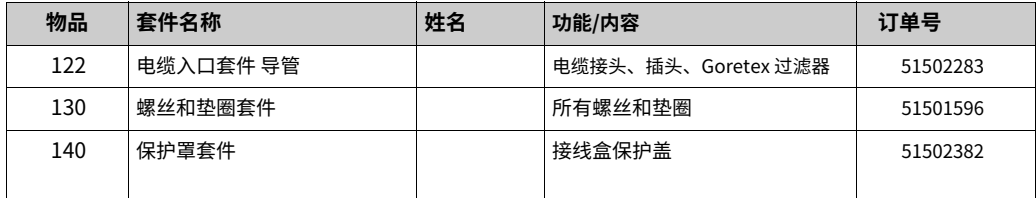

## **9.6 返回**

如果发射器需要维修,请退回*清洗干净*到负责的销售中心。如果可能,请使用原包装。

请将填妥的"污染声明" (复制本操作说明的倒数第二页) 连同包装和运输文件一起附 上。 未完成"污染声明"不得维修!

### **9.7 处理**

该设备包含电子元件,因此必须按照有关电子废物处理的规定进行处理。

请遵守当地法规。

# **10 技术数据**

## 10.1 输入

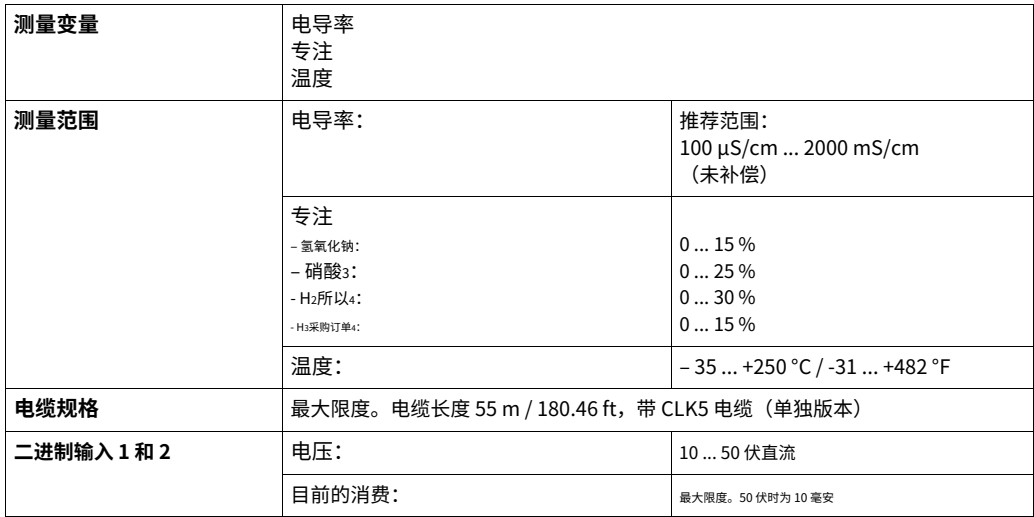

## **10.2 输出**

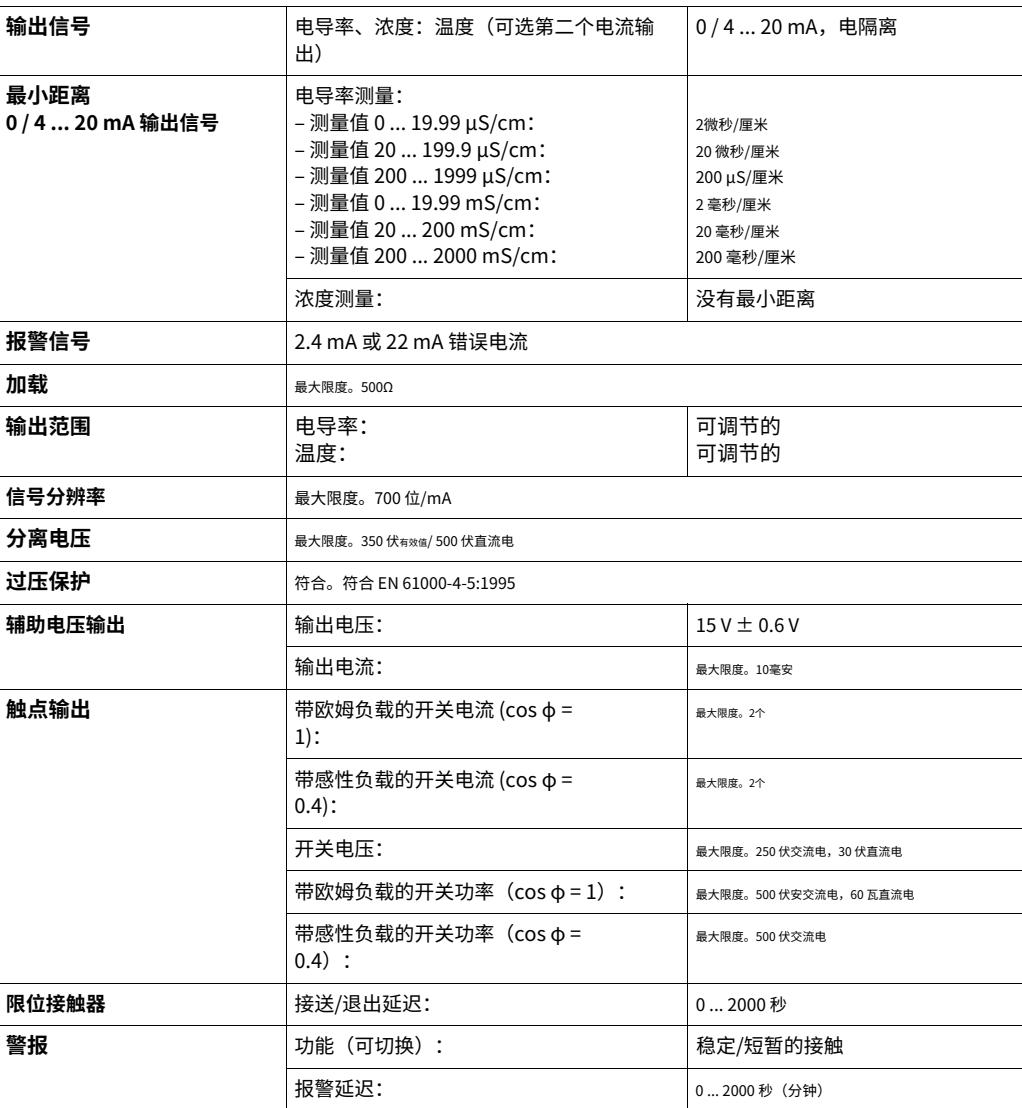

## **10.3 电源**

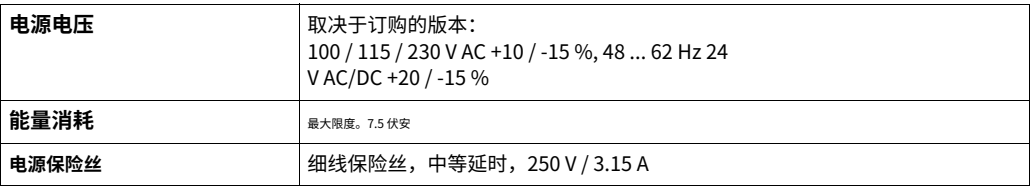

## **10.4 性能特点**

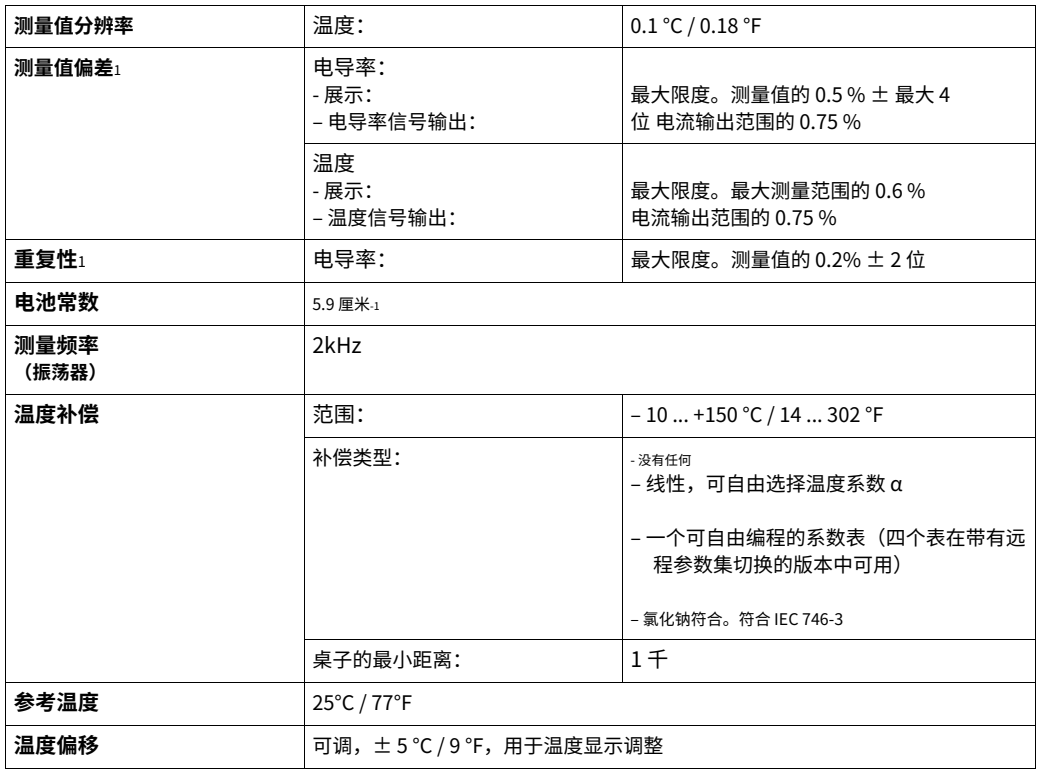

1) 符合。符合 IEC 746 第 1 部分,标称⼯作条件

## **10.5 环境**

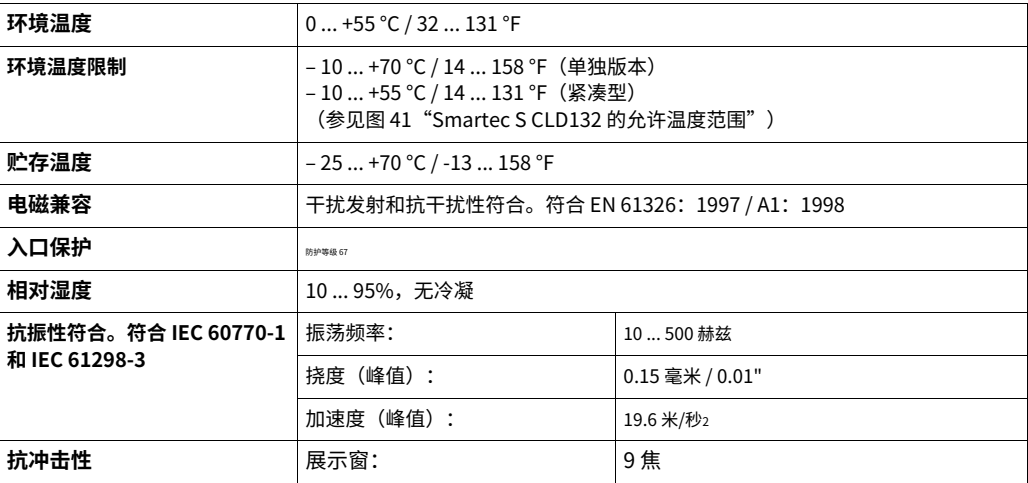
### <span id="page-72-1"></span>**10.6 机械结构**

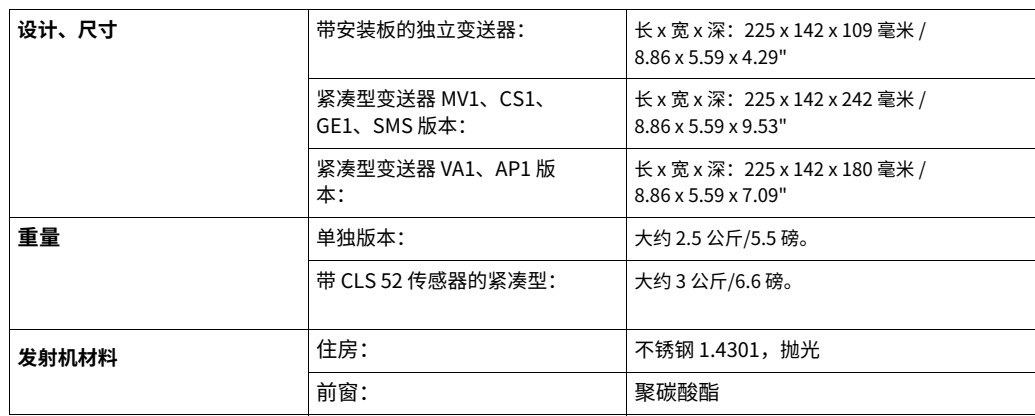

# <span id="page-72-0"></span>**10.7 CLS52传感器的测量数据**

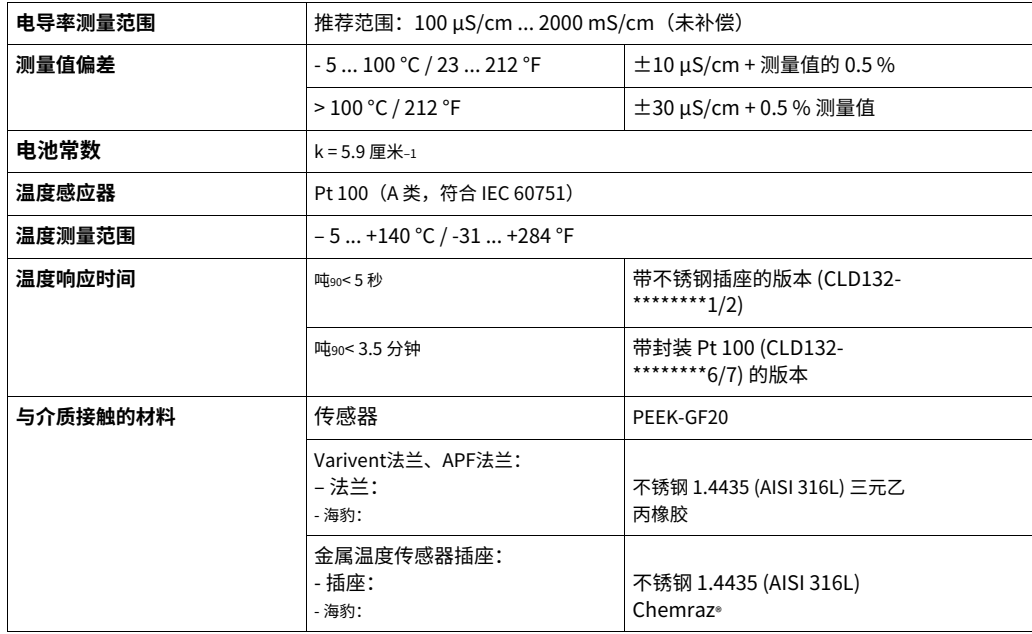

### <span id="page-72-2"></span>**10.8 过程**

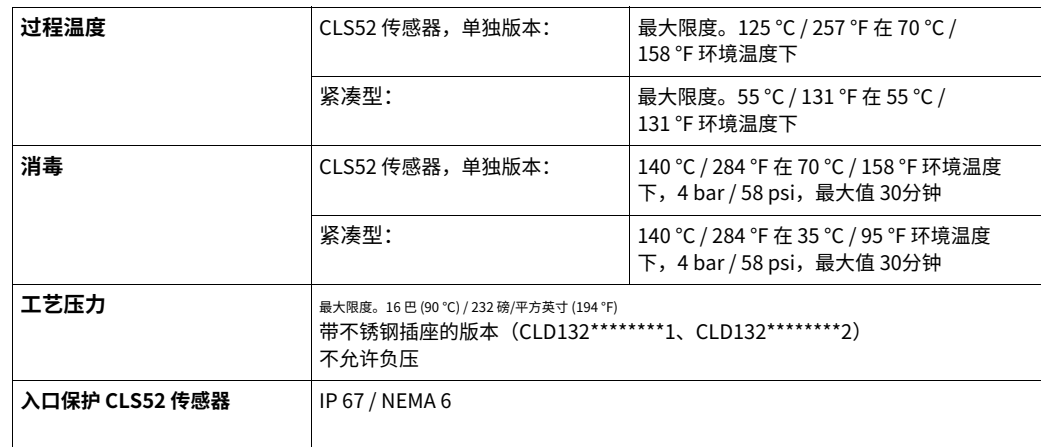

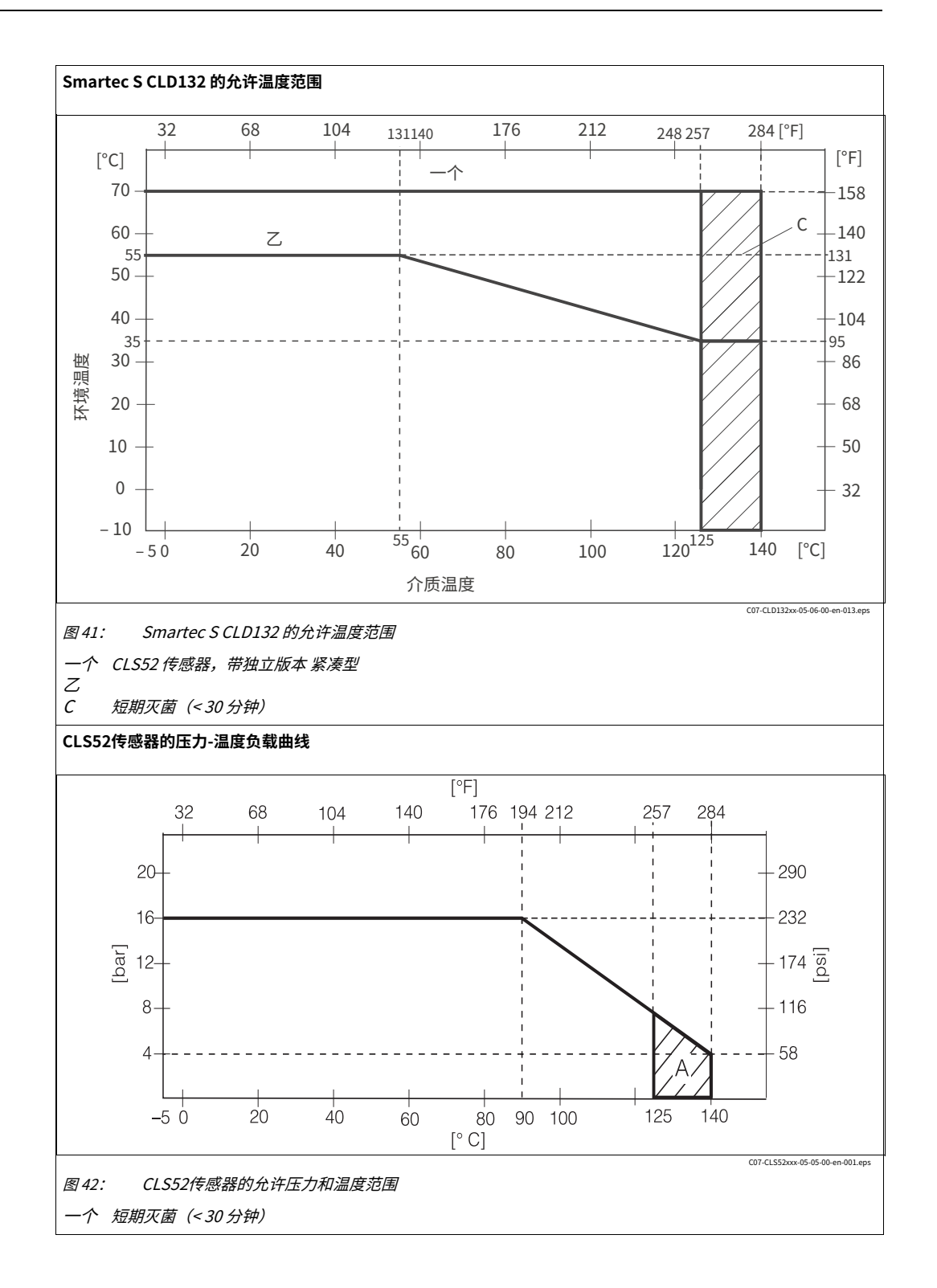

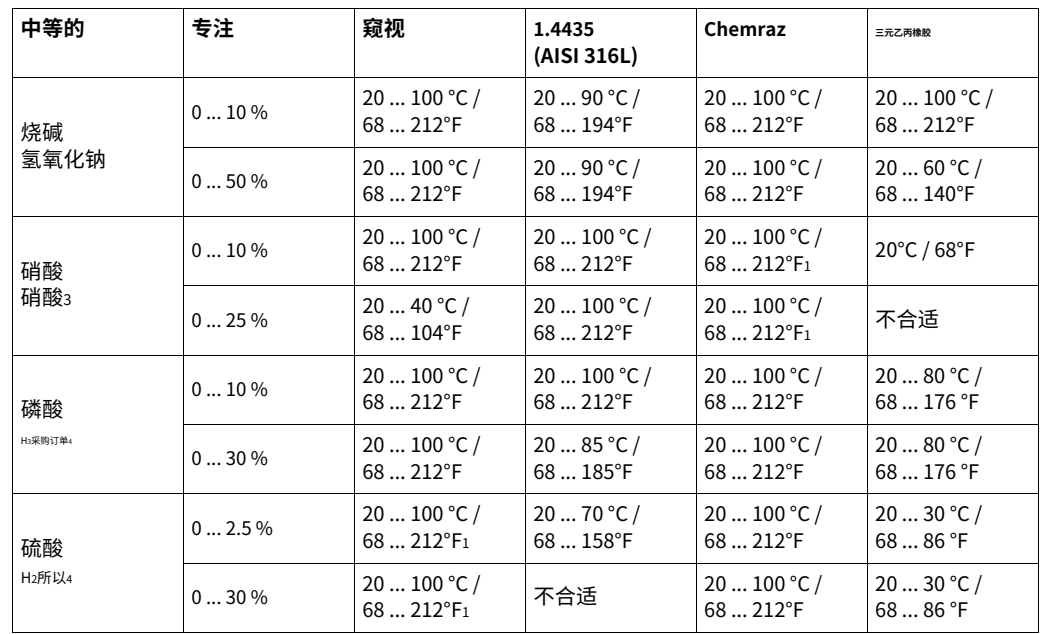

### **10.9 CLS52传感器的化学耐久性**

1) 可能有轻微影响

对此信息的正确性不承担任何责任。

## <span id="page-74-0"></span>**10.10 ⽂档**

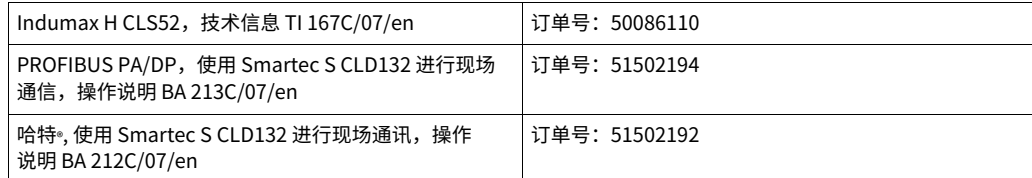

#### 附录 11

### <span id="page-75-0"></span>操作矩阵

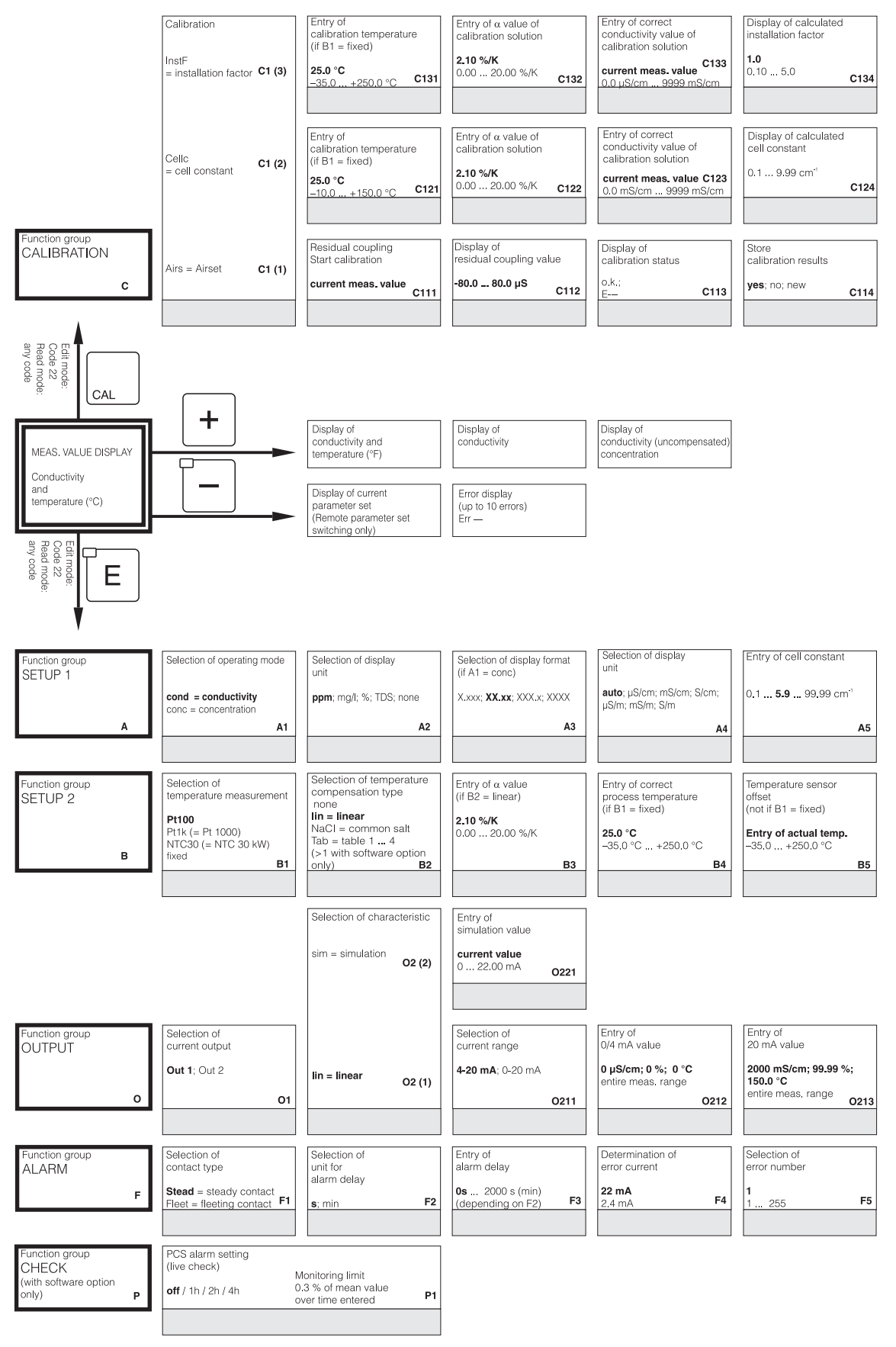

C07-CLD132xx-13-06-00-en-001.eps

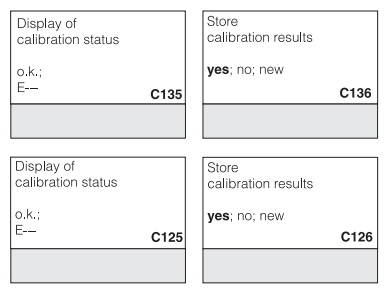

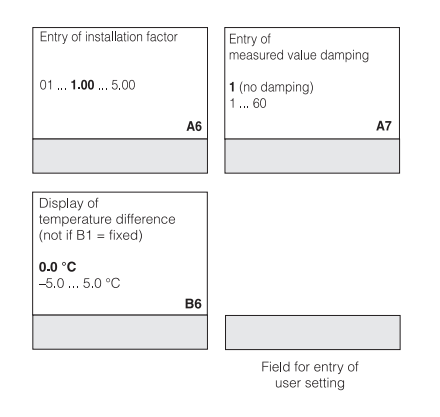

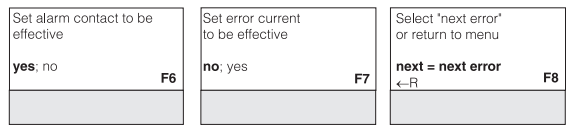

C07-CLD132xx-13-06-00-en-002.eps

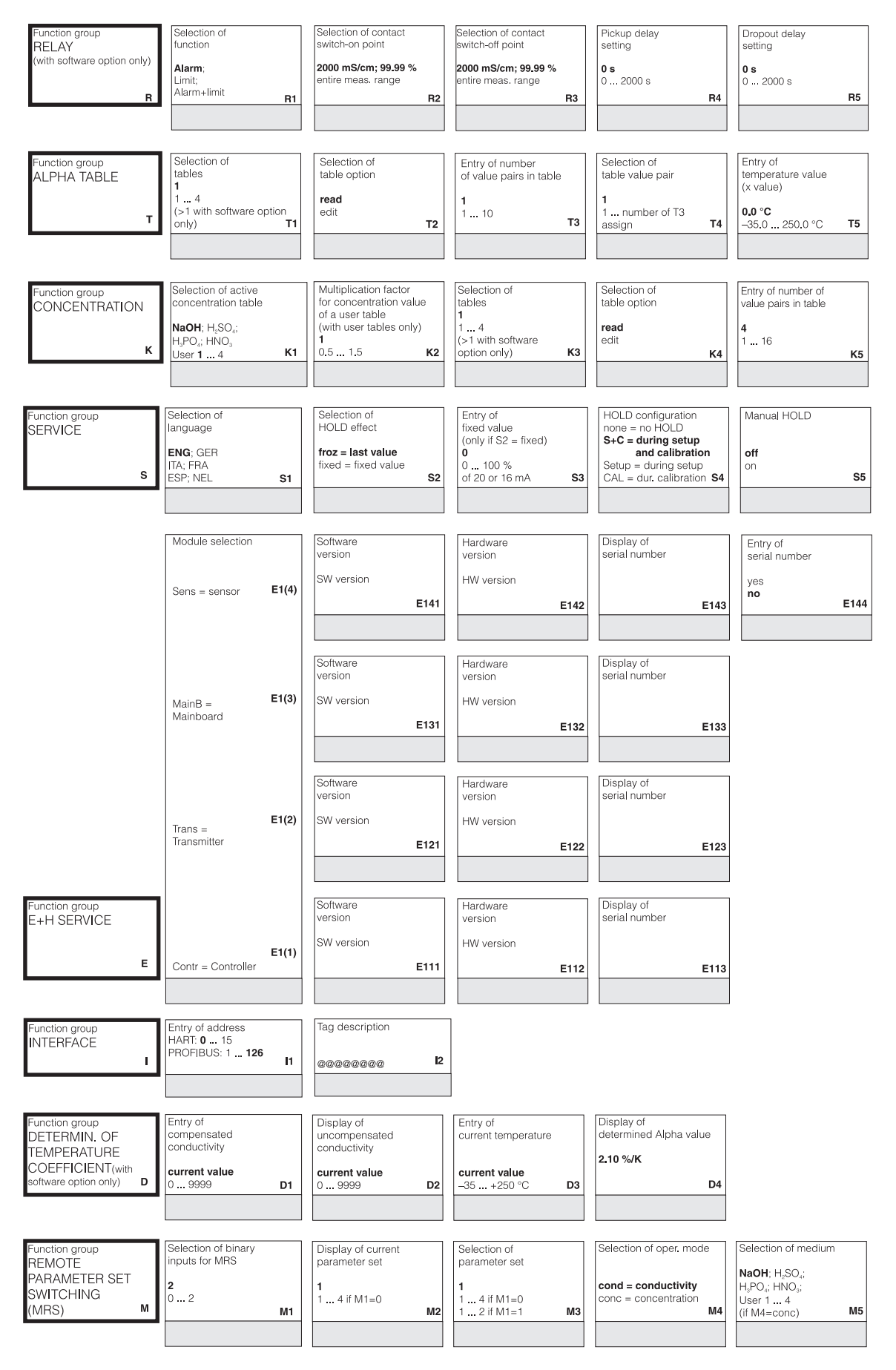

C07-CLD132vv-13-06-00-en-003 ens

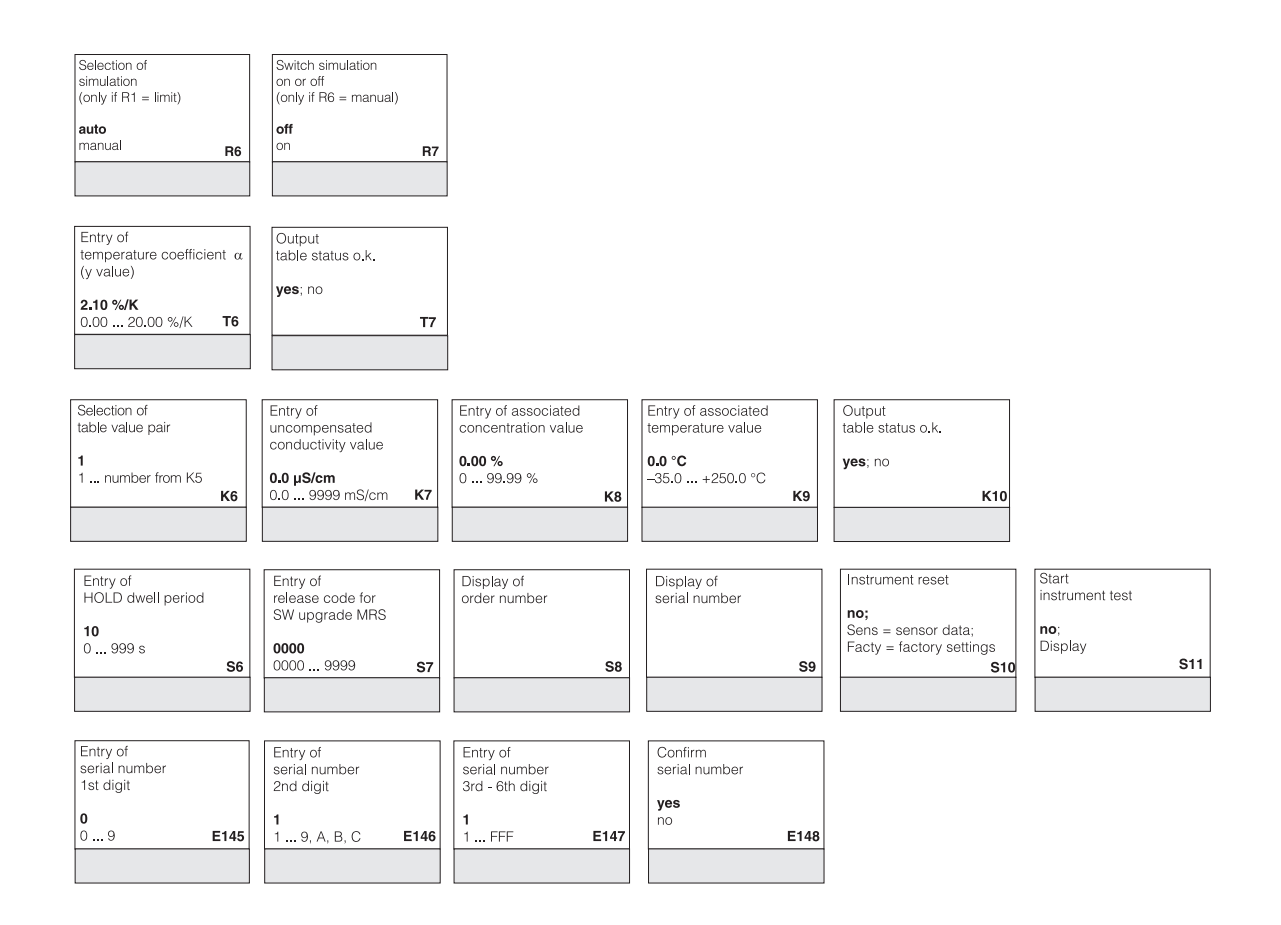

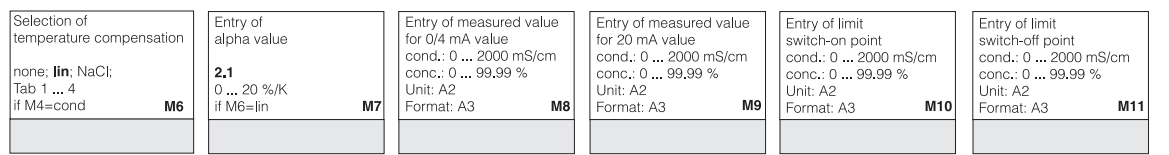

C07-CLD132xx-13-06-00-en-004.eps

# 指数

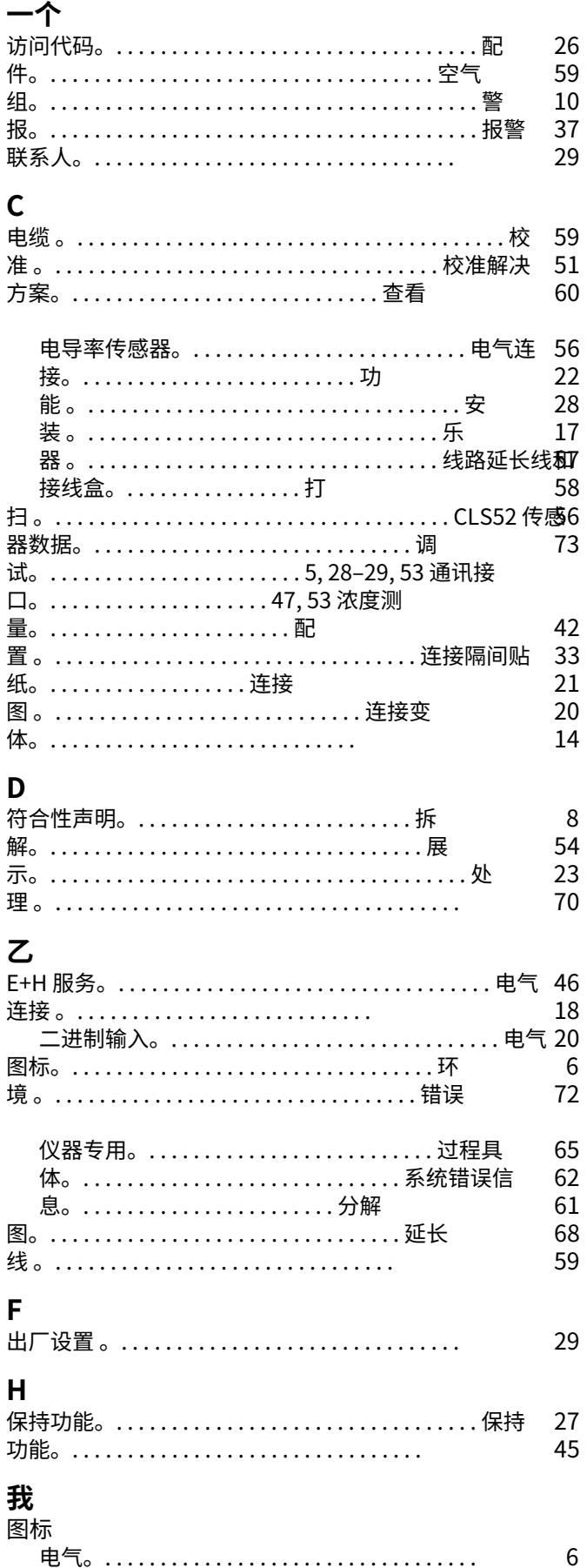

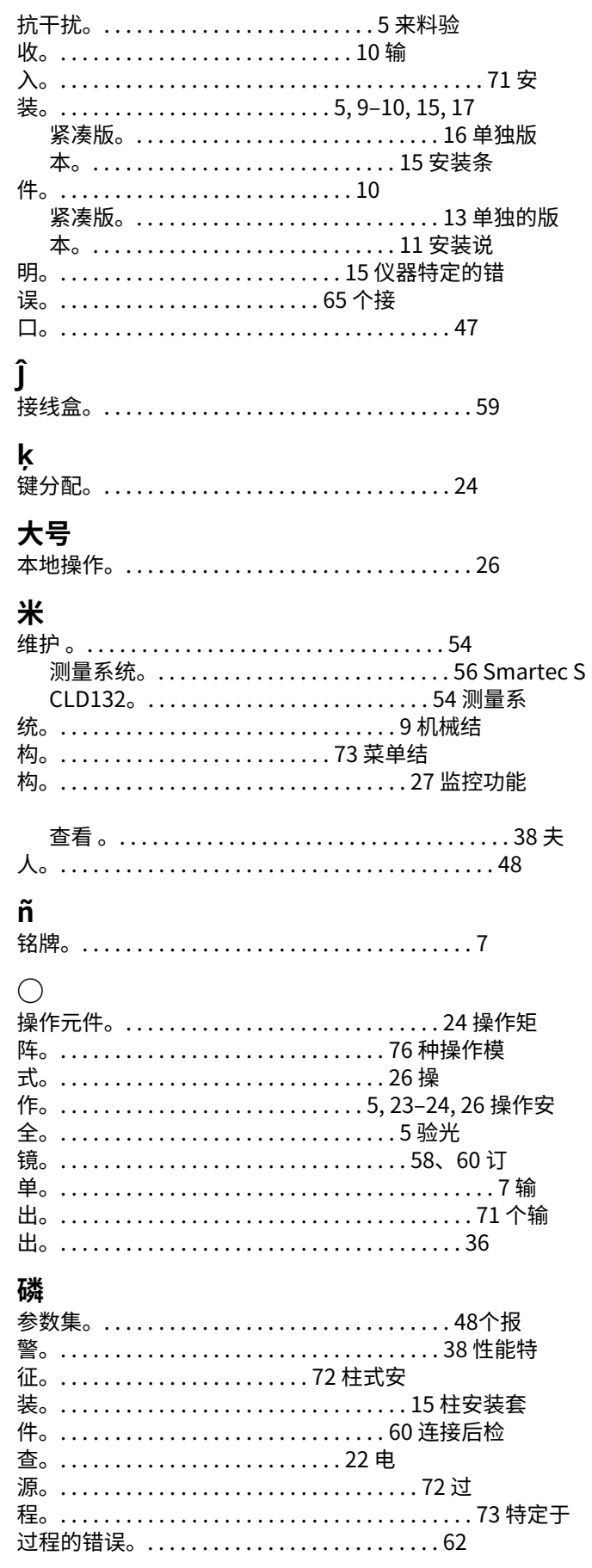

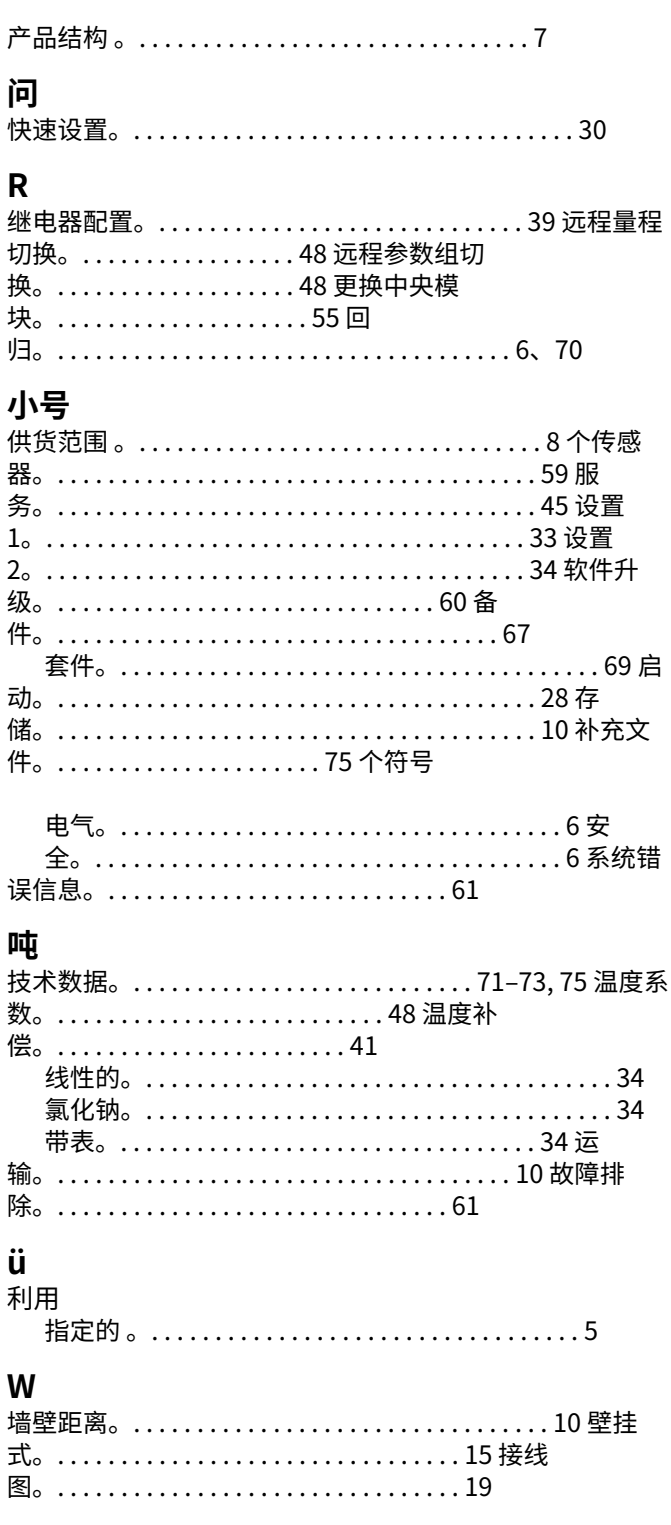

### **污染声明**

尊敬的顾客,

由于法律规定以及我们员工和操作设备的安全,在处理您的订单之前,我们需要这份带有您签名的"污染声明"。在任何 情况下,请在设备和运输⽂件中包含完整填写的声明。如有必要,还可以添加安全表和/或特定的操作说明。

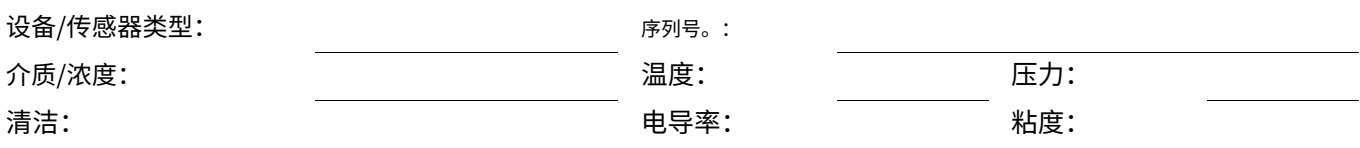

### 使用介质的警告提示(标记适当的提示)

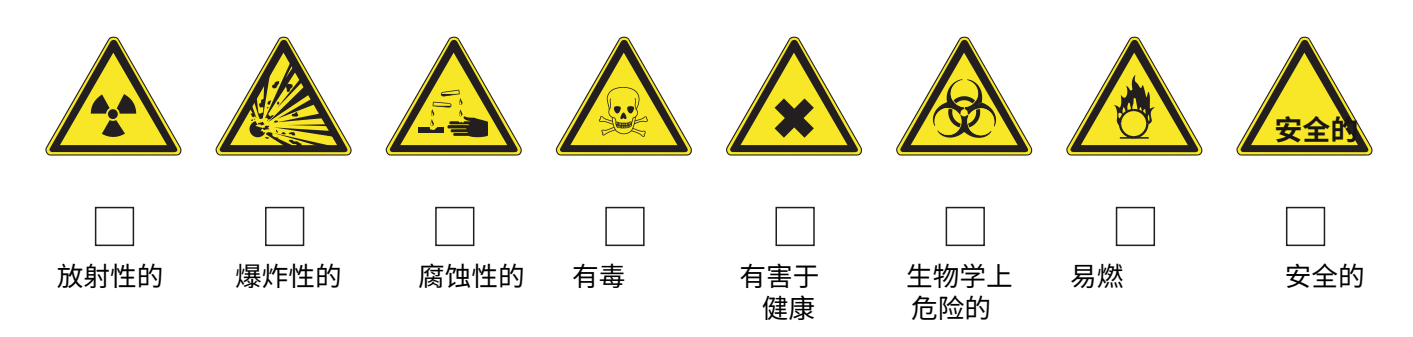

**回来的理由**

**公司资料**

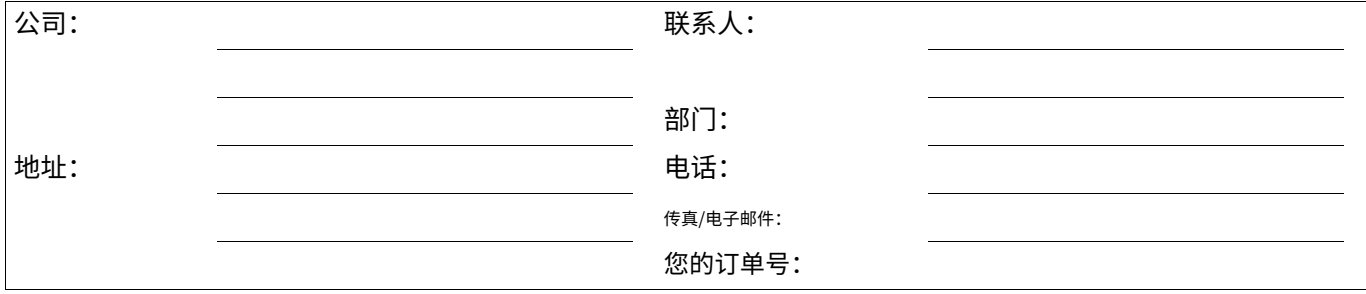

我特此证明退回的设备已按照 ACC 标准进行清洁和去污。良好的工业实践,并符合所有法规。该设备不会因污染而造 成健康或安全⻛险。

(地点、日期) (地点、日期) (地点、日期) (地点、日期) (地点、日期) (地点、日期) (地点、日期) (公司印章和具有法律约束力的签名)

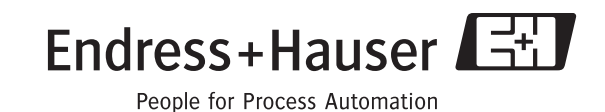

**www.endress.com/worldwide**

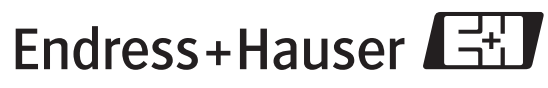

People for Process Automation

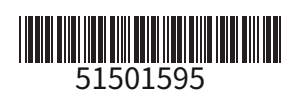